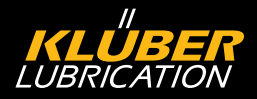

your global specialist

Originalbetriebsanleitung

# Klübermatic PRO/PRO C Klübermatic PRO/PRO C LINE Klübermatic Verteiler PRO MP-6

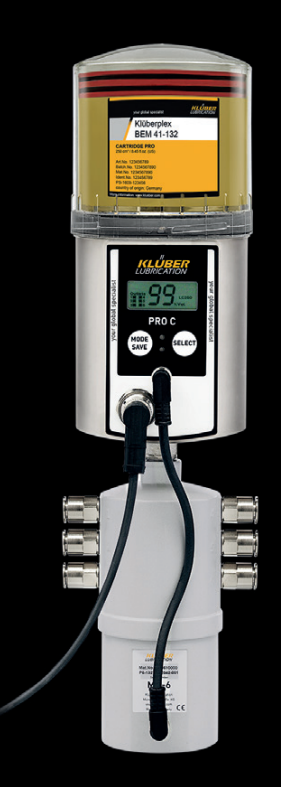

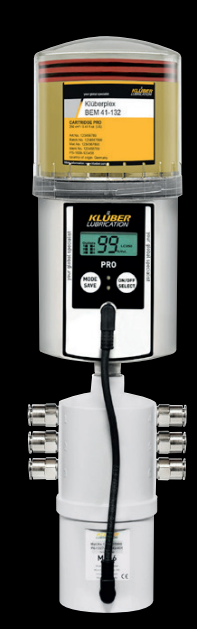

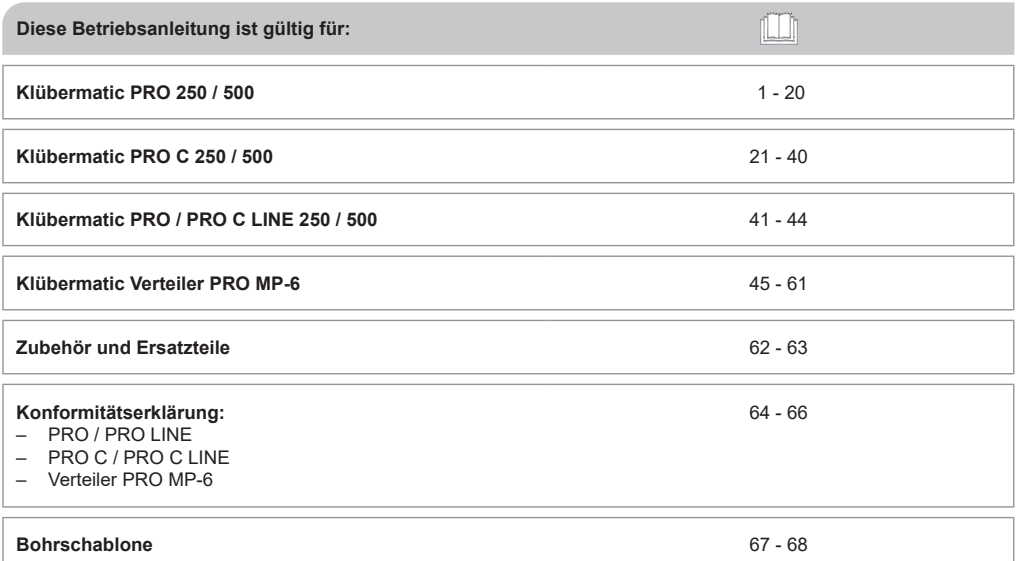

Klüber Lubrication München GmbH & Co. KG Geisenhausenerstr. 7 81379 München Germany

www.klueber.com

Alle Angaben in dieser Dokumentation wurden mit größter Sorgfalt zusammengestellt.

Trotzdem können Abweichungen nicht ausgeschlossen werden, so dass wir uns technische Änderungen der Produkte ohne vorherige Ankündigung vorbehalten.

Es wird keine juristische Verantwortung oder Haftung für Schäden übernommen, die dadurch entstehen können.

Notwendige Änderungen werden in die nachfolgende Auflage eingearbeitet.

Erstellung und Druck: 22/11/2022

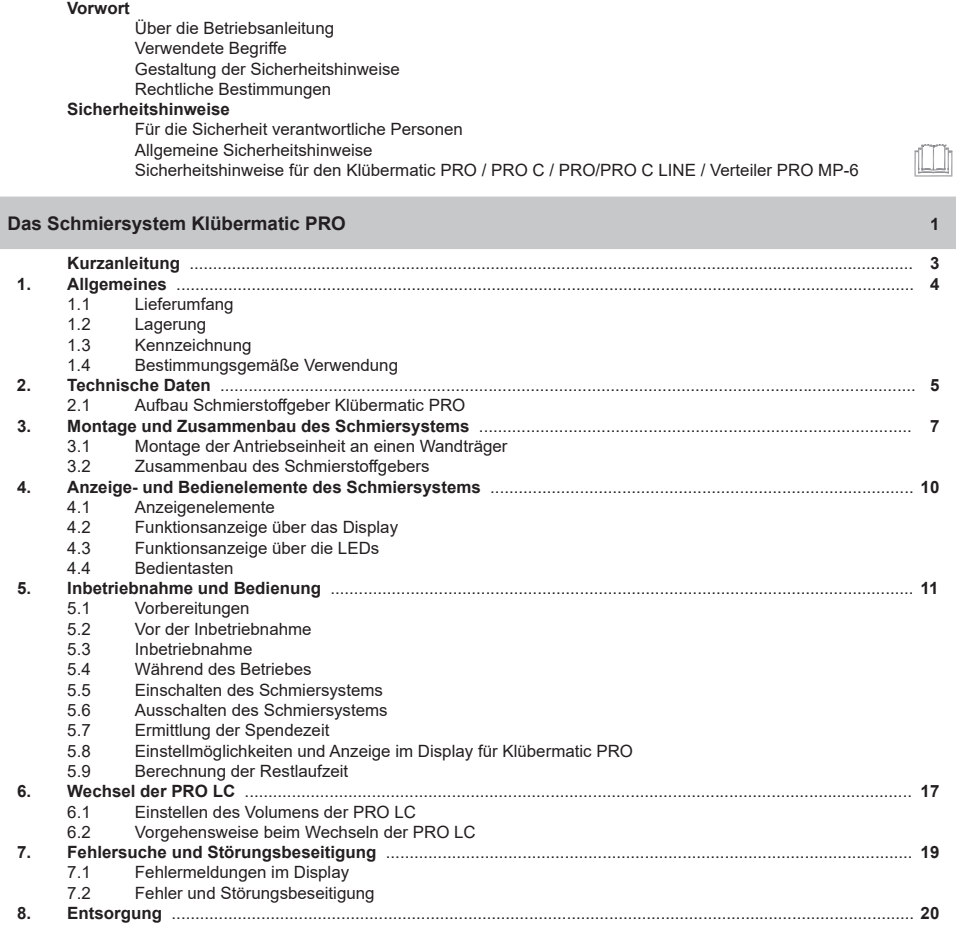

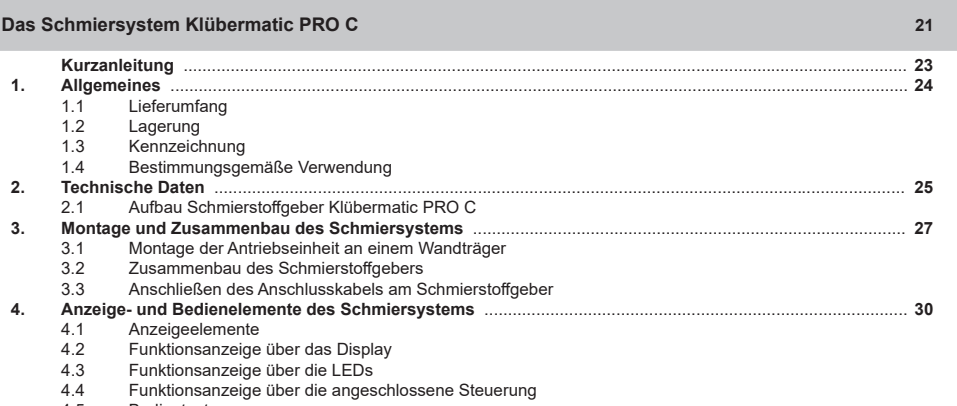

4.5 Bedientasten

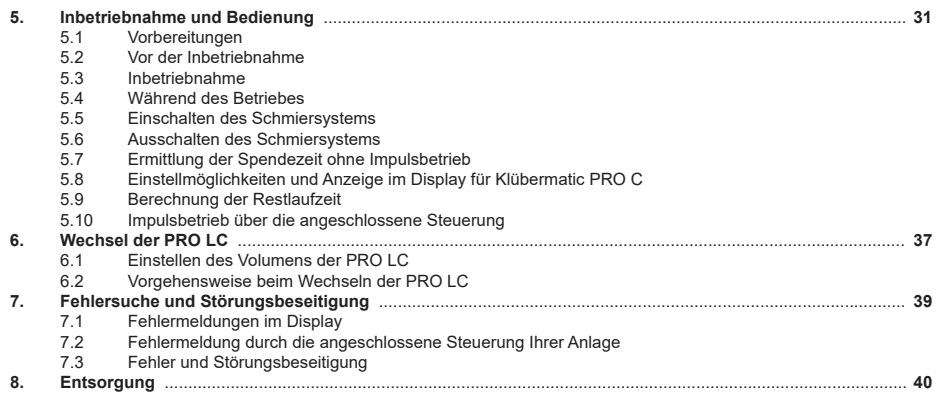

IJì

### **Das Schmiersystem Klübermatic PRO / PRO C LINE 250 / 500 41**

**Der Klübermatic Verteiler PRO MP-6 45**

ľ

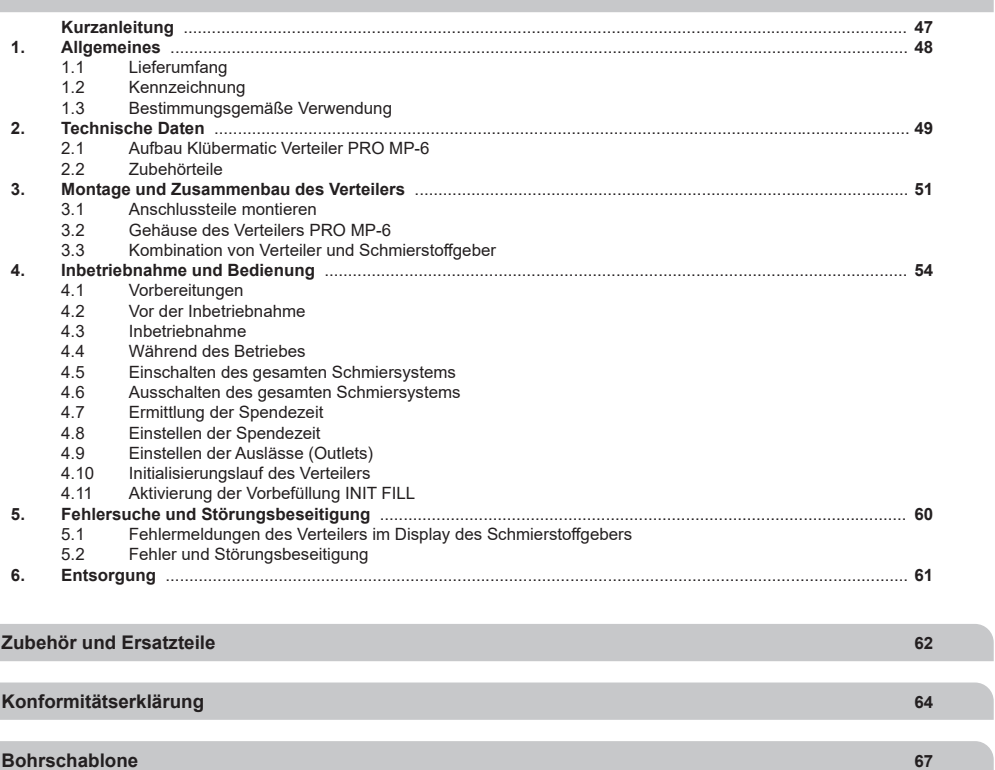

#### **Vorwort**

#### **Über diese Betriebsanleitung**

- Die vorliegende Betriebsanleitung dient zum sicherheitsgerechten Arbeiten an und mit dem automatischen Schmierstoffgeber Klübermatic PRO/PRO C, PRO/PRO C LINE und mit dem Klübermatic Verteiler PRO MP-6. Sie enthält Sicherheitshinweise, die beachtet werden müssen.
- Alle Personen, die an und mit dem Schmierstoffgeber Klübermatic PRO/PRO C, PRO/PRO C LINE und mit dem Klübermatic Verteiler PRO MP-6 arbeiten, müssen bei ihren Arbeiten die Betriebsanleitung verfügbar haben und die für sie relevanten Angaben und Hinweise beachten.
- Die Betriebsanleitung muss stets komplett und in einwandfrei lesbarem Zustand sein.

#### **Verwendete Begriffe**

– **Schmiersystem Klübermatic PRO**

Für das "Schmiersystem Klübermatic PRO" wird im folgenden Text der Begriff seines Markennamens "Klübermatic PRO" oder der Begriff "Schmierstoffgeber" verwendet.

- **Schmiersystem Klübermatic PRO C**  Für das "Schmiersystem Klübermatic PRO C" wird im folgenden Text der Begriff seines Markennamens "Klübermatic PRO C" oder der Begriff "Schmierstoffgeber" verwendet.
- **Schmiersystem Klübermatic PRO/PRO C LINE**  Für das "Schmiersystem Klübermatic PRO/PRO C LINE" wird im folgenden Text der Begriff seines Markennamens "Klübermatic PRO/PRO C LINE" oder der Begriff "Schmierstoffgeber" verwendet.
- **Lubrication Canister** Für den "Lubrication Canister" wird im folgenden Text der Begriff "PRO LC" verwendet. Die PRO LC ist mit dem vom Betreiber gewünschten Schmierstoff gefüllt und in den Größen 250 cm $^3$  und 500 cm $^3$  lieferbar.
- **Klübermatic Verteiler PRO MP-6** Für den "Klübermatic Verteiler PRO MP-6" wird im folgenden Text der Begriff seines Markennamens "Klübermatic MP-6" oder der Begriff "Verteiler" verwendet.
- **Batterie PRO B** Für die "Batterie PRO B" wird im folgenden Text der Begriff "Batterie" verwendet.

#### **Gestaltung der Sicherheitshinweise**

Alle Sicherheitshinweise in dieser Betriebsanleitung sind einheitlich aufgebaut.

#### **Gefahrensymbole**

Dieses Zeichen warnt Sie vor Gefahren für die Gesundheit von Personen und für die von Sachwerten.

#### **Hinweissymbole**

Dieses Symbol weist Sie auf Tipps zur Anwendung hin, die Ihnen dabei helfen, Tätigkeiten schnell und sicher auszuführen.

#### **Rechtliche Bestimmungen**

#### **Haftung**

- Die in der Betriebsanleitung angegebenen Informationen, Daten und Hinweise waren zum Zeitpunkt der Drucklegung auf dem neuesten Stand. Aus den Angaben, Abbildungen und Beschreibungen können keine Ansprüche auf bereits gelieferte Schmierstoffgeber Klübermatic PRO/PRO C. PRO/PRO C LINE und Verteiler Klübermatic PRO MP-6 geltend gemacht werden.
- Klüber übernimmt keine Haftung für Schäden und Betriebsstörungen, die entstehen durch
	- sachwidrige Verwendung;
	- eigenmächtige Veränderung am Antriebssystem, am Verteiler oder der PRO LC;
	- unsachgemäßes Arbeiten an und mit dem Schmierstoffgeber/Verteiler;
	- Bedienungs- und Einstellungsfehler des Schmierstoffgebers/Verteilers;
	- falsche Einstellungen und falsche Variationsgrößen des gesamten Schmiersystems;
	- Missachten der Betriebsanleitung von Verteiler oder Schmierstoffgeber.

#### **Gewährleistung**

- Gewährleistungsbedingungen: Siehe Verkaufs- und Lieferbedingungen von Klüber.
- Melden Sie Gewährleistungsansprüche sofort nach Feststellen des Mangels oder Fehlers an Klüber.
- Die Gewährleistung erlischt in allen Fällen, in denen auch keine Haftungsansprüche geltend gemacht werden können.

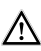

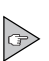

#### **Für die Sicherheit verantwortliche Personen**

- Der Betreiber bzw. sein Sicherheitsbeauftragter muss gewährleisten,
	- dass alle relevanten Vorschriften, Hinweise und Gesetze eingehalten werden;
	- dass nur qualifiziertes Personal an und mit dem Schmierstoffgeber/Verteiler arbeitet:
	- dass nicht qualifiziertem Personal das Arbeiten an und mit dem Schmierstoffgeber/Verteiler untersagt wird:
	- dass bei Montage oder bei Wartungsarbeiten des Schmierstoffgebers/Verteilers die notwendigen Unfallverhütungsvorschriften und Sicherheitsvorschriften eingehalten werden.

#### **Allgemeine Sicherheitshinweise**

- Mit diesen Sicherheitshinweisen wird kein Anspruch auf Vollständigkeit erhoben. Bei Fragen und Problemen sprechen Sie bitte den Klüber Kundendienst an.
- Der Schmierstoffgeber/Verteiler entspricht zum Zeitpunkt der Auslieferung dem Stand der Technik und gilt grundsätzlich als betriebssicher.
- Der Verteiler darf nur mit einem Schmierstoffgeber der Klübermatic PRO Serie betrieben werden.
- Vom Schmierstoffgeber Klübermatic PRO/PRO C, PRO/PRO C LINE und Verteiler Klübermatic MP-6 gehen Gefahren für Personen, für den Schmierstoffgeber/Verteiler selbst und für andere Sachwerte des Betreibers aus, wenn
	- nicht qualifiziertes Personal an und mit dem Schmierstoffgeber/Verteiler arbeitet;
	- der Schmierstoffaeber/Verteiler sachwidrig und nicht bestimmungsgemäß verwendet wird:
	- der Schmierstoffgeber/Verteiler falsch eingestellt oder variiert wird:
	- der Schmierstoffgeber/Verteiler während des Betriebes gewaltsam geöffnet wird;
	- der Schmierstoffgeber/Verteiler nicht mit dem Klübermatic Halter befestigt wird;
	- die Schmierstoffleitung zur Schmierstelle nicht sachgerecht verlegt und befestigt wird.
- Betreiben Sie den Schmierstoffgeber/Verteiler nur in einwandfreiem Zustand.
- Nachrüstungen, Veränderungen oder Umbauten des Schmierstoffgebers/Verteilers sind grundsätzlich verboten. Sie bedürfen auf jeden Fall der Rücksprache mit Klüber.
- $-$  Das Schmiersystem darf insbesondere nur mit Schmierstoffleitungen und Anschlüssen aus dem Hause Klüber bestückt und erweitert werden, da diese den hohen Drücken von bis zu 25 bar standhalten.
- Der Schmierstoffgeber Klübermatic PRO C darf nur über ein Anschlusskabel aus dem Hause Klüber mit Ihrer Steuerung bzw. Ihrer Anlage verbunden werden.
- Umgebungsmedien, insbesondere chemisch aggressive Substanzen, können Dichtringe und Kunststoffe angreifen.

#### **Sicherheitshinweise für den Klübermatic PRO / PRO C / PRO/PRO C LINE / Verteiler PRO MP-6**

#### **Sicherheitshinweis bei Montage und Wartung**

- Achten Sie darauf, dass alle Arbeitsplätze und Verkehrswege sauber und sicher begehbar sind!
- Bei der Montage und Wartung an Arbeitsplätzen mit Absturzgefahr müssen die entsprechenden Vorschriften und Richtlinien eingehalten werden.
- Bei der Montage und Wartung an Maschinen und Anlagen müssen die Sicherheitshinweise und die entsprechenden Betriebsanleitungen eingehalten werden, z.B. die Maschine still setzen.

#### **Sicherheitshinweise beim Umgang mit Schmierstoffen**

- Berührungen mit den Augen, der Haut und der Kleidung durch Schmierstoff vermeiden!
- Verschlucken von Schmierstoff vermeiden!
- Schmierstoff nicht ins Erdreich oder die Kanalisation gelangen lassen!
- Sicherheitsdatenblätter der Schmierstoffe beachten! Schmierstoffdatenblätter können von Klüber bezogen werden.
- Schmierstoff auf Verkehrswegen führt zu erhöhter Rutschgefahr, deshalb sofort den Boden mit entsprechenden Mitteln reinigen!
- Nur originale PRO LC von Klüber verwenden!

#### **Sicherheitshinweise für Arbeiten an elektrischen Einrichtungen**

- Arbeiten an der Elektrik dürfen nur von einer Elektrofachkraft ausgeführt werden!
- Bei Auftreten eines Kurzschlusses besteht die Gefahr der Funkenbildung und der Brandgefahr!
- An unter Spannung stehenden aktiven Teilen der elektrischen Anlage darf nicht gearbeitet werden!
- Schützen Sie aktive Teile der elektrischen Anlage entsprechend der Spannung, Frequenz und der Verwendungsart durch Isolierung, Lage und Anordnung!

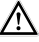

#### **Sicherheitshinweise beim Umgang mit Batterien**

- Berührungen mit den Augen, der Haut und der Kleidung durch Batteriesubstanzen vermeiden!
- Verschlucken von auslaufenden Batteriesubstanzen vermeiden!
- Batterien keiner extremen Hitze aussetzen und nicht ins offene Feuer werfen!
- Batterien nicht wieder aufladen!
- Vorschriften für die Entsorgung der Batterien beachten!
- Nur originale Batterien von Klüber verwenden!

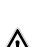

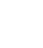

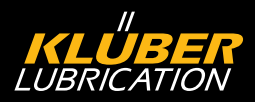

## your global specialist

Originalbetriebsanleitung

# Klübermatic PRO

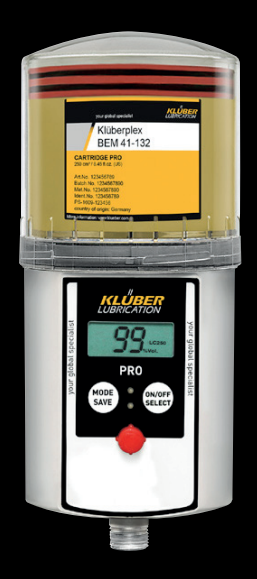

## **Das Schmiersystem Klübermatic PRO**

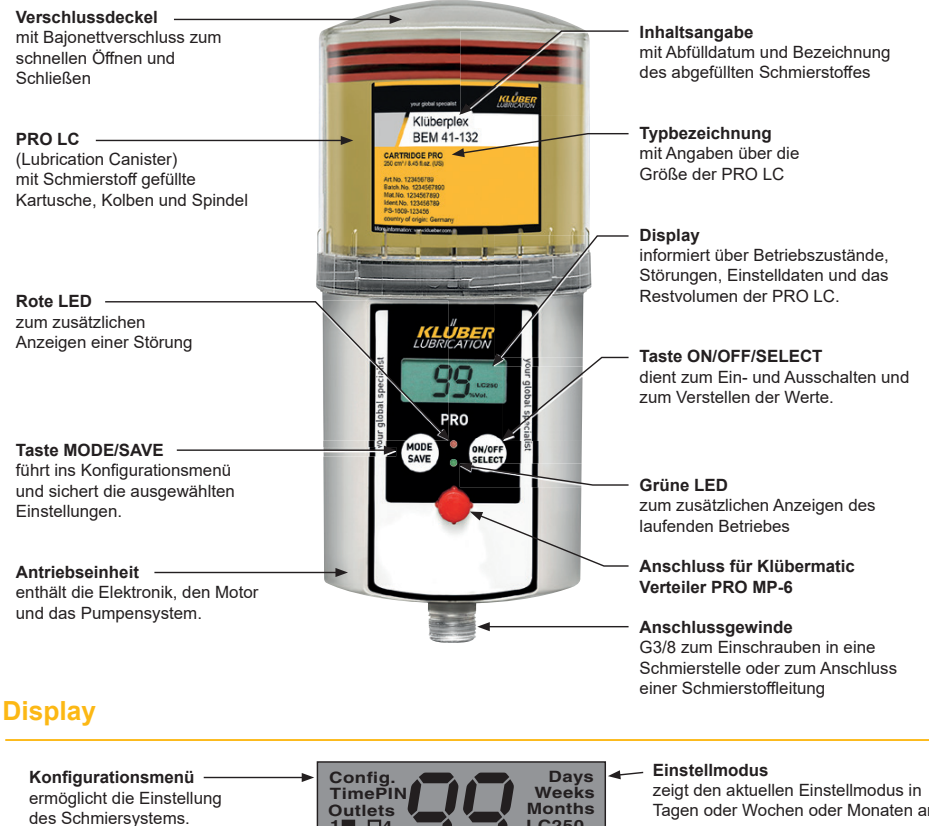

**Auslässe 1 - 6** zeigt die Konfiguration der Auslässe an.

#### **Ziffernanzeige**

zeigt den Wert des Restvolumens, der Spendezeit, der Outlet-Nr., der PIN und der Fehlerkennung an.

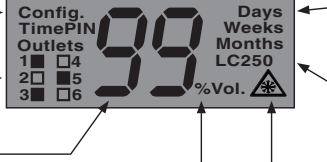

**Restvolumen der PRO LC** zeigt das Restvolumen in % Volumen der aufgesetzten PRO LC an.

Tagen oder Wochen oder Monaten an.

**Größe der PRO LC** gibt das Volumen der PRO LC an (250 oder 500 cm3 ).

#### **Eiskristall**

zeigt an, dass die Temperatur unter 0 °C (Blinksignal) gesunken ist oder die Kälteabschaltung unter -20 °C das Schmiersystem ausgeschaltet hat (Dauersignal).

## **Antriebseinheit**

**Batteriefach** zum Einsetzen der Batterie PRO B

**Mitnehmer** für Spindelantrieb

**Verzahnung** zum Positionieren der PRO LC

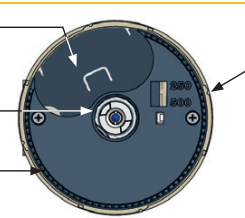

**Ohne Funktion!** Einstellen der Größe der PRO LC erfolgt im Display.

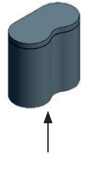

**Batterie PRO B**

## **Kurzanleitung für das Schmiersystem Klübermatic PRO**

Auf dieser Seite finden Sie einige wichtige Hinweise zur schnellen und einfachen Bedienung und zur Einstellung Ihres Schmiersystems Klübermatic PRO. Vor dem ersten Gebrauch des Klübermatic PRO und für detaillierte Informationen sollten Sie die gesamte Betriebsanleitung lesen, diese enthält Informationen, die beachtet werden müssen. Insbesondere das Kapitel Sicherheitshinweise muss beachtet werden.

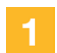

### **Klübermatic PRO zusammenbauen / PRO LC wechseln**

#### **(siehe Kap. 3 und 6)**

- Befestigen Sie die Antriebseinheit auf der Halterung und fixieren Sie diese an den drei Bohrungslöchern (siehe beiliegende Bohrschablone).
- Setzen Sie eine neue Batterie PRO B in Pfeilrichtung in das Batteriefach ein.
- Setzen Sie die PRO LC in den Verschlussdeckel ein und entfernen Sie die Verschlusskappe der PRO LC.
- Drücken Sie nun die PRO LC in den Verschlussdeckel bis Schmierstoff aus der Auslassöffnung austritt.
- Setzen Sie nun die PRO LC mit dem Verschlussdeckel auf die Antriebseinheit und achten Sie darauf, dass der Mitnehmer einrastet und die Verzahnungen von PRO LC und Antriebssystem ineinander greifen.
- Drehen Sie den Verschlussdeckel im Uhrzeigersinn bis der Baionettverschluss einrastet.

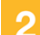

## **Spendezeit ermitteln**

### **(siehe Kap. 5.7)**

- $-$  Ermitteln Sie die benötigte Menge Schmierstoff in cm ${}^{3}$  für hundert Betriebsstunden unter Berücksichtigung der Herstellerangaben für die zu schmierende Stelle.
- Suchen Sie in der Tabelle (siehe Kap. 5.7, Tabelle 4) die benötigte Spendemenge und ermitteln darüber je nach Größe der PRO LC die Einstellgröße der Spendezeit und den Einstellmodus.

### **PRO LC-Größe, Spendezeit, Outlets und PIN einstellen (siehe Kap. 5.8)**

- Halten Sie die Taste MODE/SAVE solange gedrückt, bis Sie zur Anzeige der eingestellten Zeit gelangen.
- Drücken Sie die Taste MODE/SAVE (lang) nochmals und Sie gelangen zur Eingabe der aktuellen PIN (hier ist keine Änderung der PIN möglich, PIN " O " ist Lieferzustand).
- Drücken Sie die Taste MODE/SAVE (lang) sooft, bis Sie zum jeweiligen Einstellen der PRO LC, der Zeit, der Auslässe (nur bei angeschlossenem Klübermatic MP-6) und der PIN-Änderung gelangen. Innerhalb der einzelnen Menüs nehmen Sie die Änderungen durch kurzes Drücken der MODE/SAVE- oder der ON/OFF/ SELECT-Taste vor.

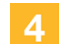

## **Einstellungen übernehmen**

#### **(siehe Kap. 5.8)**

– Halten Sie die Taste MODE/SAVE solange gedrückt, bis im Display "--" angezeigt wird.

#### **Klübermatic PRO einschalten (siehe Kap. 5.5)**

– Halten Sie die Taste ON/OFF/SELECT solange gedrückt, bis das Restvolumen im Display erscheint und die grüne LED blinkt.

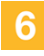

#### **Klübermatic PRO ausschalten (siehe Kap. 5.6)**

– Halten Sie die Taste ON/OFF/SELECT solange gedrückt, bis im Display "--" angezeigt wird.

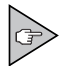

Klübermatic Verteiler PRO MP-6

#### **1. Allgemeines**

#### **1.1 Lieferumfang**

- Der Klübermatic PRO ist individuell nach Kundenwunsch, in der Zusammensetzung des Schmierstoffes und in der Größe bzw. der Füllmenge der PRO LC zusammengestellt. Der Schmierstoffgeber muss nur noch zusammengebaut und mit der gewünschten Spendezeit eingestellt werden.
- Halterung und Schrauben zum Befestigen des Schmierstoffgebers
- Batterie PRO B
- Betriebsanleitung und Konformitätserklärung
- Überprüfen Sie sofort nach Erhalt der Lieferung, ob diese mit Ihrer Bestellung übereinstimmt.
- Für nachträglich reklamierte Mängel übernimmt Klüber keine Gewährleistung.
- Reklamieren Sie:
	- Erkennbare Transportschäden sofort beim Anlieferer.
	- Erkennbare Mängel oder Unvollständigkeiten sofort bei Klüber.

#### **1.2 Lagerung**

Falls Sie den Schmierstoffgeber nicht sofort installieren, sorgen Sie für geeignete Lagerbedingungen. Die Lagerung sollte trocken, staubfrei und bei einer Temperatur von +20 °C ± 5 °C durchgeführt werden. Dabei ist zu beachten, dass der Lagerzeitraum von einem Jahr für die PRO LC und die Batterie PRO B nicht überschritten wird. Die Antriebe (1) sind am besten geschützt, wenn die Schutzabdeckung (2), die Scheibe (3) und der Stopfen (4) erst unmittelbar vor der Inbetriebnahme entfernt werden (siehe Kap. 5.2).

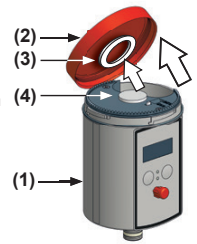

#### **1.3 Kennzeichnung**

- Der Schmierstoffgeber Klübermatic PRO ist eindeutig durch einen Aufkleber mit Seriennummer auf dem Antriebssystem und einen Aufkleber auf der PRO LC gekennzeichnet.
- **CE Kennzeichnung** auf Antriebssystem
- **UL Kennzeichnung** auf Antriebssystem

"This equipment is suitable for use in Class I, Div. 2, Groups A, B, C and D; or Non-Hazardous Locations only. Warning - Explosions Hazard - Substitution of components may impair suitability for Class I, Division 2. The lubricants dispensed by this equipment are to have flash points greater than 200 °F.

– Hersteller:

perma-tec GmbH & Co. KG Hammelburger Straße 21 97717 Euerdorf **Deutschland** Tel: +49 (0) 9704 609-0 E-Mail: info@perma-tec.com Fax: +49 (0) 9704 609-50 Webseite: www.perma-tec.com

#### **1.4 Bestimmungsgemäße Verwendung**

Der Schmierstoffgeber Klübermatic PRO

- versorgt sofort alle Schmierstellen mit Schmierstoff bis zu einem Druckaufbau von max. 25 bar, konstant, präzise und temperaturunabhängig.
- hat die Umweltprüfung gemäß Norm EN 60068-2-6 (Vibrationsprüfung) ohne Beschädigungen der Bauteile und ohne Funktionsstörungen bestanden. Bei der Prüfung wurde die Antriebseinheit in Verbindung mit MP-6, PRO LC 500 und der Halterung in unterschiedlichen Einbaulagen getestet.
- ist einsetzbar an Schmierstellen von Wälz- und Gleitlagern, Antriebs- und Förderketten, Führungen, offenen Getrieben und Dichtungen.
- ist **nur** mit geeignetem Schutzkasten (siehe "Zubehör und Ersatzteile") im Außenbereich bzw. bei Spritzwasser einsetzbar.
- darf nur mit Schmierstoffleitungen aus dem Hause Klüber verbunden werden.
- ist zum Einsatz in Maschinen und Anlagen bestimmt.
- ist nur für die bestellten und von Klüber bestätigten Zwecke einzusetzen.
- ist nur unter den in dieser Betriebsanleitung vorgeschriebenen Einsatzbedingungen zu betreiben.
- ist nur mit den in der Betriebsanleitung vorgeschriebenen Einstellungen und Variationen zu betreiben.

**Jede andere Verwendung, Einstellung, Ergänzung und Variation gilt als sachwidrig!**

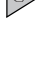

#### **2. Technische Daten**

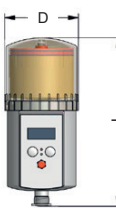

Bild 1

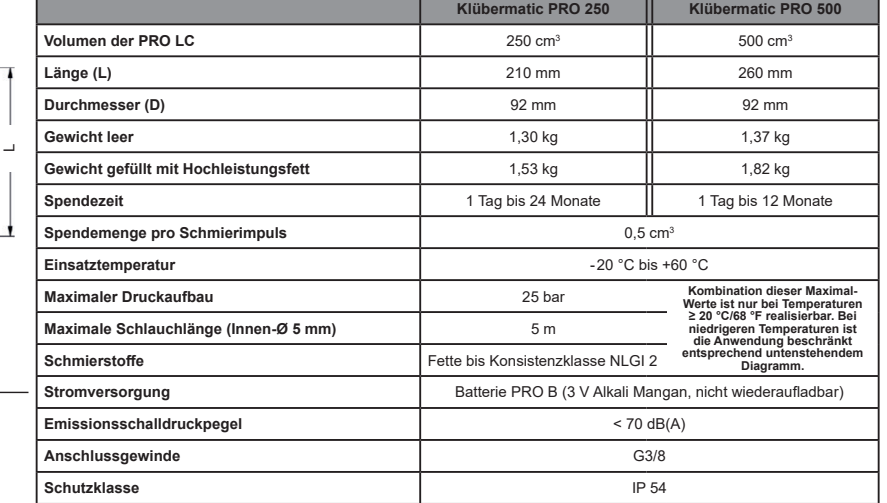

Tabelle 1

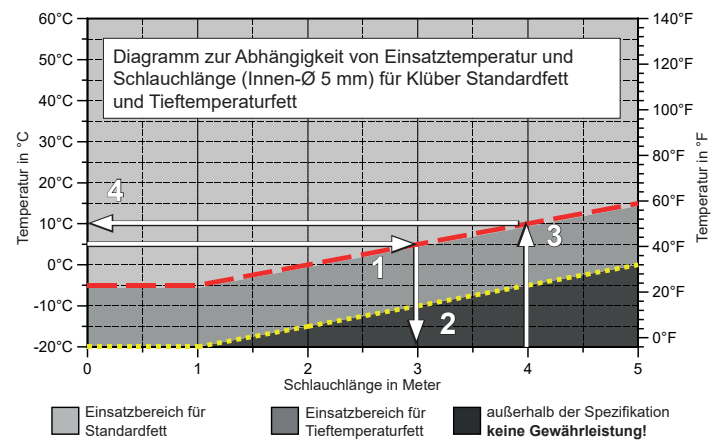

Die gestrichelte Standardfett- und gepunktete Tieftemperatur-Linien kennzeichnen die maximal zulässigen Werte.

Sollte die Anwendung außerhalb der Spezifikation dieses Diagramms liegen, setzen Sie sich mit unserem **Kundendienst in Verbindung. Klüber übernimmt keine Gewährleistungen für solche Anwendungen.**

#### Ablesebeispiele:

- *1. Die Einsatztemperatur beträgt +5 °C. Wie lang darf der Schlauch maximal sein?* Durch Ablesen entlang der Pfeile 1 und 2 ergibt sich die maximal zulässige Schlauchlänge von 3 m bei Standardfett oder bei Tieftemperaturfett eine Schlauchlänge von maximal 5 m.
- *2. Man möchte einen 4 m langen Schlauch einsetzen. Bis zu welcher Temperatur ist das System einsetzbar?* Der Pfeil 3 schneidet die gepunktete Linie des Tieftemperaturfettes bei -5 °C und die gestrichelte Linie des Standardfettes bei +10 °C (siehe Pfeil 4). Somit darf das System mit Standardfett bis +10 °C und mit Tieftemperaturfett bis -5 °C eingesetzt werden.

#### 2.1 Aufbau Schmierstoffgeber Klübermatic PRO

Schmierstoffgeber werden auf Kundenwunsch in den Variationen 250 cm<sup>3</sup> und 500 cm<sup>3</sup> und mit dem vom Betreiber gewünschten Schmierstoff ausgeliefert. Sie bestehen aus (siehe Bild 2):

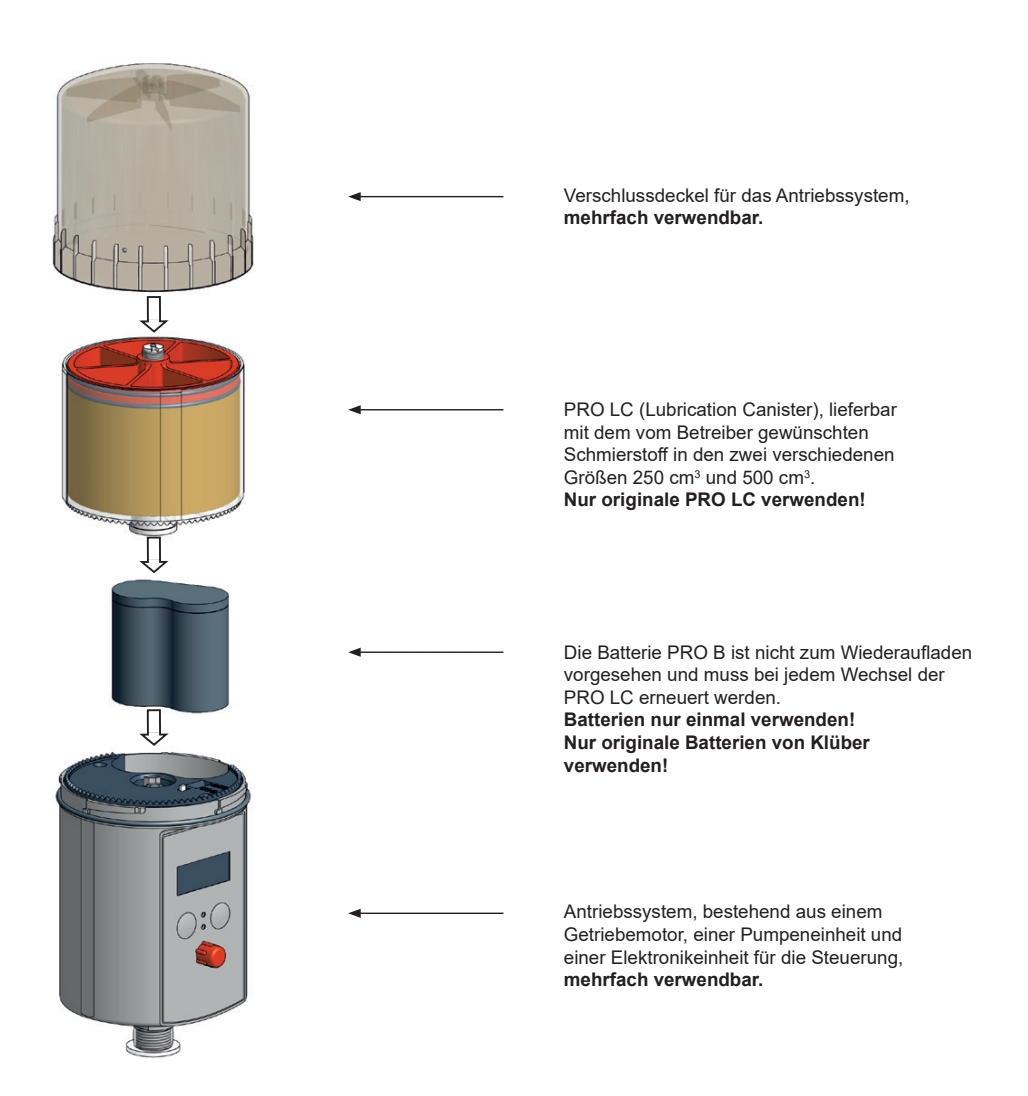

#### $\mathbf{3}$ Montage und Zusammenbau des Schmiersystems

#### $3.1$ Montage der Antriebseinheit an einen Wandträger

- Befestigen Sie die mitgelieferte Halterung mit den zwei beiliegenden Sechskantschrauben (M6 x 16) und den beiden Unterlegscheiben an der Antriebseinheit.
- Schrauben Sie die Halterung mit der Antriebseinheit an einem Träger Ihrer Anlage fest. Das Bohrungsbild der drei Befestigungsschrauben (141,5 x 45) sehen Sie auf der unteren Skizze in Bild 3 und auf der beiliegenden Bohrschablone. Verwenden Sie hierzu z.B. bei metallischem Untergrund mindestens drei Sechskantschrauben M6 x 25.
- Bevor Sie den Auslass der Antriebseinheit mit der Schmierstoffleitung verbinden, müssen die Schmierstellen und die gesamte Schmierstoffleitung mit dem gleichen Schmierstoff, der sich in der PRO LC befindet, vorgeschmiert werden. Dazu kann Ihnen Klüber eine 400 g Schmierstoffkartusche für manuelle Fettpressen mit dem gewünschten Schmierstoff liefern.
- Schließen Sie die Schmierstoffleitung (Anschluss G3/8) am Auslass der Antriebseinheit an und verlegen Sie diese ordnungsgemäß bis zur Schmierstelle. Die Schmierstoffleitung darf dabei eine Länge von fünf Metern nicht überschreiten.

#### Achten Sie auf den richtigen und festen Zusammenbau der Anschlüsse und Schmierstoffleitungen, da es sonst zu unerwünschten Leckagen kommen kann.

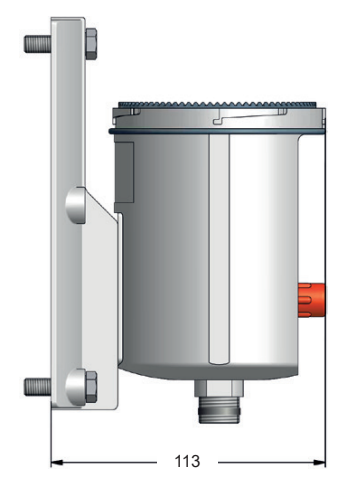

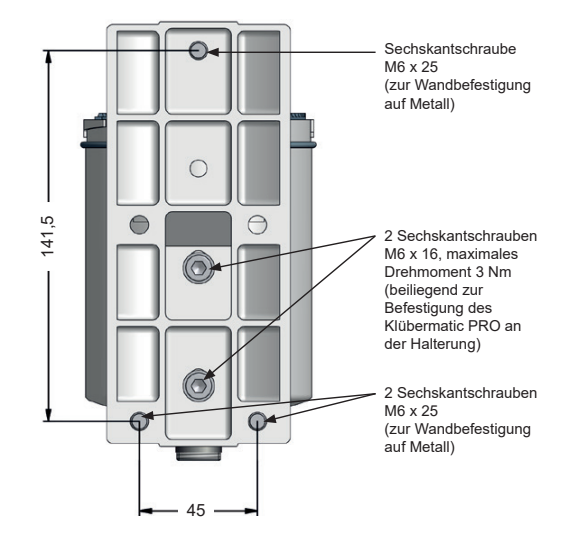

**Bild 3** 

#### 3.2 **Zusammenbau des Schmierstoffgebers**

- a)
- Setzen Sie die Batterie PRO B (Pfeilrichtung auf dem Etikett beachten) in das Antriebssystem ein.

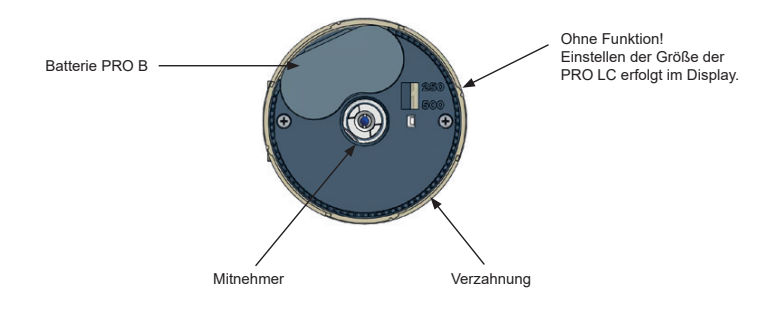

Bild 4

b)

– Setzen Sie die PRO LC in den Verschlussdeckel ein und entfernen Sie die Verschlusskappe der PRO LC (siehe Bild 5).

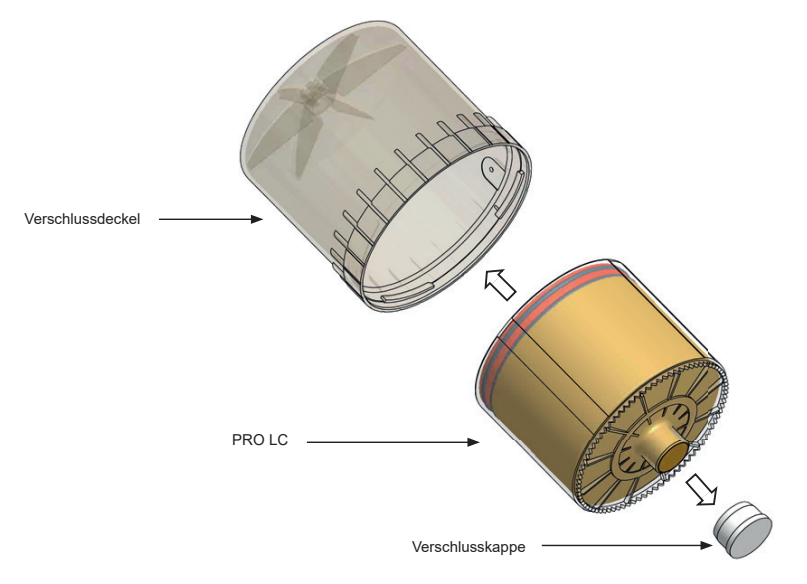

Bild 5

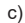

- $\equiv$ 
	- Drücken Sie die PRO LC in den Verschlussdeckel bis Schmierstoff aus der Auslassöffnung austritt (siehe Bild 6).

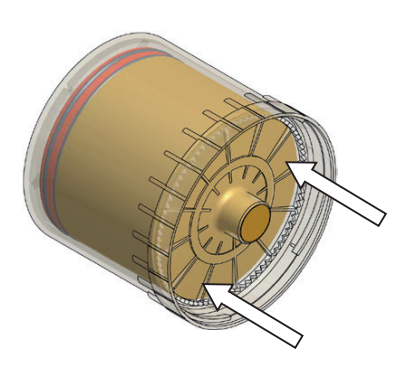

Bild 6

 $d)$ 

- Setzen Sie die PRO LC mit dem Verschlussdeckel auf die Antriebseinheit und achten Sie darauf, dass der Mitnehmer einrastet und die Verzahnungen von PRO LC und Antriebssystem ineinander greifen (siehe Bild 4 und Bild 7).
- Drehen Sie den Verschlussdeckel im Uhrzeigersinn bis der Bajonettverschluss einrastet.

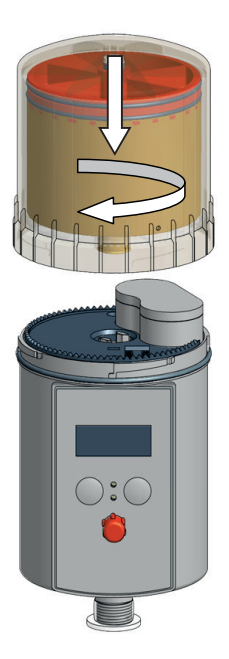

#### **4. Anzeige- und Bedienelemente des Schmiersystems**

#### **4.1 Anzeigeelemente**

Der Funktionszustand des Schmierstoffgebers kann über die grüne bzw. rote LED und über das Display am Bedienteil (siehe Bild 8) des Klübermatic PRO ermittelt werden.

Über die Menüsteuerung des Klübermatic PRO können Einstellungen des Schmiersystems vorgenommen und auf dem Display verfolgt werden. Fehlermeldungen, z.B. bei zu hohem Druck in der Schmierstoffleitung werden ebenfalls im Display angezeigt.

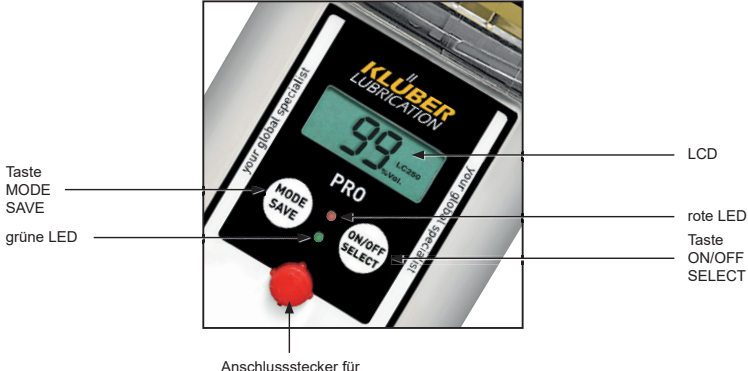

Bild 8

Klübermatic Verteiler MP-6

#### **4.2 Funktionsanzeige über das Display**

Das Display befindet sich am Bedienteil des Klübermatic PRO (siehe Bild 8, Kap. 4.1). Auf dem Display werden Einstellungen, Betriebszustände und Fehlermeldungen des Schmierstoffgebers angezeigt.

Bei fehlerfreiem Betrieb des Schmiersystems erscheint im Display das Restvolumen der aufgesetzten PRO LC in Prozentvolumen (% Vol.), zu erkennen als Beispieldarstellung in Bild 9 (hier angezeigt bei einer neuen, vollen PRO LC 500).

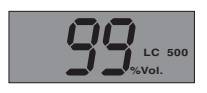

Bild 9

**Das Display ist durch den Bediener nicht auszuschalten. Wenn das Schmiersystem ausgeschaltet ist, erscheint im Display immer die in Bild 10 dargestellte Anzeige.**

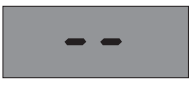

Bild 10

#### **4.3 Funktionsanzeige über die LEDs**

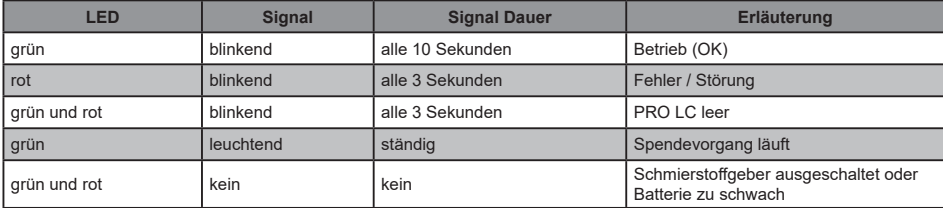

Tabelle 2

#### $4.4$ Redientasten

Zur Einstellung und zur Menüführung befinden sich auf dem Bedienteil (siehe Bild 8) zwei Tasten.

- Die Taste MODE/SAVE (siehe Bild 11) bringt Sie in das Konfigurationsmenü, ändert den Modus und sichert die geänderten Einstellungen für den weiteren Betrieb.
- Die Taste ON/OFF/SELECT (siehe Bild 12) dient zum Ein- und Ausschalten des Schmierstoffgebers, zur Erhöhung der Spendezeit in Tagen (Days) oder Wochen (Weeks) oder Monaten (Months) um jeweils eine Kalendereinheit per Tastendruck, zur Änderung der PRO LC, zur Konfiguration der Auslässe und zum Einstellen der PIN.

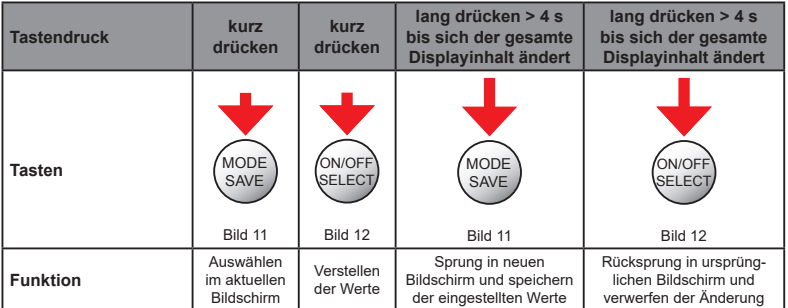

Tabelle 3. Bild 11, Bild 12

#### 5. Inbetriebnahme und Bedienung

#### $5.1$ Vorbereitungen

- Bevor der Schmierstoffgeber installiert wird, muss die Schmierstelle und die gesamte Zuleitung ausreichend mit dem gleichen Schmierstoff, den die PRO LC enthält, vorgeschmiert werden. Dazu können Sie von Klüber eine 400 g Schmierstoffkartusche für Fettpressen mit dem entsprechenden Schmierstoff bestellen (siehe "Zubehör und Ersatzteile").
- Beim Einbau des Klübermatic PRO sollte die mitgelieferte Halterung von Klüber verwendet werden.
- Die Schmierstoffleitung muss fachgerecht verlegt und montiert werden. Die Schmierstoffleitung darf eine Länge von maximal fünf Metern nicht überschreiten und muss von Klüber stammen.
- Überprüfen Sie, ob das Gewinde des Klübermatic PRO (G3/8) mit dem Anschlussgewinde der Schmierstelle übereinstimmt. Ist dies nicht der Fall, können Sie ein entsprechendes Reduzierstück bzw. sonstige Teile aus dem Klüber Anschlussteilesortiment beziehen

Bei Erstinbetriebnahme ist der Antrieb Klübermatic PRO mit Hochleistungsfett aus dem Klüber Schmierstoffstandardprogramm vorbefüllt. Zum Austausch des Schmierstoffes im Antrieb lösen Sie wiederholt Sonderspenden aus, bis der in der LC enthaltene Schmierstoff am Auslass des Antriebes austritt (siehe Kap. 5.8).

#### $5.2$ Vor der Inhetriebnahme

- Überprüfen Sie alle Teile des Schmierstoffgebers auf äußere Schäden!
- Ist die neue PRO LC mit dem gewünschten Schmierstoff gefüllt?
- Ist eine neue Batterie PRO B eingesetzt worden?
- Sind die Schutzabdeckung, die Scheibe und der Stopfen an der Antriebseinheit entfernt (siehe Kap. 1.2)?
- Sind alle Bauteile richtig und fest zusammengefügt und befestigt?

#### **5.3 Inbetriebnahme**

- Montieren Sie bei Bedarf die Antriebseinheit an die Halterung und an einen Wandträger (siehe Kap. 3.1).
- Setzen Sie die Batterie PRO B in die Antriebseinheit und die PRO LC in den Verschlussdeckel und verschließen Sie das komplette System (siehe Kap. 3.2).
- Ermitteln Sie die Spendezeit (siehe Kap. 5.7).
- Stellen Sie das Volumen der PRO LC, die Spendezeit, evtl. Auslässe des MP-6 (Outlets) und die PIN über die Tasten am Display ein (siehe Kap. 5.8).
- Schalten Sie das Schmiersystem ein (siehe Kap. 5.5).
- Führen Sie eine Sonderspende durch (siehe Kap. 5.8). Durch Anlaufen des Antriebsmotors und das Leuchten der grünen LED erkennen Sie, dass der Spendevorgang begonnen hat. Auf dem Display erscheint die Anzeige des Restvolumens (% Vol.) der PRO LC.

#### **Der Betreiber muss die von Ihm gewünschten Einstellungen auf jeden Fall vor der Inbetriebnahme überprüfen und gegebenenfalls selbst einstellen!**

#### **5.4 Während des Betriebes**

- Führen Sie während des Betriebes regelmäßig Kontrollen durch. Achten Sie dabei besonders auf Undichtigkeiten und den Zustand des Schmierstoffgebers!
- Kontrollieren Sie regelmäßig den Zustand der Schmierstoffleitung und der Anschlüsse!
- Kontrollieren Sie regelmäßig den Füllstand in der transparenten PRO LC!
- Wenn Sie eine oder mehrere Sonderspenden durchgeführt haben, müssen Sie die dadurch verkürzte Spendezeit errechnen und in Ihrem Schmier- und Wartungsplan berücksichtigen.
- Sollten Störungen auftreten und am Display angezeigt werden, können Sie anhand der Fehlertabelle (siehe Tabelle 7, Kap. 7.2) die Ursache feststellen. Kann die Störung nicht behoben werden, wenden Sie sich bitte an den Klüber Kundendienst.

#### **Sonderspenden und längere Maschinenstillstände müssen auf jeden Fall bei der Restlaufzeit des**  Schmierstoffgebers berücksichtigt werden.

#### **5.5 Einschalten des Schmiersystems**

Zum Einschalten (siehe Bild 13) des Schmiersystems müssen Sie die ON/OFF/SELECT Taste so lange gedrückt halten, bis die Anzeige ("--") im Display erlischt und durch die Restvolumenanzeige – z.B. 99 % VOL (bei neuer PRO LC) – ersetzt wird und die grüne LED blinkt.

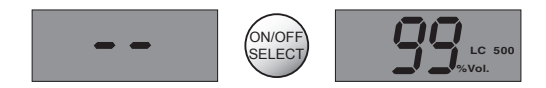

Bild 13

#### **5.6 Ausschalten des Schmiersystems**

Zum Ausschalten (siehe Bild 14) des Schmiersystems müssen Sie die ON/OFF/SELECT Taste so lange gedrückt halten, bis die Restvolumenanzeige – % VOL – im Display erlischt und durch die Anzeige ("--") ersetzt wird. Beim Ausschalten des Schmiersystems bleiben alle Einstellungen gespeichert, so dass beim Wiedereinschalten das Programm an dem Punkt fortfährt, an dem es vorher gestoppt wurde.

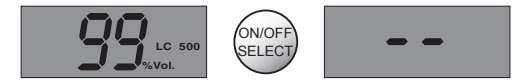

Bild 14

#### **5.7 Ermittlung der Spendezeit**

Die Spendezeit ist automatisch auf sechs Monate und auf die gelieferte PRO LC ab Werk eingestellt. Auf Bestellung wird die vom Betreiber gewünschte Spendezeit, in Abhängigkeit der Größe der PRO LC, schon ab Werk eingestellt.

Zur Ermittlung der Spendezeit für die zu schmierende Stelle benötigen Sie aus den technischen Unterlagen des Herstellers die benötigte Menge Schmierstoff in Kubikzentimeter für hundert Betriebsstunden (cm¾100 h). Danach ermitteln Sie mit Hilfe der folgenden Tabelle 4 die Spendezeit.

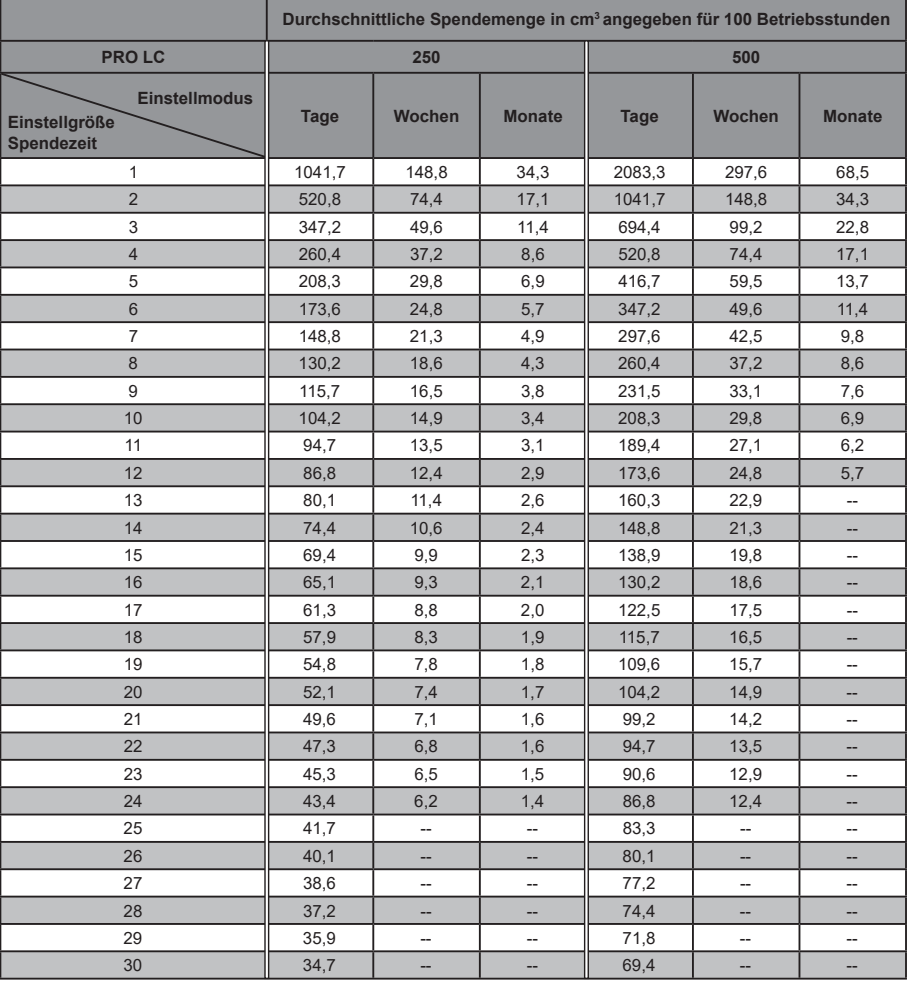

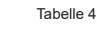

Beachten Sie, dass Sie nach der Durchführung einer oder mehreren Sonderspenden die Restlaufzeit des Schmiersystems neu berechnen müssen (siehe Kap. 5.9). Dasselbe gilt für die Abschaltung des Schmiersystems bei längerem Maschinenstillstand (z.B. Wochenenden oder Werksferien).

Vermerken Sie das Ergebnis der Restlaufzeitberechnung auch in Ihrem Schmier- und Wartungsplan.

**5.8 Einstellmöglichkeiten und Anzeige im Display für Klübermatic PRO (+ KM Verteiler PRO MP-6)** (Legende siehe Seite 15)

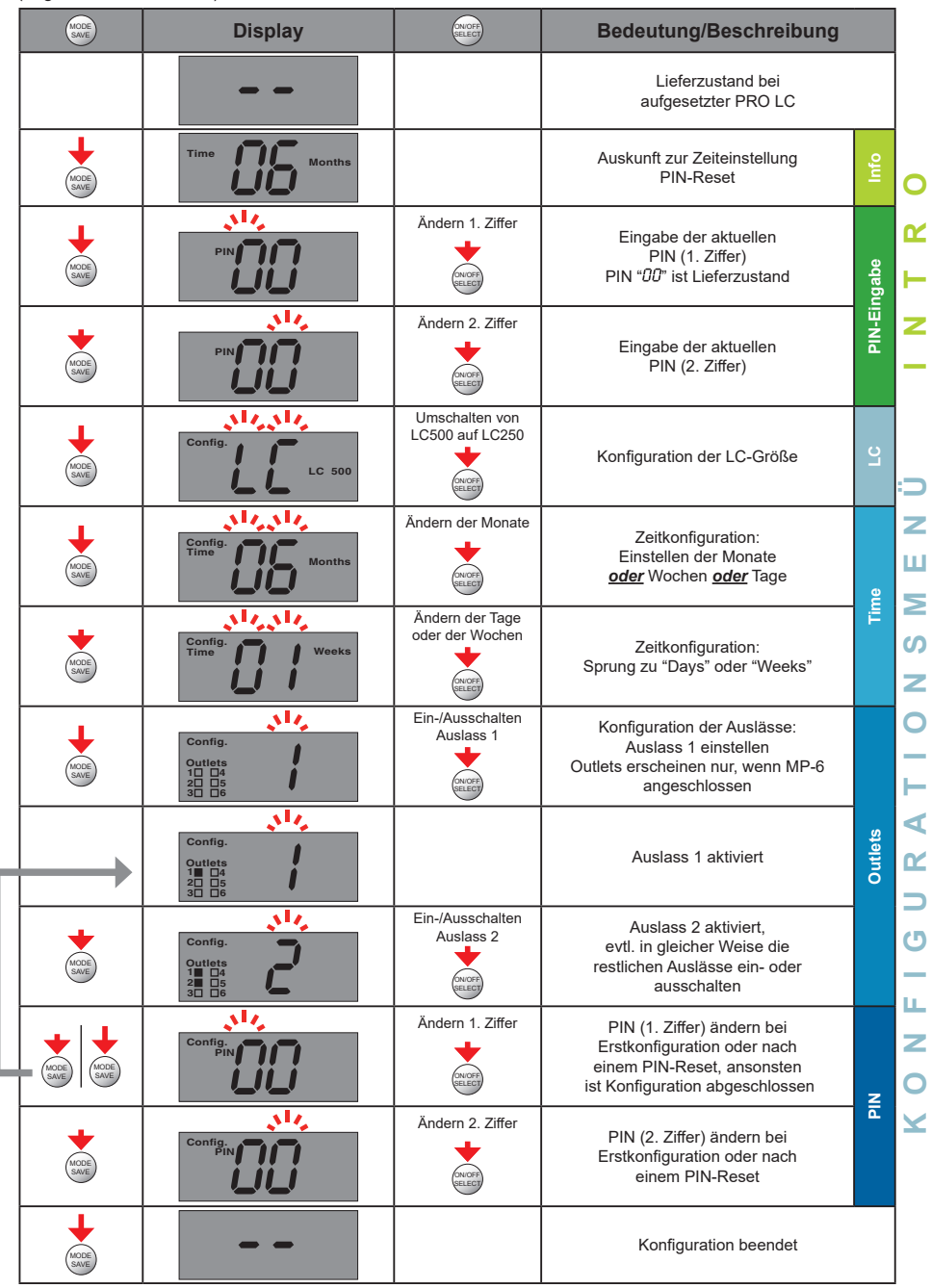

Tabelle 5

#### **Legende zur nebenstehenden Bedienübersicht**

Die Übersicht ist von oben nach unten und von links nach rechts abzuarbeiten (siehe auch Tabelle 3) und entspricht somit dem Ablauf beim ausgeschalteten Schmiersystem Klübermatic PRO. Die Konfiguration ist allerdings auch beim eingeschalteten Klübermatic PRO möglich.

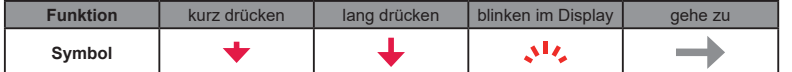

Tabelle 6

#### **KONFIGURATIONSABSCHNITTE (siehe vertikaler Balken, Tabelle 5)**

#### **I N T R O**

Im INTRO wird informiert **Info** und nach der aktuellen PIN gefragt. PIN-Eingabe

#### **K O N F I G U R A T I O N S M E N Ü**

Im Konfigurationsmenü mit seinen Abschnitten (LC. Time, Qutlets, PIN) werden Änderungen vorgenommen. **LC**

Durch Betätigen der ON/OFF/SELECT-Taste ist die Größe der PRO LC zwischen LC 250 und LC 500 umschaltbar (siehe Kap. 6.1 und 6.2).

**Time**

Die Einstellung der Zeit ist nur in **einer** Einheit d. h. entweder in Monaten oder Wochen oder Tagen möglich. Nach Erreichen der höchsten Einstellgröße beginnt die Zählung immer mit der Ziffer "0 l". Der zuletzt angezeigte Bildschirminhalt wird mit einem langen Tastendruck auf "MODE/SAVE" übernommen.

#### **Outlets**

Bei angeschlossenem Verteiler MP-6 können Sie die Auslässe 1 - 6 einzeln aktivieren. Die Aktivierung wird durch das ausgefüllte Quadrat angezeigt. Weitere Hinweise dazu finden Sie in der Betriebsanleitung des Verteilers MP-6.

#### **PIN**

Es ist ratsam eine persönliche PIN einzurichten, um Ihre Einstellungen vor unbefugten Zugriffen zu schützen. Die PIN-Änderung ist nur bei der allerersten Konfiguration oder nach einem PIN-Reset möglich. Der PIN-Reset (kurzes Drücken der Tasten: links-links-rechts-rechts-links im INTRO-Info-Menü) setzt Ihre persönliche PIN auf den Lieferzustand " 0" zurück. Dieser Reset ist erfolgreich durchgeführt, wenn die Zeitanzeige kurz erlischt. Alle anderen Einstellungen bleiben unverändert.

#### Änderungen im jeweiligen Konfigurationsabschnitt nicht übernehmen

Wenn Sie die im aktuell angezeigten Konfigurationsabschnitt (LC, Time, Outlets, PIN) erfolgten Einstellungen **nicht** übernehmen möchten, halten Sie die ON/OFF/SELECT-Taste so lange gedrückt, bis im Display wieder das Symbol ("--") für AUS oder das Restvolumen der PRO LC in % VOL erscheint. Alle anderen Einstellungen und bereits übernommenen Änderungen bleiben davon unberührt.

#### **Automatische Beendigung des Konfigurationsmodus**

Wird in einem Konfigurationsabschnitt 180 Sekunden lang keine Taste betätigt, wechselt die Steuerung automatisch wieder in den vorher eingestellten Modus ("EIN" oder "AUS"), ohne die Änderungen zu übernehmen. Alle anderen Einstellungen und bereits übernommenen Änderungen bleiben davon unberührt.

#### **Sonderspende**

Um eine Schmierstelle mit zusätzlichem Schmierstoff zu versorgen, besteht die Möglichkeit, eine Sonderspende durchzuführen. Die Sonderspende kann nur bei eingeschaltetem Schmiersystem (Anzeige des Restvolumens) durch gleichzeitiges langes Drücken beider Tasten (siehe Bild 15) erfolgen.

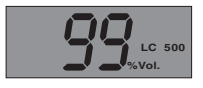

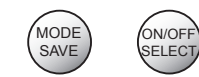

Bild 15 Eingeschalteter Schmierstoffgeber Zur Sonderspende beide Tasten gleichzeitig gedrückt halten (> 4 s).

Die Sonderspende kann nur bei einer Temperatur von über 0 °C (Bild 16, Eiskristall ist nicht sichtbar) erfolgen, wenn das Schmiersystem von sich aus im gleichen Moment keine Spende durchführt.

Bei jeder Sonderspende verkürzt sich auf Grund der abgegebenen Menge Schmierstoff die Restlaufzeit. Dieses müssen Sie in Ihrem Schmier- und Wartungsplan berücksichtigen und mit der Formel aus Kapitel 5.9 und dem angezeigten Restvolumen errechnen.

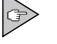

**Der Zeitraum zwischen zwei Sonderspenden beträgt wenigstens 30 Sekunden. Jedes zusätzliche lange Drücken beider Tasten (Bild 15) während dieser Zeit wird registriert und führt zu weiteren Sonderspenden. Das System merkt sich maximal 5 Sonderspenden.**

#### **Kälteabschaltung des Schmiersystems**

Der Temperaturbereich von 0 °C bis -19 °C wird durch ein blinkendes Eiskristall-Symbol angezeigt (siehe Bild 16).

In diesem Temperaturbereich arbeitet das Schmiersystem des Klübermatic PRO ohne Unterbrechungen weiter.

#### **Zu beachten ist, dass in diesem Temperaturbereich keine Sonderspende möglich ist!**

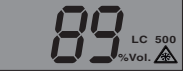

Bild 16 Display mit blinkendem Eiskristall (hier mit 89 % Vol. als Beispiel)

Die Kälteabschaltung des Schmiersystems erfolgt vollautomatisch durch die Steuerung und einen integrierten Temperatursensor, um das System vor Schäden zu schützen.

Sinkt die Temperatur auf -20 °C oder tiefer, schaltet sich der Schmierstoffgeber durch die Kälteabschaltung ab und das Eiskristall-Symbol erscheint dauerhaft auf dem Display. Die Restmenge in % Volumen wird weiterhin angezeigt.

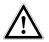

#### Ab diesem Zeitpunkt wird kein Schmierstoff mehr gespendet. Dieses müssen Sie bei fortlaufendem **Betrieb Ihrer Anlage berücksichtigen um Schäden zu vermeiden!**

Sobald die Temperatur ansteigt und wieder einen Wert von -19 °C oder höher erreicht, schaltet die Steuerung das Schmiersystem wieder ein. Auf dem Display wird die Restmenge und das blinkende Eiskristall-Symbol angezeigt.

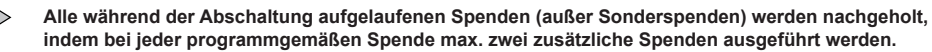

#### **5.9 Berechnung der Restlaufzeit**

Beachten Sie, dass Sie nach der Durchführung einer oder mehrerer Sonderspenden die Restlaufzeit des Schmiersystems neu berechnen müssen. Dasselbe gilt für die Abschaltung des Schmiersystems bei längerem Maschinenstillstand (z.B. Wochenenden oder Werksferien) oder bei der Kälteabschaltung durch das System bei Temperaturen von -20 °C.

Vermerken Sie das Ergebnis der Restlaufzeitberechnung auch in Ihrem Schmier- und Wartungsplan.

$$
Formel: R_{Lz} = \frac{SZ * RV}{100}
$$

- SZ: Eingestellte Spendezeit des Schmierstoffgebers (Tage, Wochen, Monate)
- RV: Angezeigtes Restvolumen (% Vol.)
- $R_{17}$ : Restlaufzeit (Tage, Wochen, Monate abhängig von SZ)

#### **Beispielberechnung für die Restlaufzeit**

Der Klübermatic PRO mit einer aufgesetzten PRO LC von 250 cm<sup>3</sup> wurde ursprünglich auf eine Spendezeit (SZ) von acht Monaten eingestellt, da die Schmierstelle 4,3 cm<sup>3</sup>/100 h Schmierstoff benötigt.

Nach zwei Monaten zeigt der Klübermatic PRO ein Restvolumen (RV) von 75 % Vol. an.

Jetzt wird der Schmierstoffgeber für sechs Wochen (z.B. Maschinenstillstand) ausgeschaltet und Sie möchten beim Wiedereinschalten den Zeitpunkt bestimmen, an dem die PRO LC leer ist.

$$
R_{Lz} = \frac{SZ^*RV}{100} = \frac{8^*75}{100} = \frac{600}{100} = 6
$$

Daraus ergibt sich eine Restlaufzeit des Schmierstoffgebers von sechs Monaten bis die PRO LC leer ist und durch eine neue ersetzt werden muss.

#### **6. Wechsel der PRO LC**

#### **Allgemein zu beachten**

Der notwendige Wechsel der leeren PRO LC wird durch das gleichzeitige Blinken der roten und grünen LED angezeigt. Zusätzlich erscheint im Display eine Leerstandsanzeige (siehe Bild 17).

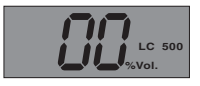

Bild 17

**Bei jedem Wechsel der PRO LC muss auch immer die Batterie PRO B erneuert werden. Ansonsten**  kann ein einwandfreier Betrieb des Schmierstoffgebers nicht garantiert werden! **Bei dem Wechsel der PRO LC auf eine andere Größe ist ein entsprechender Verschlussdeckel**  (siehe "Zubehör und Ersatzteile") zu verwenden.

**Da das Antriebssystem und die Steuerplatine vor Feuchtigkeit geschützt werden müssen, darf der Wechsel nur im Trockenen vorgenommen werden!** 

Nachdem eine neue PRO LC aufgesetzt wurde, fährt die Steuerung mit der bisherigen Einstellung der Laufzeit fort.

#### **6.1 Einstellen des Volumens der PRO LC**

Durch die zwei Bedientasten der Antriebseinheit wird die Größe der PRO LC im Konfigurationsmenü eingestellt (siehe Bild 18). Beachten Sie dafür die Bedienübersicht (siehe Tabelle 5, Kap. 5.8).

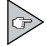

#### **ACHTUNG!**

**Stimmt die Einstellung im Display nicht mit der Größe der aufgesetzten PRO LC überein, kommt es zu falschen Spendemengen und Anzeigen (Display, LEDs).** 

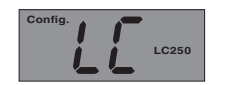

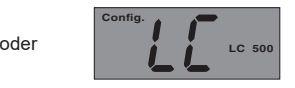

Bild 18

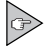

#### **ACHTUNG!**

Wenn die PRO LC vom Schmierstoffgeber abgenommen wurde und eine PRO LC aufgesetzt wird, geht die Steuerung immer davon aus, dass eine neue, voll gefüllte PRO LC benutzt wird. **Deshalb nie eine nur zum Teil gefüllte PRO LC verwenden!**

#### **6.2 Vorgehensweise beim Wechseln der PRO LC**

Da das Antriebssystem und die Steuerplatine vor Feuchtigkeit geschützt werden müssen, darf der Wechsel nur im Trockenen vorgenommen werden bzw. muss darauf geachtet werden, dass keine Feuchtigkeit eindringt!

- a) Verschlussdeckel auf dem Antriebssystems gegen den Uhrzeigersinn drehen und abnehmen.
- b) PRO LC (leer) abnehmen. Im Display erscheint die Anzeige " $LT$ " und die rote LED blinkt.
- c) Batterie PRO B (alt) aus dem Antriebssystem entnehmen.
- d) Batterie PRO B (neu) in Pfeilrichtung in das Antriebssystem einsetzen.
- e) Verschlusskappe (siehe Bild 5, Kap. 3.2) der PRO LC entfernen.
- f) Drücken Sie die PRO LC soweit in den Verschlussdeckel bis Schmierstoff aus dem Auslass dringt (siehe Bild 6, Kap. 3.2).
- g) Neue PRO LC aufsetzen, drehen bis die Mitnehmer einrasten und die Verzahnungen von PRO LC und Antriebssystem ineinander greifen. Die Steuerung erkennt automatisch die neue PRO LC und im Display erscheint die Anzeige "--", wenn der Klübermatic PRO vorher *ausgeschaltet* war **oder** die Anzeige " % Vol.", wenn der Klübermatic PRO vor dem Wechsel *eingeschaltet* war. Verwenden Sie nur originale, vollständig gefüllte PRO LC, um die korrekte Funktion zu gewährleisten.
- h) Das Schmiersystem arbeitet mit der bisherigen Einstellung der Laufzeit weiter.
- i) Bei Bedarf die Konfiguration des Schmierstoffgebers ändern (siehe Kap. 5.8).

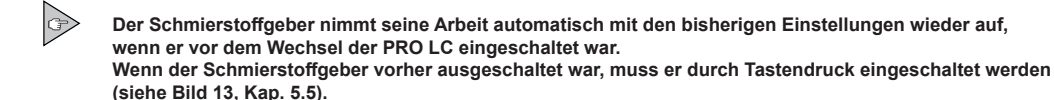

#### **7. Fehlersuche und Störungsbeseitigung**

#### **7.1 Fehlermeldungen im Display**

G

Auftretende Fehler des Schmiersystems und der Anwendung werden durch die elektronische Steuerung erkannt und auf dem Display dargestellt. Wenn ein Fehler angezeigt wird, schaltet sich das System so lange ab, bis der Fehler behoben und die Fehlermeldung quittiert wurde.

**Die Fehlermeldungen werden durch Drücken der Taste ON/OFF/SELECT quittiert und zurückgesetzt. Nur bei den Anzeigen "LC" und "Lo" erfolgen die Fehlerquittierungen automatisch durch Beheben der Fehler (siehe Abhilfe).**

#### **7.2 Fehler und Störungsbeseitigung**

Wenn beim Betrieb des Schmiersystems Störungen auftreten, überprüfen Sie bitte mögliche Fehlerursachen anhand der folgenden Tabelle (siehe Tabelle 7).

#### **Bei jeder Fehlermeldung, die im Display angezeigt wird, blinkt auch die rote LED.**

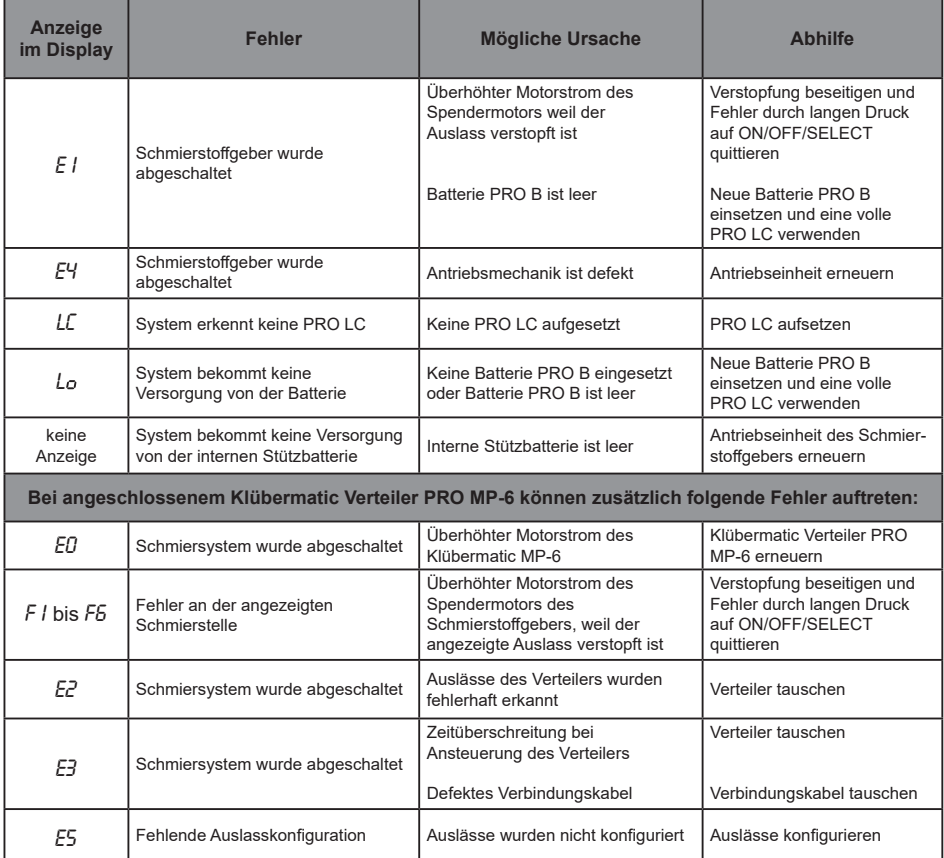

### **8. Entsorgung**

 $\begin{picture}(120,10) \put(0,0){\line(1,0){10}} \put(15,0){\line(1,0){10}} \put(15,0){\line(1,0){10}} \put(15,0){\line(1,0){10}} \put(15,0){\line(1,0){10}} \put(15,0){\line(1,0){10}} \put(15,0){\line(1,0){10}} \put(15,0){\line(1,0){10}} \put(15,0){\line(1,0){10}} \put(15,0){\line(1,0){10}} \put(15,0){\line(1,0){10}} \put(15,0){\line($ 

Tragen Sie zum Umweltschutz bei, indem Sie wertvolle Rohstoffe der Wiederverwertung zuführen und somit Ressourcen schonen (siehe Tabelle 8).

Im Übrigen verweisen wir auf die jeweiligen Entsorgungsrichtlinien der Länder.

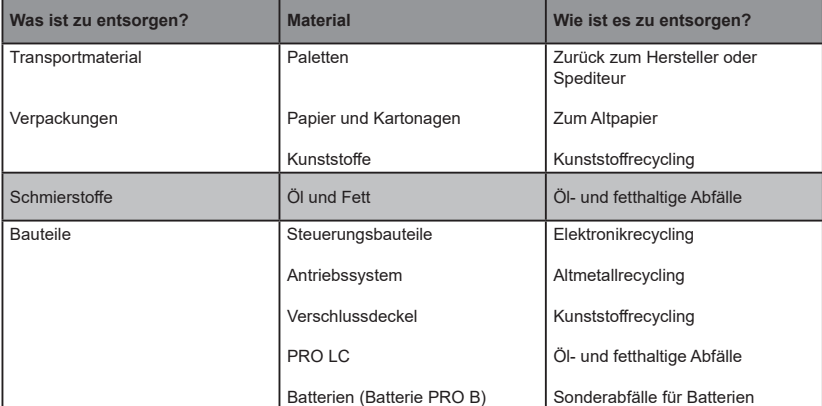

Tabelle 8

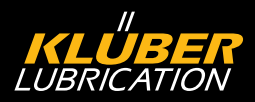

## your global specialist

Originalbetriebsanleitung

# Klübermatic PRO C

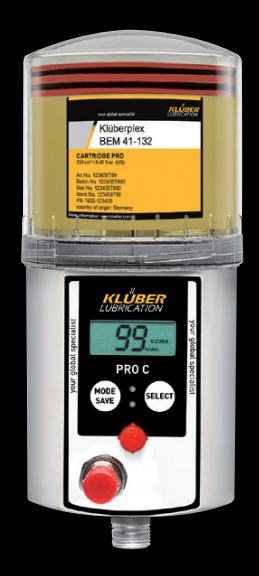

## **Das Schmiersystem Klübermatic PRO C**

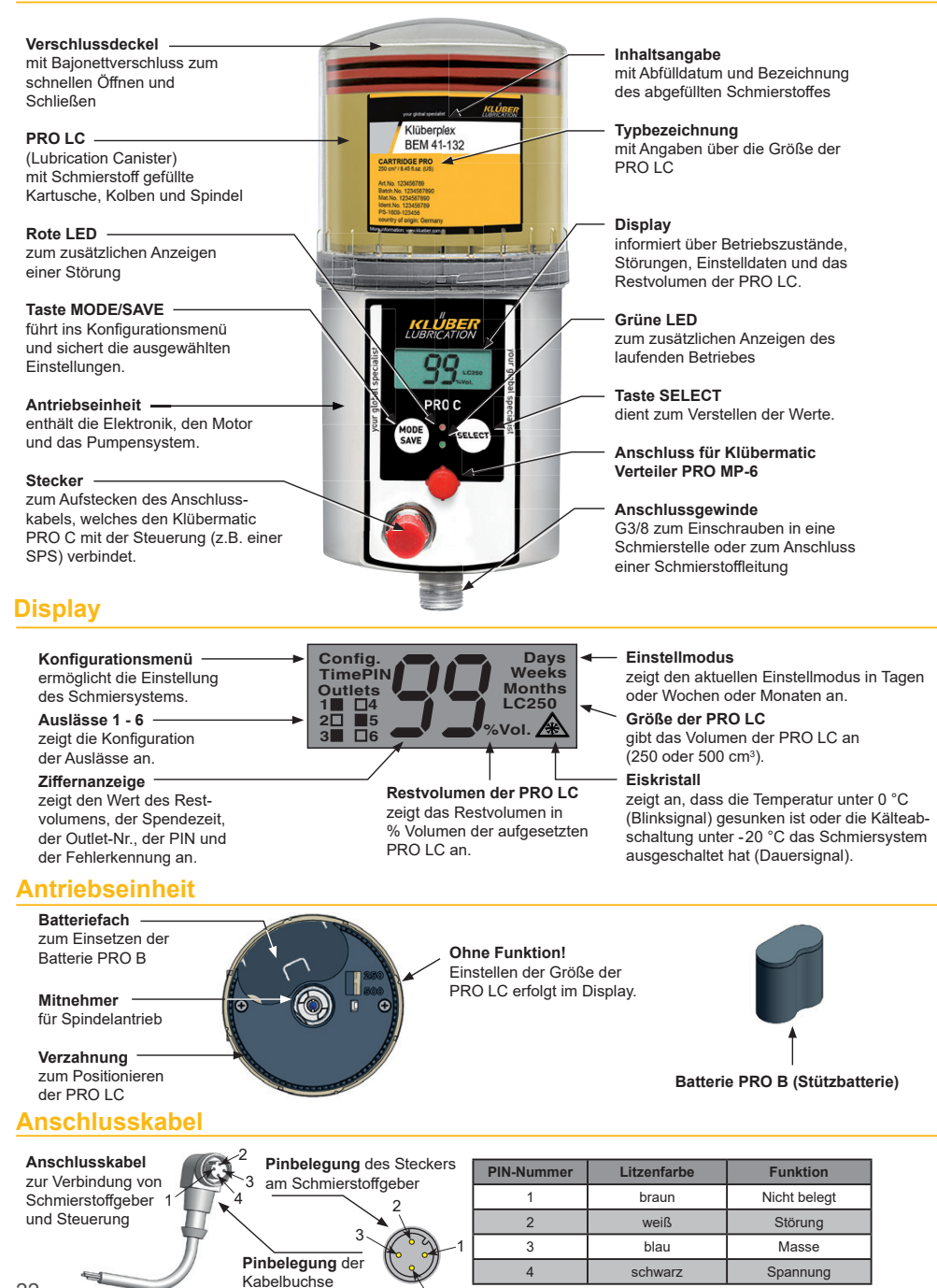

4

## **Kurzanleitung für das Schmiersystem Klübermatic PRO C**

Auf dieser Seite finden Sie einige wichtige Hinweise zur schnellen und einfachen Bedienung und zur Einstellung Ihres Schmiersystems Klübermatic PRO C. Vor dem ersten Gebrauch des Klübermatic PRO C und für detaillierte Informationen sollten Sie die gesamte Betriebsanleitung lesen, diese enthält Informationen, die beachtet werden müssen. Insbesondere das Kapitel Sicherheitshinweise muss beachtet werden.

#### **Klübermatic PRO C zusammenbauen / PRO LC wechseln (siehe Kap. 3 und 6)**

- Befestigen Sie, die Antriebseinheit auf der Halterung und fixieren Sie diese an den drei Bohrungslöchern (siehe beiliegende Bohrschablone).
- Setzen Sie eine Batterie PRO B (Stützbatterie) in Pfeilrichtung in das Batteriefach ein.
- Setzen Sie die PRO LC in den Verschlussdeckel ein und entfernen Sie die Verschlusskappe der PRO LC.
- Drücken Sie nun die PRO LC in den Verschlussdeckel bis Schmierstoff aus der Auslassöffnung austritt.
- Setzen Sie nun die PRO LC mit dem Verschlussdeckel auf die Antriebseinheit und achten Sie darauf, dass der Mitnehmer einrastet und die Verzahnungen von PRO LC und Antriebssystem ineinander greifen.
- Drehen Sie den Verschlussdeckel im Uhrzeigersinn bis der Bajonettverschluss einrastet.
- Verknüpfen Sie den Klübermatic PRO C über das Anschlusskabel mit Ihrer Steuerung.

### **Spendezeit ermitteln**

#### **(siehe Kap. 5.7)**

- Ermitteln Sie die benötigte Menge Schmierstoff in cm $^3$  für hundert Betriebsstunden unter Berücksichtigung der Herstellerangaben für die zu schmierende Stelle.
- Suchen Sie in der Tabelle (siehe Kap. 5.7, Tabelle 5) die benötigte Spendemenge und ermitteln darüber je nach Größe der PRO LC die Einstellgröße der Spendezeit und den Einstellmodus.

## **PRO LC-Größe, Spendezeit, Outlets und PIN einstellen**

#### **(siehe Kap. 5.8)**

- Halten Sie die Taste MODE/SAVE solange gedrückt, bis Sie zur Anzeige der eingestellten Zeit gelangen.
- Drücken Sie die Taste MODE/SAVE (lang) nochmals und Sie gelangen zur Eingabe der aktuellen PIN (hier ist keine Änderung der PIN möglich, PIN "00" ist Lieferzustand).
- Drücken Sie die Taste MODE/SAVE (lang) sooft, bis Sie zum jeweiligen Einstellen der PRO LC, der Zeit, der Auslässe und der PIN-Änderung gelangen. Innerhalb der einzelnen Menüs nehmen Sie die Änderungen durch kurzes Drücken der MODE/SAVE- oder der SELECT-Taste vor.

### **Impulsbetrieb über die angeschlossene Steuerung (siehe Kap. 5.10)**

- Stellen Sie im Konfigurationsmenü des Schmierstoffgebers den Einstellmodus "Days" auf den Zahlenwert " 00" ein, um in den Impulsbetrieb zu gelangen.
- $-$  Lösen Sie einen Spendevorgang mit einer Spendemenge von 0,5 cm $^{\rm 3}$  aus, indem Sie eine Mindesteinschaltdauer der Versorgungsspannung von 14 Minuten am Klübermatic PRO C anlegen.
- Zwischen zwei Spendevorgängen beträgt die Mindestausschaltdauer 20 Sekunden.

### **Einstellungen übernehmen**

#### **(siehe Kap. 5.8)**

- Halten Sie die Taste MODE/SAVE solange gedrückt, bis im Display "--" angezeigt wird.

### **Klübermatic PRO C einschalten**

#### **(siehe Kap. 3.3 und Kap. 5.5)**

- Schalten Sie über Ihre Steuerung eine Versorgungsspannung (DC 15 V bis 30 V) auf den Schmierstoffgeber. Es erscheint das Restvolumen im Display und die grüne LED blinkt.

## **Klübermatic PRO C ausschalten**

#### **(siehe Kap. 5.6)**

- Schalten Sie die Versorgungsspannung des Schmierstoffgebers aus, im Display des Schmierstoffgebers wird "--" angezeigt.

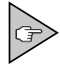

#### **1. Allgemeines**

#### **1.1 Lieferumfang**

- Der Klübermatic PRO C ist individuell nach Kundenwunsch, in der Zusammensetzung des Schmierstoffes und in der Größe bzw. der Füllmenge der PRO LC zusammengestellt. Der Schmierstoffgeber muss nur noch zusammengebaut und mit Ihrer Steuerung (z.B. einer SPS) über das Anschlusskabel verbunden werden. Danach muss die gewünschte Spendezeit am Schmierstoffgeber eingestellt werden und der Klübermatic PRO C muss mit einer Versorgungsspannung versehen werden.
- Anschlusskabel zur Verbindung von Schmierstoffgeber und Steuerung
- Halterung und Schrauben zum Befestigen des Schmierstoffgebers
- Batterie PRO B (Stützbatterie)
- Betriebsanleitung und Konformitätserklärung
- Überprüfen Sie sofort nach Erhalt der Lieferung, ob diese mit Ihrer Bestellung übereinstimmt.
- Für nachträglich reklamierte Mängel übernimmt Klüber keine Gewährleistung.
- Reklamieren Sie:
	- Erkennbare Transportschäden sofort beim Anlieferer.
	- Erkennbare Mängel oder Unvollständigkeiten sofort bei Klüber.

#### **1.2 Lagerung**

Falls Sie den Schmierstoffgeber nicht sofort installieren, sorgen Sie für geeignete Lagerbedingungen. Die Lagerung sollte trocken, staubfrei und bei einer Temperatur von +20 °C ± 5 °C durchgeführt werden. Dabei ist zu beachten, dass der Lagerzeitraum von einem Jahr für die PRO LC und die Batterie PRO B nicht überschritten wird. Die Antriebe (1) sind am besten geschützt, wenn die Schutzabdeckung (2), die Scheibe (3) und der Stopfen (4) erst unmittelbar vor der Inbetriebnahme entfernt werden (siehe Kap. 5.2).

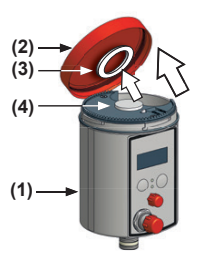

#### **1.3 Kennzeichnung**

- Der Schmierstoffgeber Klübermatic PRO C ist eindeutig durch einen Aufkleber mit Seriennummer auf dem Antriebssystem und einen Aufkleber auf der PRO LC gekennzeichnet.
- **CE Kennzeichnung** auf Antriebssystem
- Hersteller:

perma-tec GmbH & Co. KG Hammelburger Straße 21 97717 Euerdorf Deutschland Tel: +49 (0) 9704 609-0 E-Mail: info@perma-tec.com Fax: +49 (0) 9704 609-50 Webseite: www.perma-tec.com

#### **1.4 Bestimmungsgemäße Verwendung**

Der Schmierstoffgeber Klübermatic PRO C

- versorgt sofort alle Schmierstellen mit Schmierstoff bis zu einem **Druckaufbau von max. 25 bar**, konstant, präzise und temperaturunabhängig.
- jst einsetzbar an Schmierstellen von Wälz- und Gleitlagern. Antriebs- und Förderketten. Führungen, offenen Getrieben und Dichtungen.
- ist nur mit geeignetem Schutzkasten (siehe "Zubehör und Ersatzteile") im Außenbereich bzw. bei Spritzwasser einsetzbar.
- kann mit der Steuerung (z.B. einer SPS) Ihrer Anlage verknüpft werden.
- muss durch Ihre Anlage mit einer Versorgungsspannung versorgt werden.
- darf nur mit Schmierstoffleitungen aus dem Hause Klüber verbunden werden.
- ist zum Einsatz in Maschinen und Anlagen bestimmt.
- ist nur für die bestellten und von Klüber bestätigten Zwecke einzusetzen.
- ist nur unter den in dieser Betriebsanleitung vorgeschriebenen Einsatzbedingungen zu betreiben.
- ist nur mit den in der Betriebsanleitung vorgeschriebenen Einstellungen und Variationen zu betreiben.

#### **Nicht in explosionsgefährdeten Bereichen anwenden!**

**Jede andere Verwendung, Einstellung, Ergänzung und Variation gilt als sachwidrig!**

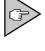

 $24$ 

#### **2. Technische Daten**

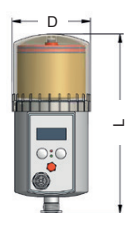

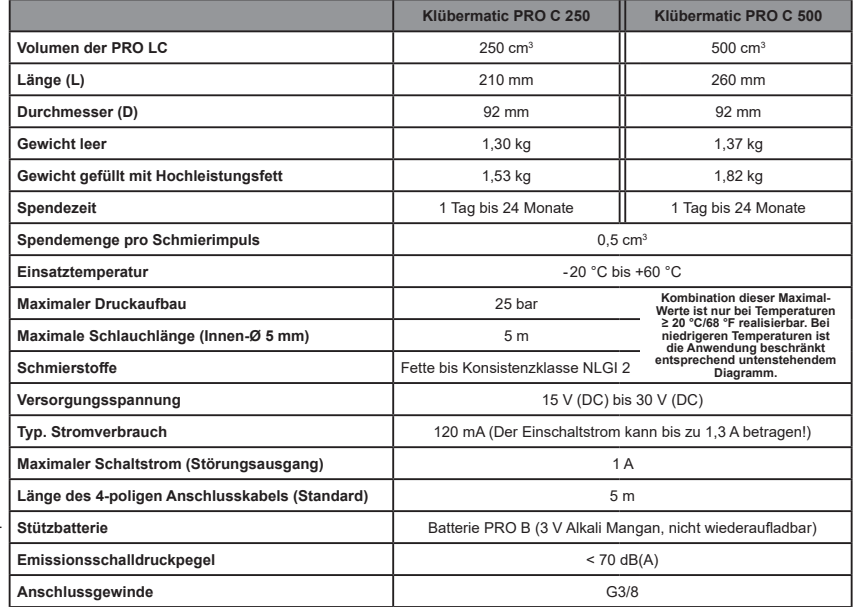

Bild 1

Tabelle 1

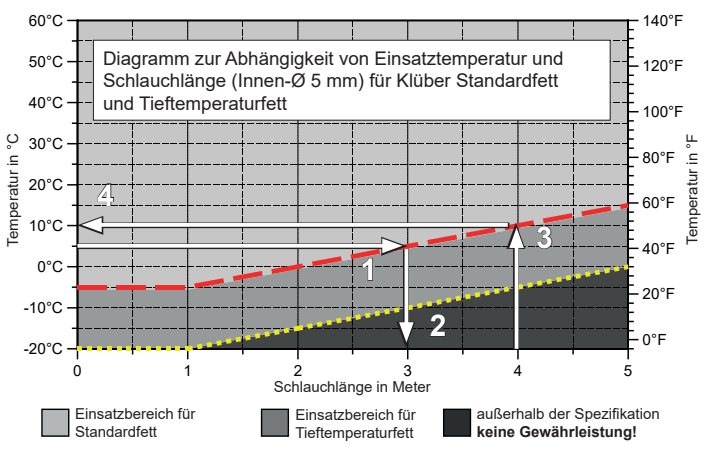

Die gestrichelte Standardfett- und gepunktete Tieftemperatur-Linien kennzeichnen die maximal zulässigen Werte.

#### Sollte die Anwendung außerhalb der Spezifikation dieses Diagramms liegen, setzen Sie sich mit unserem **Kundendienst in Verbindung. Klüber übernimmt keine Gewährleistungen für solche Anwendungen.**

#### Ablesebeispiele:

- *1. Die Einsatztemperatur beträgt +5 °C. Wie lang darf der Schlauch maximal sein?* Durch Ablesen entlang der Pfeile 1 und 2 ergibt sich die maximal zulässige Schlauchlänge von 3 m bei Standardfett oder bei Tieftemperaturfett eine Schlauchlänge von maximal 5 m.
- *2. Man möchte einen 4 m langen Schlauch einsetzen. Bis zu welcher Temperatur ist das System einsetzbar?* Der Pfeil 3 schneidet die gepunktete Linie des Tieftemperaturfettes bei -5 °C und die gestrichelte Linie des Standardfettes bei +10 °C (siehe Pfeil 4). Somit darf das System mit Standardfett bis +10 °C und mit Tieftemperaturfett bis -5 °C eingesetzt werden.

#### 2.1 Aufbau Schmierstoffgeber Klübermatic PRO C

Schmierstoffgeber werden auf Kundenwunsch in den Variationen 250 cm<sup>3</sup> und 500 cm<sup>3</sup> und mit dem vom Betreiber gewünschten Schmierstoff ausgeliefert. Sie bestehen aus (siehe Bild 2):

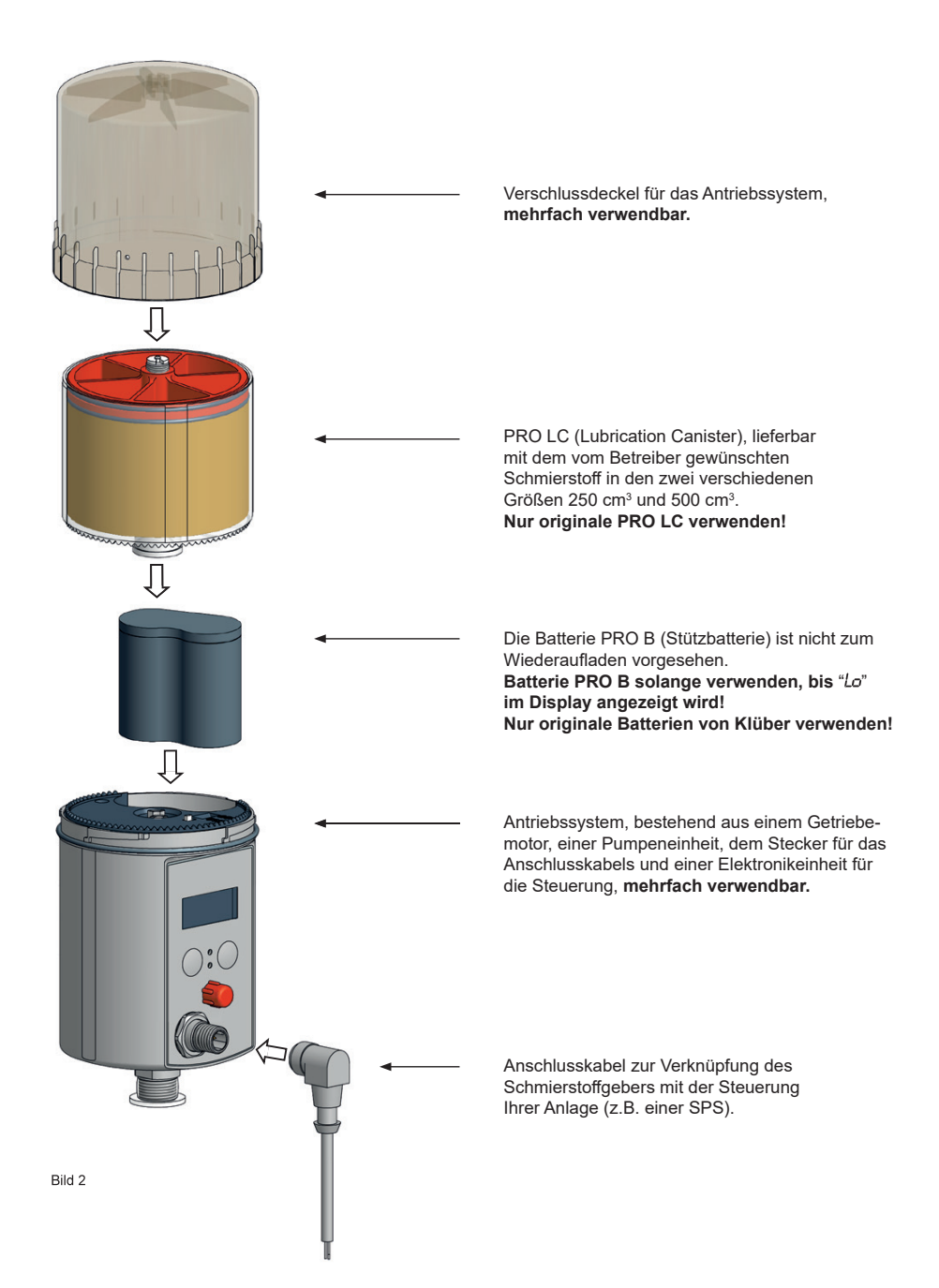

#### $\mathbf{3}$ Montage und Zusammenbau des Schmiersystems

#### $3.1$ Montage der Antriebseinheit an einen Wandträger

- Befestigen Sie die mitgelieferte Halterung mit den zwei beiliegenden Sechskantschrauben (M6 x 16) und den beiden Unterlegscheiben an der Antriebseinheit.
- Schrauben Sie die Halterung mit der Antriebseinheit an einem Träger Ihrer Anlage fest. Das Bohrungsbild der drei Befestigungsschrauben (141,5 x 45) sehen Sie auf der unteren Skizze in Bild 3 und auf der beiliegenden Bohrschablone. Verwenden Sie hierzu z.B. bei metallischem Untergrund mindestens drei Sechskantschrauben M6 x 25.
- Bevor Sie den Auslass der Antriebseinheit mit der Schmierstoffleitung verbinden, müssen die Schmierstellen und die gesamte Schmierstoffleitung mit dem gleichen Schmierstoff, der sich in der PRO LC befindet, vorgeschmiert werden. Dazu kann Ihnen Klüber eine 400 g Schmierstoffkartusche für manuelle Fettpressen mit dem gewünschten Schmierstoff liefern.
- Schließen Sie die Schmierstoffleitung (Anschluss G3/8) am Auslass der Antriebseinheit an und verlegen Sie diese ordnungsgemäß bis zur Schmierstelle. Die Schmierstoffleitung darf dabei eine Länge von fünf Metern nicht überschreiten.

Achten Sie auf den richtigen und festen Zusammenbau der Anschlüsse und Schmierstoffleitungen, da es sonst zu unerwünschten Leckagen kommen kann.

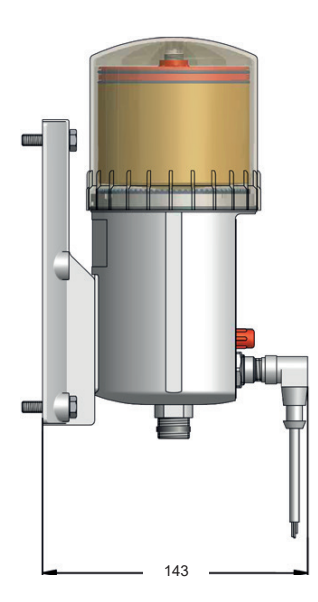

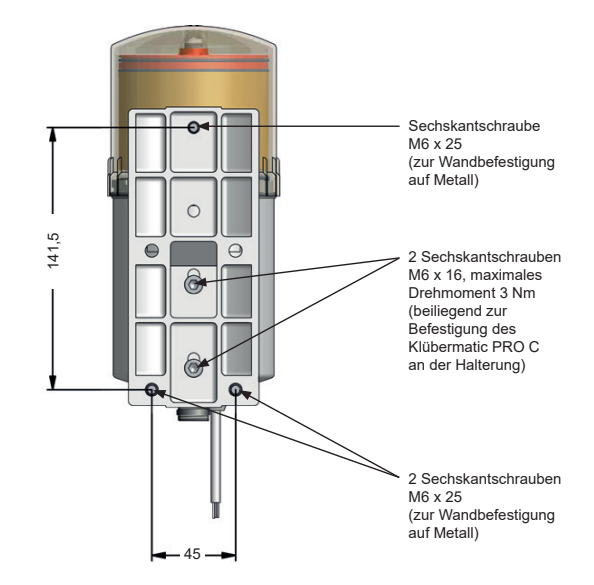

**Bild 3** 

#### $3.2$ Zusammenbau des Schmierstoffgebers

- $a)$
- Setzen Sie die PRO LC in den Verschlussdeckel ein und entfernen Sie die Verschlusskappe der PRO LC (siehe Bild 4).

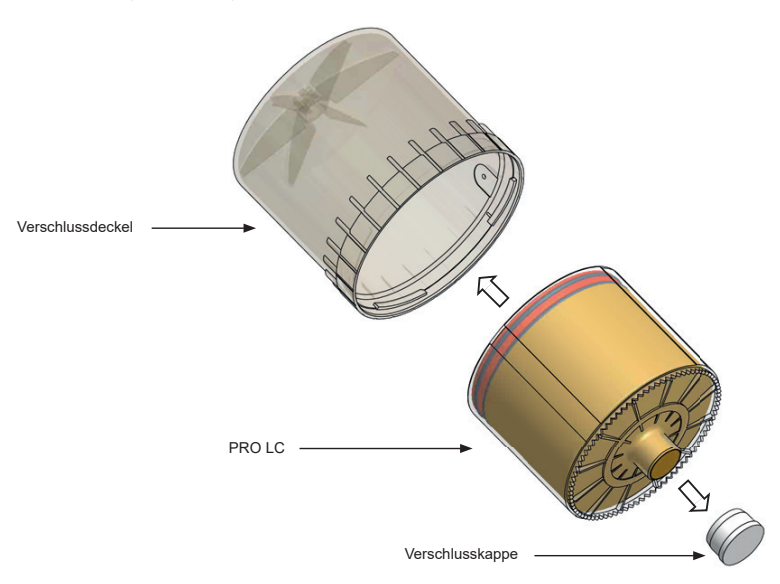

Bild 4

b)

- Drücken Sie die PRO LC in den Verschlussdeckel bis Schmierstoff aus der Auslassöffnung austritt (siehe Bild 5).

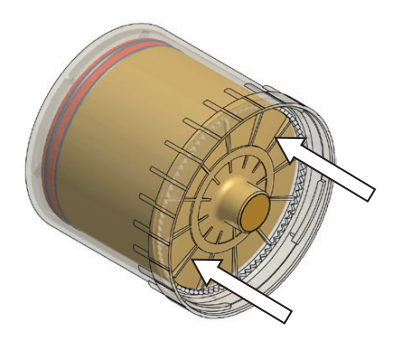

Bild 5

- c)
- Setzen Sie die Batterie PRO B (Pfeilrichtung auf dem Etikett beachten) in das Antriebssystem ein.
- Setzen Sie die PRO LC mit dem Verschlussdeckel auf die Antriebseinheit und achten Sie darauf, dass der Mitnehmer einrastet und die Verzahnungen von PRO LC und Antriebssystem ineinander greifen (siehe Bild 6).
- Drehen Sie den Verschlussdeckel im Uhrzeigersinn bis der Bajonettverschluss einrastet.

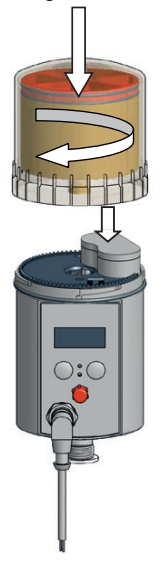

Bild 6

#### 3.3 Anschließen des Anschlusskabels am Schmierstoffgeber

- Verbinden Sie die vier Litzen des Anschlusskabels mit der Steuerung (z.B. der SPS) Ihrer Anlage und achten Sie dabei auf die Pinbelegung des Steckers am Schmierstoffgeber (siehe Tabelle 2 und Bild 7).
- Isolieren Sie die angeschlossenen Litzen ordnungsgemäß nach VDE.
- Stecken Sie das 4-polige Anschlusskabel auf den Stecker (siehe Bild 6) des Schmierstoffgebers.
- Verschrauben Sie die Steckbuchse des Anschlusskabels mit dem Schmierstoffgeber.

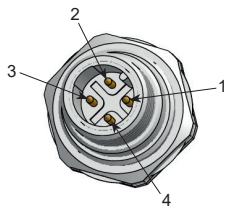

Pinbelegung des Steckers am Schmierstoffgeber

Bild 7

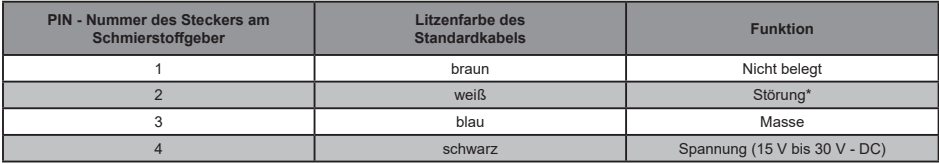

Tabelle 2

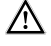

#### **4. Anzeige- und Bedienelemente des Schmiersystems**

#### **4.1 Anzeigeelemente**

Der Funktionszustand des Schmierstoffgebers kann über die grüne bzw. rote LED und über das Display am Bedienteil (siehe Bild 8) des Klübermatic PRO C ermittelt werden.

Über die Menüsteuerung des Klübermatic PRO C können Einstellungen des Schmiersystems vorgenommen und auf dem Display verfolgt werden. Fehlermeldungen z.B. bei zu hohem Druck in der Schmierstoffleitung werden ebenfalls im Display angezeigt.

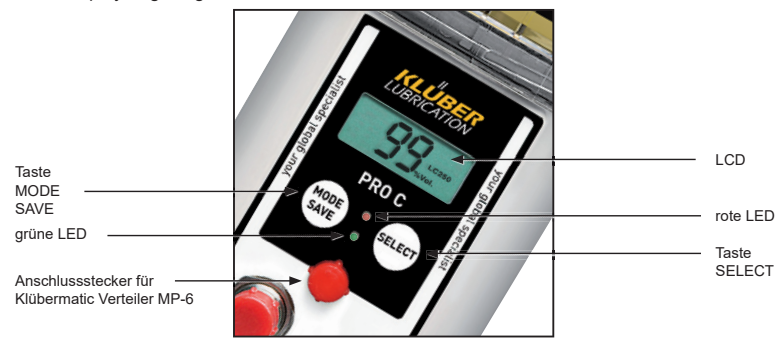

Bild 8

#### **4.2 Funktionsanzeige über das Display**

Das Display befindet sich am Bedienteil des Klübermatic PRO C (siehe Bild 8, Kap. 4.1). Auf dem Display werden Einstellungen, Betriebszustände und Fehlermeldungen des Schmierstoffgebers angezeigt.

Bei fehlerfreiem Betrieb des Schmiersystems erscheint im Display das Restvolumen der aufgesetzten PRO LC in Prozentvolumen (% Vol.), zu erkennen als Beispieldarstellung in Bild 9 (hier angezeigt bei einer neuen, vollen PRO LC 500).

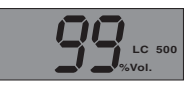

#### Bild 9

**Bei aufgesetzter PRO LC und eingesetzter Batterie PRO B (Stützbatterie) ist das Display durch den Bediener nicht auszuschalten. Wenn das Schmiersystem ausgeschaltet ist, erscheint im Display immer die in Bild 10 dargestellte Anzeige.**

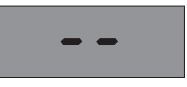

Bild 10

#### **4.3 Funktionsanzeige über die LEDs**

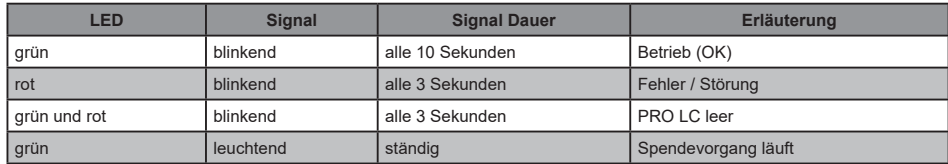

Tabelle 3

#### **4.4 Funktionsanzeige über die angeschlossene Steuerung**

Über die angeschlossene Steuerung Ihrer Anlage können Sie nur erfassen, ob der Schmierstoffgeber arbeitet oder sich im Störungsbetrieb befindet. Wenn der Klübermatic PRO C arbeitet erhält die Steuerung ein High-Signal und im Störungsbetrieb ein Low-Signal.
# **4.5 Bedientasten**

Zur Einstellung und zur Menüführung befinden sich auf dem Bedienteil (siehe Bild 8) zwei Tasten.

- Die Taste MODE/SAVE (siehe Bild 11) bringt Sie in das Konfigurationsmenü, ändert den Modus und sichert die geänderten Einstellungen für den weiteren Betrieb.
- Die Taste SELECT (siehe Bild 12) dient zur Erhöhung der Spendezeit in Tagen (Days) oder Wochen (Weeks) oder Monaten (Months) um jeweils eine Kalendereinheit per Tastendruck, zur Änderung der PRO LC und zur Konfiguration der Auslässe und zum Einstellen der PIN.

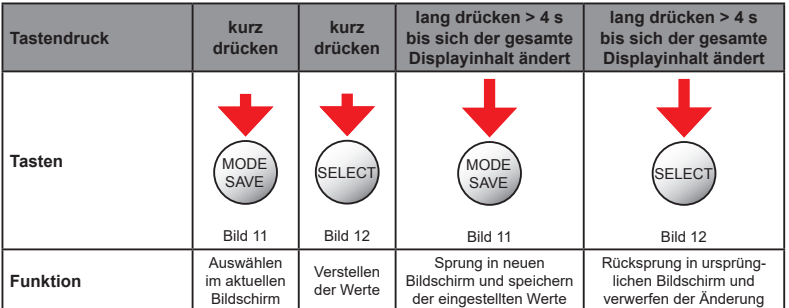

Tabelle 4, Bild 11, Bild 12

# **5. Inbetriebnahme und Bedienung**

#### **5.1 Vorbereitungen**

- Bevor der Schmierstoffgeber installiert wird, muss die Schmierstelle und die gesamte Zuleitung ausreichend mit dem gleichen Schmierstoff, den die PRO LC enthält, vorgeschmiert werden. Dazu können Sie von Klüber eine 400 g Schmierstoffkartusche für Fettpressen mit dem entsprechenden Schmierstoff bestellen (siehe "Zubehör und Ersatzteile").
- Beim Einbau des Klübermatic PRO C sollte die mitgelieferte Halterung von Klüber verwendet werden.
- Bei der Verknüpfung des Klübermatic PRO C mit Ihrer Steuerung sollte das mitgelieferte Anschlusskabel von Klüber verwendet werden. Dieses darf nur durch eine Elektrofachkraft an Ihre Anlage bzw. Ihrer Steuerung angeschlossen werden.
- $-$  Die Schmierstoffleitung muss fachgerecht verlegt und montiert werden. Die Schmierstoffleitung darf eine Länge von maximal fünf Metern nicht überschreiten und muss von Klüber stammen.
- Überprüfen Sie, ob das Gewinde des Klübermatic PRO C (G3/8) mit dem Anschlussgewinde der Schmierstelle übereinstimmt. Ist dies nicht der Fall, können Sie ein entsprechendes Reduzierstück bzw. sonstige Teile aus dem Klüber Anschlussteilesortiment beziehen.

**Bei Erstinbetriebnahme ist der Antrieb Klübermatic PRO C mit Hochleistungsfett aus dem Klüber**  Schmierstoffstandardprogramm vorbefüllt. Zum Austausch des Schmierstoffes im Antrieb lösen Sie wiederholt Sonderspenden aus, bis der in der LC enthaltene Schmierstoff am Auslass des Antriebes austritt **(siehe Kap. 5.8).** 

#### **5.2 Vor der Inbetriebnahme**

- Überprüfen Sie alle Teile des Schmierstoffgebers auf äußere Schäden!
- Ist die neue PRO LC mit dem gewünschten Schmierstoff gefüllt?
- Ist eine Batterie PRO B (Stützbatterie) eingesetzt worden?
- Ist das Anschlusskabel mit der Anlagensteuerung verknüpft und liegt die Versorgungsspannung (DC 15 V bis  $30$  V) an?
- $-$  Sind die Schutzabdeckung, die Scheibe und der Stopfen an der Antriebseinheit entfernt (siehe Kap. 1.2)?
- Sind alle Bauteile richtig und fest zusammengefügt und befestigt?

# **5.3 Inbetriebnahme**

- Montieren Sie bei Bedarf die Antriebseinheit an die Halterung und an einen Wandträger (siehe Kap. 3.1).
- Setzen Sie die Batterie PRO B in die Antriebseinheit und die PRO LC in den Verschlussdeckel und verschließen Sie das komplette System (siehe Kap. 3.2).
- Ermitteln Sie die Spendezeit (siehe Kap. 5.7).
- Stellen Sie das Volumen der PRO LC, die Spendezeit, evtl. die Auslässe des MP-6 (Outlets) und die PIN über die Tasten am Display ein (siehe Kap. 5.8) oder konfigurieren Sie den Schmierstoffgeber auf den Impulsbetrieb (siehe Kap. 5.10).
- Stecken Sie das Anschlusskabel auf den Schmierstoffgeber und verknüpfen Sie die Litzen mit Ihrer Steuerung (siehe Kap. 3.3).
- Schalten Sie das Schmiersystem ein, indem Sie die Versorgungsspannung anlegen (siehe Kap. 5.5).
- Führen Sie eine Sonderspende durch (siehe Kap. 5.8). Durch Anlaufen des Antriebsmotors und das Leuchten der grünen LED erkennen Sie, dass der Spendevorgang begonnen hat. Auf dem Display erscheint die Anzeige des Restvolumens (% Vol.) der PRO LC.

#### **Der Betreiber muss die von Ihm gewünschten Einstellungen auf jeden Fall vor der Inbetriebnahme überprüfen und gegebenenfalls selbst einstellen!**

# **5.4 Während des Betriebes**

- Führen Sie während des Betriebes regelmäßig Kontrollen durch. Achten Sie dabei besonders auf Undichtigkeiten und den Zustand des Schmierstoffgebers!
- Kontrollieren Sie regelmäßig den Zustand der Schmierstoffleitung und der Anschlüsse!
- Kontrollieren Sie regelmäßig den Füllstand in der transparenten PRO LC!
- Wenn Sie eine oder mehrere Sonderspenden durchgeführt haben, müssen Sie die dadurch verkürzte Spendezeit errechnen und in Ihrem Schmier- und Wartungsplan berücksichtigen.
- Sollten Störungen auftreten und durch Ihre Steuerung angezeigt werden, dann ermitteln Sie die Störungsursache direkt über das Display des Klübermatic PRO C. Sie können dann anhand der Fehlertabelle (siehe Tabelle 8, Kap. 7.3) die Ursache der Störung feststellen. Kann die Störung nicht behoben werden, wenden Sie sich bitte an den Klüber Kundendienst.

#### **Sonderspenden und längere Maschinenstillstände müssen auf jeden Fall bei der Restlaufzeit des**  Schmierstoffgebers berücksichtigt werden.

### **5.5 Einschalten des Schmiersystems**

Zum Einschalten des Schmiersystems müssen Sie die Versorgungsspannung des Klübermatic PRO C einschalten. Dabei wird im Display die Anzeige ("--") durch die Restvolumenanzeige – z.B. 99 % VOL (bei neuer PRO LC) – ersetzt (siehe Bild 13). Die grüne LED blinkt und der Störungsausgang liefert ein High-Signal (System OK) an die angeschlossene Steuerung.

Bild 13

Anlegen der Versorgungsspannung durch die Steuerung

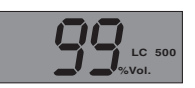

**5.6 Ausschalten des Schmiersystems**

Zum Ausschalten (siehe Bild 14) des Schmiersystems müssen Sie die Versorgungsspannung des Klübermatic PRO C ausschalten, bis die Restvolumenanzeige – % VOL – im Display erlischt und durch die Anzeige ("--") ersetzt wird. Beim Ausschalten des Schmiersystems bleiben alle Einstellungen gespeichert, so dass beim Wiedereinschalten das Programm an dem Punkt fortfährt, an dem es vorher gestoppt wurde. Der Störungsausgang liefert dabei ein Low-Signal (System arbeitet nicht) an die Steuerung.

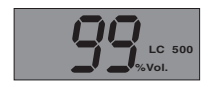

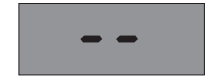

# **5.7 Ermittlung der Spendezeit ohne Impulsbetrieb**

 $\Rightarrow$ 

Die Spendezeit ist automatisch auf sechs Monate und auf die gelieferte PRO LC ab Werk eingestellt. Auf Bestellung wird die vom Betreiber gewünschte Spendezeit, in Abhängigkeit der Größe der PRO LC, schon ab Werk eingestellt.

Zur Ermittlung der Spendezeit für die zu schmierende Stelle benötigen Sie aus den technischen Unterlagen des Herstellers die benötigte Menge Schmierstoff in Kubikzentimeter für hundert Betriebsstunden (cm $3/100$  h). Danach ermitteln Sie mit Hilfe der folgenden Tabelle 5 die Spendezeit.

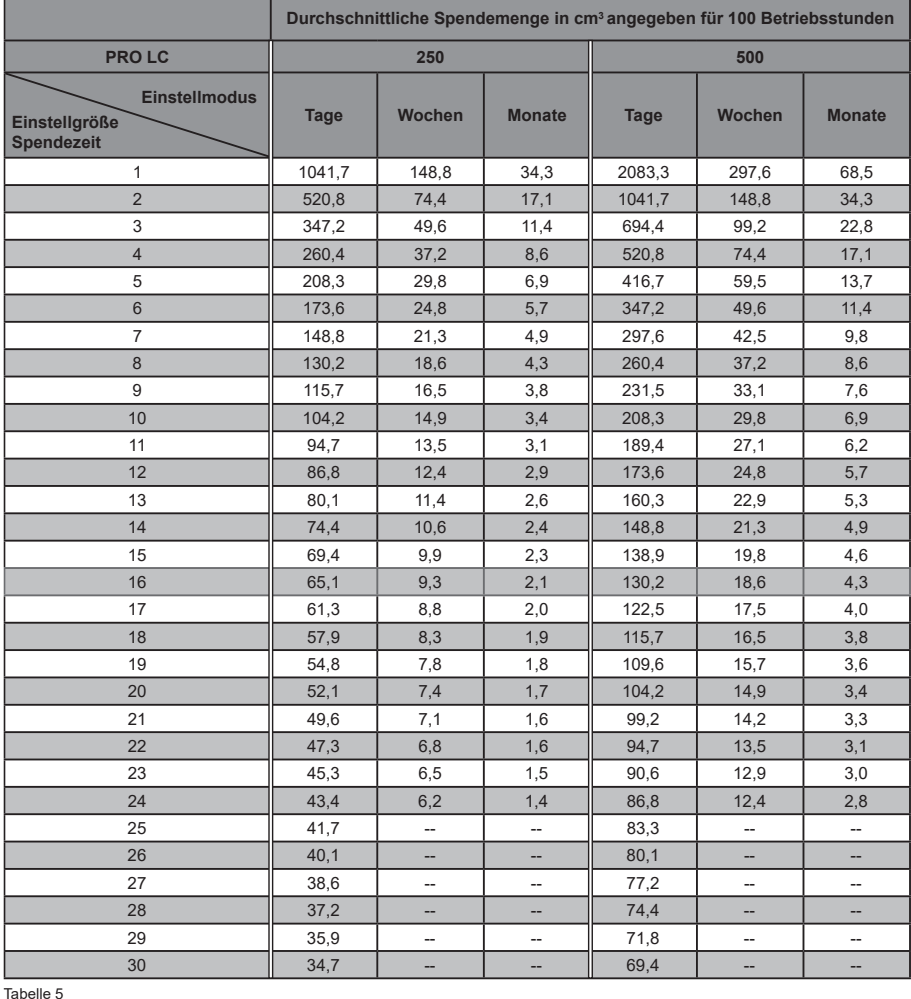

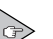

Beachten Sie, dass Sie nach der Durchführung einer oder mehreren Sonderspenden die Restlaufzeit des Schmiersystems neu berechnen müssen (siehe Kap. 5.9). Dasselbe gilt für die Abschaltung des Schmiersystems bei längerem Maschinenstillstand (z.B. Wochenenden oder Werksferien).

Vermerken Sie das Ergebnis der Restlaufzeitberechnung auch in Ihrem Schmier- und Wartungsplan.

**5.8 Einstellmöglichkeiten und Anzeige im Display für Klübermatic PRO C (+ KM Verteiler PRO MP-6)** (Legende siehe Seite 35)

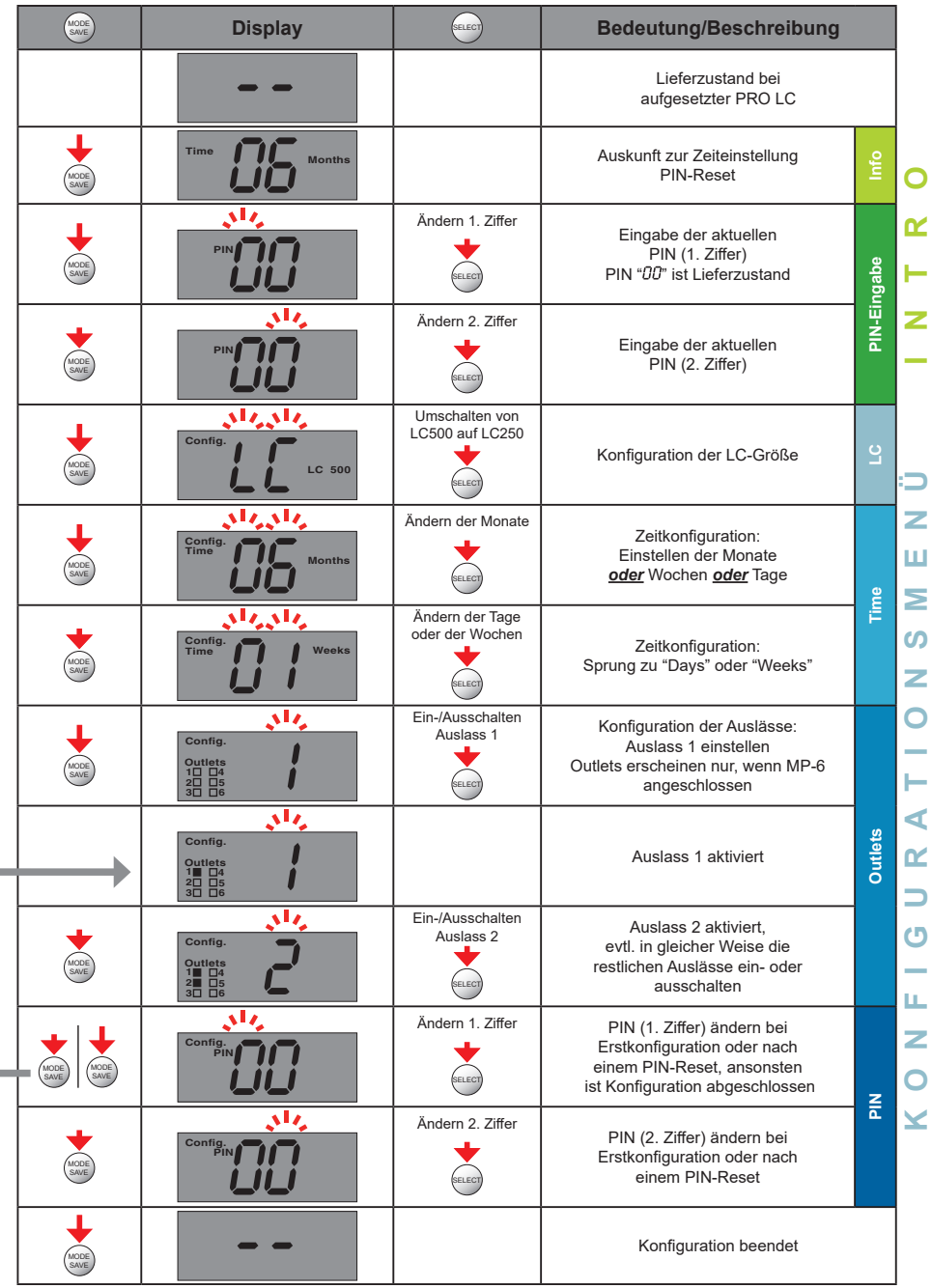

Tabelle 6

# **Legende zur nebenstehenden Bedienübersicht**

Die Übersicht ist von oben nach unten und von links nach rechts abzuarbeiten (siehe auch Tabelle 4) und entspricht somit dem Ablauf beim ausgeschalteten Schmiersystem Klübermatic PRO C. Die Konfiguration ist allerdings auch beim eingeschalteten Klübermatic PRO C möglich.

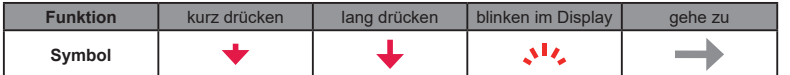

Tabelle 7

# **KONFIGURATIONSABSCHNITTE (siehe vertikaler Balken, Tabelle 6)**

# **I N T R O**

Im INTRO wird informiert **Info** und nach der aktuellen PIN gefragt. PIN-Eingabe

# **K O N F I G U R A T I O N S M E N Ü**

Im Konfigurationsmenü mit seinen Abschnitten (LC, Time, Outlets, PIN) werden Änderungen vorgenommen. **LC**

Durch Betätigen der SELECT-Taste ist die Größe der PRO LC zwischen LC 250 und LC 500 umschaltbar (siehe Kap. 6.1 und 6.2).

**Time**

Die Einstellung der Zeit ist nur in **einer** Einheit d. h. entweder in Monaten oder Wochen oder Tagen möglich. Nach Erreichen der höchsten Einstellgröße beginnt die Zählung immer mit der Ziffer "Ü |" (außer bei den Tagen " $00$ " = Impulsbetrieb, siehe Kap. 5.10). Der zuletzt angezeigte Bildschirminhalt wird mit einem langen Tastendruck auf "MODE/SAVE" übernommen.

# **Outlets**

Die Aktivierung der Auslässe 1 - 6 wird durch das ausgefüllte Quadrat angezeigt. Weitere Hinweise dazu finden Sie in der Betriebsanleitung des Verteilers MP-6. Ist kein Verteiler angeschlossen, hat die Konfiguration der Auslässe keine Auswirkung. **PIN**

Es ist ratsam eine persönliche PIN einzurichten, um Ihre Einstellungen vor unbefugten Zugriffen zu schützen. Die PIN-Änderung ist nur bei der allerersten Konfiguration oder nach einem PIN-Reset möglich. Der PIN-Reset (kurzes Drücken der Tasten: links-links-rechts-rechts-links im INTRO-Info-Menü) setzt Ihre persönliche PIN auf den Lieferzustand "<sup>00"</sup> zurück. Dieser Reset ist erfolgreich durchgeführt, wenn die Zeitanzeige kurz erlischt. Alle anderen Einstellungen bleiben unverändert.

# Änderungen im jeweiligen Konfigurationsabschnitt nicht übernehmen

Wenn Sie die im aktuell angezeigten Konfigurationsabschnitt (LC, Time, Outlets, PIN) erfolgten Einstellungen **nicht** übernehmen möchten, halten Sie die SELECT-Taste so lange gedrückt, bis im Display wieder das Symbol ("--") für AUS oder das Restvolumen der PRO LC in % VOL erscheint. Alle anderen Einstellungen und bereits übernommenen Änderungen bleiben davon unberührt.

# **Automatische Beendigung des Konfigurationsmodus**

Wird in einem Konfigurationsabschnitt 180 Sekunden lang keine Taste betätigt, wechselt die Steuerung automatisch wieder in den vorher eingestellten Modus ("EIN" oder "AUS"), ohne die Änderungen zu übernehmen. Alle anderen Einstellungen und bereits übernommenen Änderungen bleiben davon unberührt.

# **Sonderspende**

Um eine Schmierstelle mit zusätzlichem Schmierstoff zu versorgen, besteht die Möglichkeit, eine Sonderspende durchzuführen.

Die Sonderspende kann nur bei eingeschalteter Versorgungsspannung des Schmiersystems (Anzeige des Restvolumens) durch gleichzeitiges langes Drücken beider Tasten (siehe Bild 15) erfolgen.

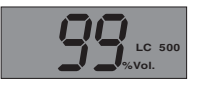

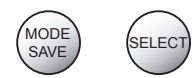

Bild 15 Eingeschalteter Schmierstoffgeber Zur Sonderspende beide Tasten gleichzeitig gedrückt halten (> 4 s)

Die Sonderspende kann nur bei einer Temperatur von über 0 °C (Bild 16, Eiskristall ist nicht sichtbar) erfolgen, wenn das Schmiersystem von sich aus im gleichen Moment keine Spende durchführt.

Bei jeder Sonderspende verkürzt sich auf Grund der abgegebenen Menge Schmierstoff die Restlaufzeit. Dieses müssen Sie in Ihrem Schmier- und Wartungsplan berücksichtigen.

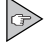

**Der Zeitraum zwischen zwei Sonderspenden beträgt wenigstens 30 Sekunden. Jedes zusätzliche lange Drücken beider Tasten (Bild 15) während dieser Zeit wird registriert und führt zu weiteren Sonderspenden. Das System merkt sich maximal 5 Sonderspenden.** 

### **Kälteabschaltung des Schmiersystems**

Der Temperaturbereich von 0 °C bis -19 °C wird durch ein blinkendes Eiskristall-Symbol angezeigt (siehe Bild 16).

In diesem Temperaturbereich arbeitet das Schmiersystem des Klübermatic PRO C ohne Unterbrechungen weiter.

### **Zu beachten ist, dass in diesem Temperaturbereich keine Sonderspende möglich ist!**

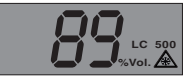

Bild 16 Display mit blinkendem Eiskristall (hier mit 89 % Vol. als Beispiel)

Die Kälteabschaltung des Schmiersystems erfolgt vollautomatisch durch die Steuerung des Klübermatic PRO C und einen integrierten Temperatursensor, um das System vor Schäden zu schützen.

Sinkt die Temperatur auf -20 °C oder tiefer, schaltet sich der Schmierstoffgeber durch die Kälteabschaltung ab und das Eiskristall-Symbol erscheint dauerhaft auf dem Display. Die Restmenge in % Volumen wird weiterhin angezeigt.

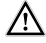

#### Ab diesem Zeitpunkt wird kein Schmierstoff mehr gespendet. Dieses müssen Sie bei fortlaufendem **Betrieb Ihrer Anlage berücksichtigen, um Schäden zu vermeiden!**

Sobald die Temperatur ansteigt und wieder einen Wert von -19 °C oder höher erreicht, schaltet die Steuerung des Klübermatic PRO C das Schmiersystem wieder ein. Auf dem Display wird wieder die Restmenge und das blinkende Eiskristall-Symbol angezeigt.

**Alle während der Abschaltung aufgelaufenen Spenden (außer Spenden im Impulsbetrieb und Sonderspenden) werden nachgeholt, indem bei jeder programmgemäßen Spende max. zwei zusätzliche Spenden ausgeführt werden.** 

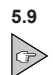

# **5.9 Berechnung der Restlaufzeit**

Beachten Sie, dass Sie nach der Durchführung einer oder mehrerer Sonderspenden die Restlaufzeit des Schmiersystems neu berechnen müssen. Dasselbe gilt für die Abschaltung des Schmiersystems bei längerem Maschinenstillstand (z.B. Wochenenden oder Werksferien) oder bei der Kälteabschaltung durch das System bei Temperaturen von -20 °C.

Vermerken Sie das Ergebnis der Restlaufzeitberechnung auch in Ihrem Schmier- und Wartungsplan.

Wenn Sie den Klübermatic PRO C auf den Impulsbetrieb konfiguriert haben, können Sie die Restlaufzeit nicht berechnen, da Ihnen der Wert für die eingestellte Spendezeit (SZ) nicht vorliegt. In diesem Fall müssen Sie auf die Informationen auf dem Display des Schmierstoffgebers und die Ihrer angeschlossenen Steuerung achten.

Formel:  $R_{LZ} = \frac{SZ * RV}{100}$ 

- SZ: Eingestellte Spendezeit des Schmierstoffgebers (Tage, Wochen, Monate)
- RV: Angezeigtes Restvolumen (% Vol.)
- R. .: Restlaufzeit (Tage, Wochen, Monate abhängig von SZ)

### **Beispielberechnung für die Restlaufzeit**

Der Klübermatic PRO C mit einer aufgesetzten PRO LC von 250 cm<sup>3</sup> wurde ursprünglich auf eine Spendezeit (SZ) von acht Monaten eingestellt, da die Schmierstelle 4,3 cm<sup>3</sup>/100 h Schmierstoff benötigt.

Nach zwei Monaten zeigt der Klübermatic PRO C ein Restvolumen (RV) von 75 % Vol. an.

Jetzt wird der Schmierstoffgeber für sechs Wochen (z.B. Maschinenstillstand) ausgeschaltet und Sie möchten beim Wiedereinschalten den Zeitpunkt bestimmen, an dem die PRO LC leer ist.

$$
R_{1z} = \frac{SZ^*RV}{100} = \frac{8^*75}{100} = \frac{600}{100} = 6
$$

Daraus ergibt sich eine Restlaufzeit des Schmierstoffgebers von sechs Monaten bis die PRO LC leer ist und durch eine neue ersetzt werden muss.

# **5.10 Impulsbetrieb über die angeschlossene Steuerung**

Der Spendevorgang des Schmierstoffgebers Klübermatic PRO C kann auch über die angeschlossene Steuerung ausgelöst werden.

Dabei führt der Schmierstoffgeber bei jedem Einschalten einen Spendevorgang aus, bei dem 0.5 cm<sup>3</sup> Schmierstoff an die Schmierstelle abgegeben werden.

Dazu müssen Sie die Versorgungsspannung über die Steuerung mindestens 14 Minuten einschalten und danach mindestens 20 Sekunden ausschalten.

Die Mindesteinschaltdauer von 14 Minuten ergibt sich aus der Möglichkeit den Verteiler Klübermatic MP-6 an den Klübermatic PRO C anzuschließen. Dieser Verteiler kann bis zu sechs Schmierstellen mit Schmierstoff versorgen. Dazu benötigt der Verteiler die genannte Mindesteinschaltdauer von 14 Minuten, um jeden geöffneten Auslass des Verteilers mit 1,0 cm<sup>3</sup> Schmierstoff zu versorgen.

Im Betrieb als Einzelpunktschmiersystem verringert sich die Mindesteinschaltdauer auf 1 Minute und die Spendemenge pro Impuls auf  $0,5$  cm<sup>3</sup>.

Um den Schmierstoffgeber Klübermatic PRO C über Ihre Steuerung anzusteuern, müssen Sie im Konfigurationsmenü (siehe Kap. 5.8) den Impulsbetrieb des Schmierstoffgebers einstellen.

Dazu müssen Sie im Einstellmodus der Tage (Days) die Einstellung " Days (siehe Bild 17) wählen.

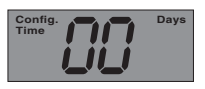

Bild 17

# **6. Wechsel der PRO LC**

#### **Allgemein zu beachten**

Der notwendige Wechsel der leeren PRO LC wird durch das gleichzeitige Blinken der roten und grünen LED angezeigt. Zusätzlich erscheint im Display eine Leerstandsanzeige (siehe Bild 18). Die angeschlossene Steuerung Ihrer Anlage erhält im Fall einer leeren PRO LC ein Low-Signal.

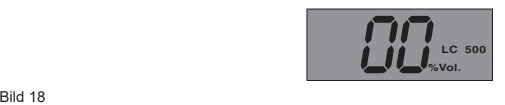

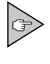

**Bei dem Wechsel der PRO LC auf eine andere Größe ist ein entsprechender Verschlussdeckel (siehe "Zubehör und Ersatzteile") zu verwenden.** 

**Da das Antriebssystem und die Steuerplatine vor Feuchtigkeit geschützt werden müssen, darf der Wechsel nur im Trockenen vorgenommen werden!** 

Nachdem eine neue PRO LC aufgesetzt wurde, fährt die Steuerung mit der bisherigen Einstellung der Laufzeit fort.

# **6.1 Einstellen des Volumens der PRO LC**

Durch die zwei Bedientasten der Antriebseinheit wird die Größe der PRO LC im Konfigurationsmenü eingestellt (siehe Bild 19). Beachten Sie dafür die Bedienübersicht (siehe Tabelle 6, Kap. 5.8).

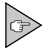

# **ACHTUNG!**

**Stimmt die Einstellung im Display nicht mit der Größe der aufgesetzten PRO LC überein, kommt es zu falschen Spendemengen und Anzeigen (Display, LEDs).** 

oder **LC 500**

**Config. LC250**

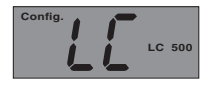

Bild 19

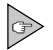

### **ACHTUNG!**

Wenn die PRO LC vom Schmierstoffaeber abgenommen wurde und eine PRO LC aufgesetzt wird, geht die Steuerung des Klübermatic PRO C immer davon aus, dass eine neue, voll gefüllte PRO LC benutzt wird. **Deshalb nie eine nur zum Teil gefüllte PRO LC verwenden!**

#### **6.2 Vorgehensweise beim Wechseln der PRO LC**

Da das Antriebssystem und die Steuerplatine vor Feuchtigkeit geschützt werden müssen, darf der Wechsel nur im Trockenen vorgenommen werden bzw. muss darauf geachtet werden, dass keine Feuchtigkeit eindringt!

- a) Verschlussdeckel auf dem Antriebssystems gegen den Uhrzeigersinn drehen und abnehmen.
- b) PRO LC (leer) abnehmen. Im Display erscheint die Anzeige " $LT$ " und die rote LED blinkt.
- c) Batterie PRO B solange verwenden, bis " $Lo$ " im Display (siehe Kap. 7) angezeigt wird.
- d) Verschlusskappe (siehe Bild 4, Kap. 3.2) der PRO LC entfernen.
- e) Drücken Sie die PRO LC soweit in den Verschlussdeckel bis Schmierstoff aus dem Auslass dringt (siehe Bild 5, Kap. 3.2).
- f) Neue PRO LC aufsetzen, drehen bis die Mitnehmer einrasten und die Verzahnungen von PRO LC und Antriebssystem ineinander greifen. Die Steuerung des Klübermatic PRO C erkennt automatisch die neue PRO LC und im Display erscheint die Anzeige "--", wenn der Klübermatic PRO C vorher *ausgeschaltet* war oder die Anzeige "99 % Vol.", wenn der Klübermatic PRO C vor dem Wechsel *eingeschaltet* war. Verwenden Sie nur originale, vollständig gefüllte PRO LC, um die korrekte Funktion zu gewährleisten.
- g) Das Schmiersystem arbeitet mit der bisherigen Einstellung der Laufzeit weiter.
- h) Bei Bedarf die Konfiguration des Schmierstoffgebers ändern. Beachten Sie dazu das Kapitel 5.8 oder das Kapitel 5.10 beim Impulsbetrieb des Schmierstoffgebers.

Der Schmierstoffgeber nimmt seine Arbeit automatisch mit den bisherigen Einstellungen wieder auf, **wenn er vor dem Wechsel der PRO LC eingeschaltet war.**  Wenn der Schmierstoffgeber vorher ausgeschaltet war, muss er durch Anlegen der Versorgungs**spannung gestartet werden (siehe Kap. 5.5).**

# **7. Fehlersuche und Störungsbeseitigung**

#### **7.1 Fehlermeldungen im Display**

Auftretende Fehler des Schmiersystems und der Anwendung werden durch die elektronische Steuerung erkannt und auf dem Display dargestellt. Wenn ein Fehler angezeigt wird, schaltet sich das System so lange ab, bis der Fehler behoben und die Fehlermeldung quittiert wurde.

**Die Fehlermeldungen werden durch Drücken der Taste SELECT quittiert und zurückgesetzt. Nur bei**  den Anzeigen "L<sup>T</sup>" und "Lo" erfolgen die Fehlerquittierungen automatisch durch Beheben der Fehler **(siehe Abhilfe).**

# **7.2 Fehlermeldung durch die angeschlossene Steuerung Ihrer Anlage**

Über die angeschlossene Steuerung Ihrer Anlage können Sie ablesen, wenn sich der Schmierstoffgeber im Störungsbetrieb befindet, da dieser bei Störung ein Low-Signal an die Steuerung abgibt. Deshalb müssen Sie bei jeder Störungsanzeige über Ihre Steuerung die Störungsursache direkt über das Display des Schmierstoffgebers ermitteln (siehe Kap. 7.1).

# **7.3 Fehler und Störungsbeseitigung**

Wenn beim Betrieb des Schmiersystems Störungen auftreten, überprüfen Sie bitte mögliche Fehlerursachen anhand der folgenden Tabelle (siehe Tabelle 8).

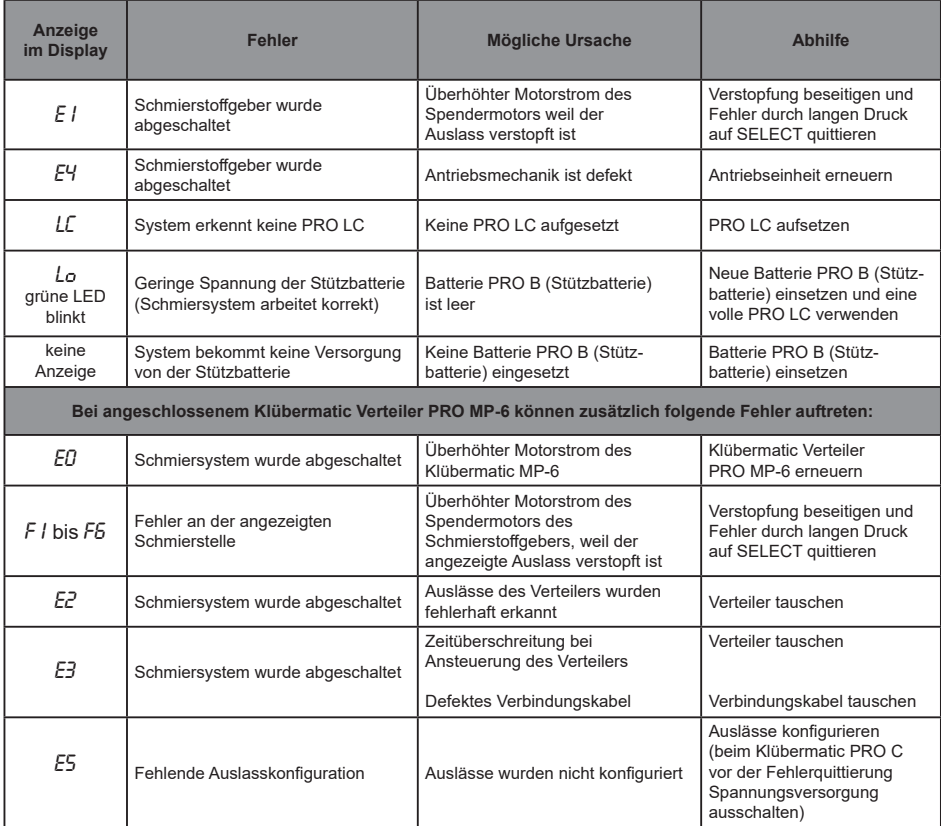

#### **Bei jeder Fehlermeldung, die im Display angezeigt wird, blinkt auch die rote LED.**

# **8. Entsorgung**

 $\begin{picture}(20,20) \put(0,0){\line(1,0){10}} \put(15,0){\line(1,0){10}} \put(15,0){\line(1,0){10}} \put(15,0){\line(1,0){10}} \put(15,0){\line(1,0){10}} \put(15,0){\line(1,0){10}} \put(15,0){\line(1,0){10}} \put(15,0){\line(1,0){10}} \put(15,0){\line(1,0){10}} \put(15,0){\line(1,0){10}} \put(15,0){\line(1,0){10}} \put(15,0){\line(1$ 

Tragen Sie zum Umweltschutz bei, indem Sie wertvolle Rohstoffe der Wiederverwertung zuführen und somit Ressourcen schonen (siehe Tabelle 9).

Im Übrigen verweisen wir auf die jeweiligen Entsorgungsrichtlinien der Länder.

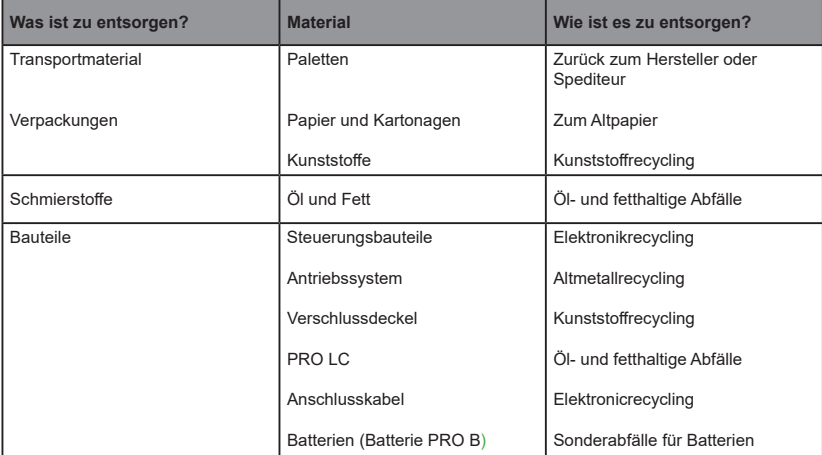

Tabelle 9

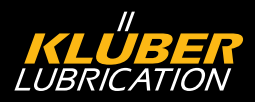

# your global specialist

Originalbetriebsanleitung

# Klübermatic PRO/PRO C LINE

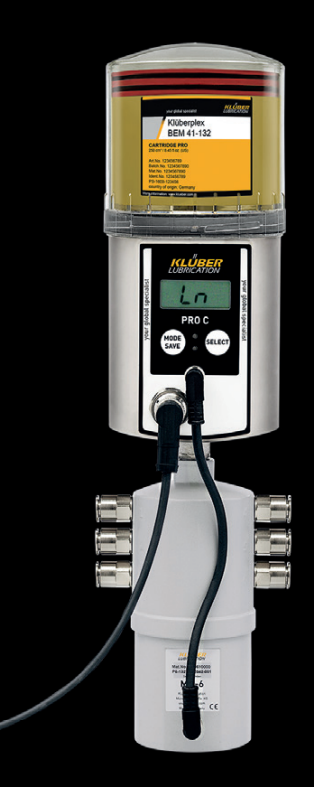

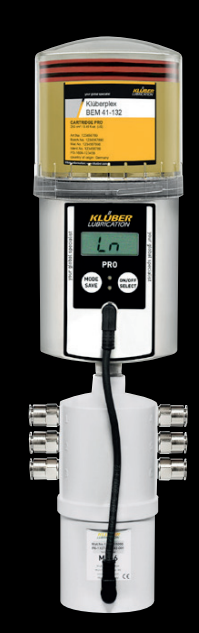

# **Allgemeines**

Das Schmiersystem Klübermatic PRO / PRO C LINE (+ KM Verteiler PRO MP-6) baut auf der Funktionsweise des Klübermatic PRO / PRO C auf. Die generelle Funktionsweise des Klübermatic PRO / PRO C wurde nicht verändert.

Diese Klübermatic PRO / PRO C LINE Betriebsanleitung ist stets in Verbindung mit den Betriebsanleitungen Klübermatic PRO / PRO C / MP-6 zu nutzen.

#### **Funktionsanzeige über das Display**

(siehe Betriebsanleitung Klübermatic PRO / PRO C Kap. 4.2)

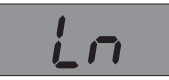

ausgeschaltetes Schmiersystem (OFF) eingeschaltetes Schmiersystem (ON)

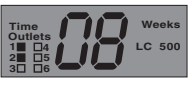

**Restlaufzeit-Anzeige** 

# **Besonderheiten abweichend vom Schmiersystem Klübermatic PRO / PRO C**

Für **jeden einzelnen** Auslass kann die **Pausenzeit** zwischen zwei Spendevorgängen und die **Spendemenge** von 1 bis 9 Hüben eingestellt werden.

Nach Ablauf der Pausenzeit erfolgt eine Spende mit der Anzahl der für diesen Auslass eingestellten Hübe. Folgende Einstellmöglichkeiten und Anzeigen im Display (Betriebsanleitung Klübermatic PRO / PRO C Kap. 5.8) wurden neu geschaffen:

- Anzahl der Hübe (1 Hub = 0,5 cm3 ) je Spende
- Pausenzeit in Tagen zwischen den Spenden
- Anzeige der Restlaufzeit

Anhand der folgenden Tabelle können Sie diese Einstellungen vornehmen.

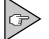

# **Gesamtlaufzeit**

Um die maximale Haltbarkeit des Schmierstoffes bzw. der Batterie nicht zu überschreiten, beträgt die maximal einstellbare **Gesamtlaufzeit** des Systems **24 Monate** bzw. **12 Monate** für den Klübermatic PRO mit LC 500. Die Gesamtlaufzeit berechnet sich aus der eingestellten Anzahl der Auslässe, Hübe und Pausenzeiten jedes Auslasses und wird bei jeder Änderung einer dieser drei Werte neu berechnet.

Bei Überschreiten der max. Gesamtlaufzeit wird E9 angezeigt. Es können entweder die Einstellungen geändert (1) oder das Überschreiten der max. Gesamtlaufzeit akzeptiert (2) werden:

- 1. Durch Drücken der Taste ON/OFF SELECT oder SELECT wird die zuletzt erfolgte Einstellung **nicht** über nommen und man befindet sich wieder im Konfigurationsmenü zur Einstellung der Auslässe.
- 2. Durch Drücken der Taste MODE/SAVE wird das Überschreiten der max. Gesamtlaufzeit akzeptiert (dies wird im internen Speicher protokolliert) und die Einstellungen werden übernommen. **Achtung:** Diese Einstellung "**Überschreiten der max. Gesamtlaufzeit akzeptiert**" kann später nicht mehr geändert werden.

**Klübermatic PRO LINE (mit Batterie): Im Batteriebetrieb muss die Funktion des Klübermatic PRO LINE manuell überwacht werden (begrenzte Batteriekapazität!).**

#### **Geänderte Funktionen für Klübermatic PRO C LINE:**

#### *Impulsbetrieb*

Wird beim Klübermatic PRO C LINE ein Auslass mit "<sup>00"</sup> Tage Pausenzeit belegt, arbeitet dieser im Impulsbetrieb. Je Schmierimpuls wird pro Auslass die eingestellte Anzahl an Pumpenhüben abgegeben (1 bis 9 Hübe mit 30 Sek. Pause zwischen jedem Hub).

Diese Einstellung kann für alle geöffneten Auslässe gewählt werden. Beim Trennen und wieder Anlegen der Spannung wird ein Schmierimpuls mit der eingestellten Menge auf die mit "00" Tage Pausenzeit belegten Auslässe abgegeben. Die Restlaufzeit kann im Impulsbetrieb **nicht** angezeigt werden.

#### *Dual-Betrieb (Kombination von Zeit- und Impulsbetrieb)*

Wird die Einstellung " 00" Tage Pausenzeit für einzelne offene Auslässe in Kombination mit fester Pausenzeit für verbleibende offene Auslässe gewählt, arbeitet der Klübermatic PRO C LINE die festgelegten Spendemengen und Pausenzeiten ab, solange Spannung anliegt.

Beim Trennen der Spannungsversorgung (mind. 15 Sek.) und wieder Anlegen der Spannung wird ein Schmierimpuls mit der eingestellten Menge auf die mit "00" Tage Pausenzeit belegten Auslässe abgegeben. Die Restlaufzeit kann im Dual-Betrieb **nicht** angezeigt werden.

**Einstellmöglichkeiten und Anzeige im Display für Klübermatic PRO / PRO C LINE (+ KM Verteiler PRO MP-6)** 

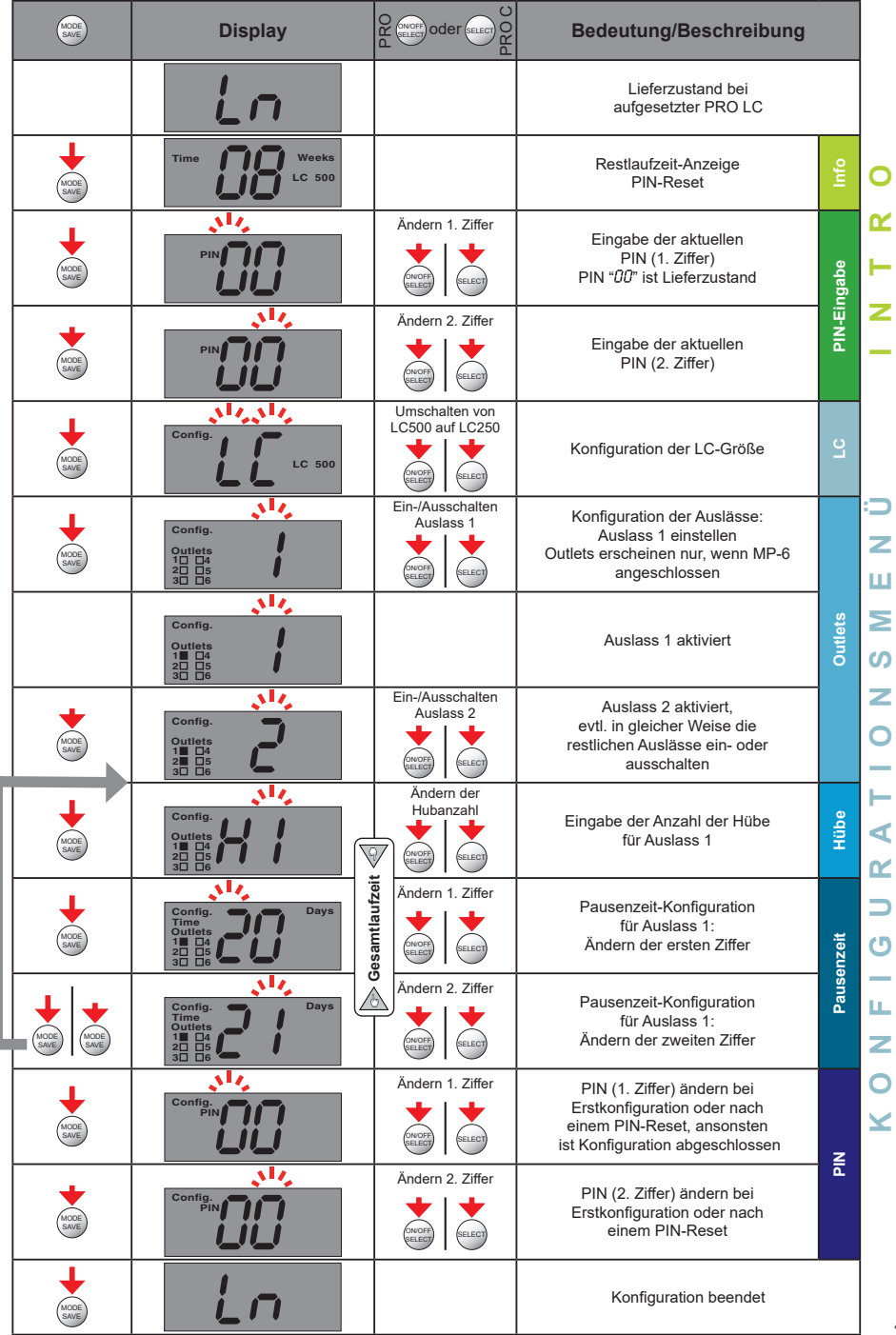

für **jeden aktiven** Auslass die **Konfiguration**<br>der Hübe und der Pausenzeit **wiederholen** für jeden aktiven Auslass die Konfiguration der Hübe und der Pausenzeit **wiederholen**

43

![](_page_49_Picture_6.jpeg)

![](_page_50_Picture_0.jpeg)

# your global specialist

Originalbetriebsanleitung

# Klübermatic Verteiler PRO MP-6

![](_page_50_Picture_4.jpeg)

# **Der Klübermatic Verteiler PRO MP-6**

![](_page_51_Figure_2.jpeg)

# **Auslässe (Outlets) ein-/ausschalten am Schmiersystem Klübermatic PRO / PRO C**

Das Einstellen der Auslässe erfolgt an der Antriebseinheit des Schmiersystem Klübermatic PRO / PRO C. Betriebsanleitung (siehe Kap 5.8) des angeschlossenen Schmierstoffgebers beachten, da folgende Tabelle nur ein Auszug aus der gesamten Bedienübersicht ist.

Die Auslässe sind in jedem Fall einzustellen, da im Lieferzustand alle Auslässe ausgeschaltet sind.

![](_page_51_Figure_6.jpeg)

# **Kurzanleitung für den Klübermatic Verteiler PRO MP-6**

Auf dieser Seite finden Sie einige wichtige Hinweise zur schnellen und einfachen Bedienung und zur Einstellung Ihres Verteilers Klübermatic MP-6. Vor dem ersten Gebrauch des Klübermatic MP-6, vor dem Zusammensetzen des Verteilers mit einem Schmierstoffgeber der Klübermatic PRO Serie und für detaillierte Informationen sollten Sie die gesamte Betriebsanleitung lesen, diese enthält Informationen, die beachtet werden müssen. Insbesondere das Kapitel Sicherheitshinweise muss beachtet werden. Zudem müssen Sie die Betriebsanleitung des angeschlossenen Schmierstoffgebers beachten.

![](_page_52_Picture_3.jpeg)

# **Klübermatic Verteiler PRO MP-6 zusammenbauen**

- **(siehe Kap. 3.1 und 3.2)**
- Schrauben Sie die Anschlussteile in die zu öffnenden Auslässe und verschließen Sie die übrigen Auslässe mit dem Verschlussstopfen.

# Klübermatic Verteiler PRO MP-6 mit Schmierstoffgeber verschrauben

# **(siehe Kap. 3.3)**

- Schrauben Sie den Schmierstoffgeber der Klübermatic PRO Serie fest in das Gewinde des Verteilers ein.
- Positionieren Sie die Rückseiten des Verteilers und des Schmierstoffgebers auf einer Ebene.
- Befestigen Sie den Verteiler und den Schmierstoffgeber auf der Halterung und fixieren Sie diese an den vier Bohrungslöchern (siehe Bild 6).
- Schließen Sie die Schmierstoffleitungen (Ø 8 x 1,5; Innen-Ø 5 mm, zulässige Gesamtlänge je Leitung bis zu 5 m) an den Anschlussteilen des Verteilers an und verlegen Sie diese bis zur Schmierstelle.
- Verbinden Sie bei ausgeschaltetem Schmiersystem den Verteiler und den Schmierstoffgeber mit dem Verbindungskabel.

# **Spendezeit ermitteln**

# **(siehe Kap. 4.7)**

- $-$  Ermitteln Sie die benötigte Menge Schmierstoff in cm ${}^{3}$  für hundert Betriebsstunden unter Berücksichtigung der Anzahl der geöffneten Auslässe. Dazu müssen Sie die Schmierstoffmenge mit der Anzahl der geöffneten Auslässe multiplizieren.
- Beachten Sie, dass Sie mit dem Verteiler bis zu sechs Schmierstellen versorgen können, die alle die gleiche Menge Schmierstoff erhalten.
- Ermitteln Sie in der Betriebsanleitung des Schmierstoffgebers die benötigte Spendemenge und ermitteln darüber je nach Größe der PRO LC die Einstellgröße der Spendezeit und den Einstellmodus.

# **Einstellen und -schalten des gesamten Schmiersystems**

# **(siehe Kap. 4.5)**

- Spendezeit bzw. Impulsbetrieb, Größe der PRO LC, Auslässe und PIN einstellen (siehe Betriebsanleitung des jeweiligen Schmierstoffgebers Kap. 5.8).
- $-$  Halten Sie die Taste ON/OFF/SELECT des Schmierstoffgebers Klübermatic PRO solange gedrückt, bis im Display die Anzeige "--" für AUS erlischt. Beim Schmiersystem **Klübermatic PRO C** müssen Sie die Versorgungsspannung anlegen, um den Schmierstoffgeber einzuschalten.
- Das Schmiersystem führt einen automatischen Initialisierungslauf durch, bei dem im Display die Anzahl der Auslässe durchgezählt wird.
- Nach Beendigung der Initialisierung erscheint im Display des Schmierstoffgebers das Restvolumen und das Schmiersystem beginnt zu arbeiten.

# **1. Allgemeines**

### **1.1 Lieferumfang**

- Der Klübermatic PRO MP-6 ist ein Verteiler für die Schmierstoffgeber der Klübermatic PRO Serie. Der Verteiler ist mit allen erforderlichen Komponenten und Zubehörteilen ausgestattet und kann nach Kundenwunsch eingestellt und bestückt werden.
- Optional sechs Anschlussteile (G1/8 gerade oder 90 $^{\circ}$  für Schlauch Ø 8 x 1.5)
- Vier Verschlussstopfen
- Schrauben zur Befestigung des Verteilers
- Betriebsanleitung und Konformitätserklärung
- Überprüfen Sie sofort nach Erhalt der Lieferung, ob diese mit Ihrer Bestellung übereinstimmt. Für nachträglich reklamierte Mängel übernimmt Klüber keine Gewährleistung.
- Reklamieren Sie:
	- Erkennbare Transportschäden sofort beim Anlieferer
	- Erkennbare Mängel oder Unvollständigkeiten sofort bei Klüber

# **1.2 Kennzeichnung**

- Der Klübermatic Verteiler PRO MP-6 ist eindeutig durch eine Seriennummer und einen Aufkleber auf dem Antrieb gekennzeichnet.
- **CE Kennzeichnung** auf dem Antrieb
- Hersteller:

perma-tec GmbH & Co. KG Hammelburger Straße 21 97717 Euerdorf **Deutschland** 

Tel: +49 (0) 9704 609-0 E-Mail: info@perma-tec.com Fax: +49 (0) 9704 609-50 Webseite: www.perma-tec.com

### **1.3 Bestimmungsgemäße Verwendung**

Der Klübermatic Verteiler PRO MP-6

- darf nur in Kombination mit einem Schmierstoffgeber der Klübermatic PRO Serie betrieben werden.
- muss durch das Verbindungskabel mit dem Schmierstoffgeber verbunden werden.
- $-$  versorgt sofort bis zu sechs Schmierstellen mit Schmierstoff bis zu einem Druckaufbau von max. 25 bar, konstant, präzise und temperaturunabhängig.
- hat die Umweltprüfung gemäß Norm EN 60068-2-6 (Vibrationsprüfung) ohne Beschädigungen der Bauteile und ohne Funktionsstörungen bestanden. Bei der Prüfung wurde die Antriebseinheit in Verbindung mit MP-6, PRO LC 500 und der Halterung in unterschiedlichen Einbaulagen getestet.
- ist einsetzbar an Schmierstellen von Wälz- und Gleitlagern, Antriebs- und Förderketten, Führungen, offenen Getrieben und Dichtungen.
- ist **nur** mit geeignetem Schutzkasten (siehe "Zubehör und Ersatzteile") im Außenbereich bzw. bei Spritzwasser einsetzbar.
- darf nur an Schmierstellen gleichen Typs, welche die identischen Spendemengen benötigen, verwendet werden.
- darf nur mit Anschlussstücken und Verschlussstopfen aus dem Hause Klüber ergänzt werden.
- darf nur mit Schmierstoffleitungen aus dem Hause Klüber verbunden werden.
- ist zum Einsatz in Maschinen und Anlagen bestimmt.
- ist nur für die bestellten und von Klüber bestätigten Zwecke einzusetzen.
- ist nur unter den in dieser Betriebsanleitung vorgeschriebenen Einsatzbedingungen zu betreiben.
- ist nur mit den in der Betriebsanleitung vorgeschriebenen Einstellungen und Variationen zu betreiben.

**Jede andere Verwendung, Einstellung, Ergänzung und Variation gilt als sachwidrig!**

# **2. Technische Daten**

![](_page_54_Picture_143.jpeg)

Tabelle 1

![](_page_54_Figure_4.jpeg)

![](_page_54_Figure_5.jpeg)

![](_page_54_Figure_6.jpeg)

# **2.1 Aufbau Klübermatic Verteiler PRO MP-6**

Der Verteiler (siehe Bild 2) wird mit allem erforderlichen Zubehör (siehe Bild 3) ausgeliefert und muss vom Betreiber mit den gewünschten Anschlussteilen bzw. Verschlussstopfen bestückt und mit einem Schmierstoffgeber der Klübermatic PRO Serie verbunden werden. Der Verteiler Klübermatic MP-6 besteht aus:

![](_page_55_Figure_3.jpeg)

Verschlussstopfen (4 Stück) zum Verschließen der nicht verwendeten Auslässe

Verbindungskabel (kurz) zur Spannungsversorgung des Verteilers und zum Kommunikationsaustausch zwischen Verteiler und Schmierstoffgeber

Bild 3

max. 7,5 mm

# **3. Montage und Zusammenbau des Verteilers**

# **3.1 Anschlussteile montieren**

- Wählen Sie die Position der Auslässe aus, die Sie verwenden möchten.
- Schrauben Sie die Anschlussteile fest (maximales Drehmoment 2 Nm) in die zu öffnenden Auslässe ein (siehe Bild 4).
- Verschließen Sie die übrigen Auslässe mit den beiliegenden Verschlussstopfen.

![](_page_56_Picture_6.jpeg)

Bild 4

**3.2 Gehäuse des Verteilers PRO MP-6**

![](_page_56_Picture_9.jpeg)

Bild 5

# 3.3 Kombination von Verteiler und Schmierstoffgeber

Nachdem Sie den Klübermatic MP-6 mit Anschlussteilen bestückt haben, können Sie jetzt den Verteiler und einen Schmierstoffgeber aus der Klübermatic PRO Serie zu einem Schmiersystem zusammenfügen.

![](_page_57_Picture_3.jpeg)

Der Verteiler und der Schmierstoffgeber sollten direkt miteinander verschraubt und dann zusammen an **der Klübermatic Halterung befestigt und mit der Halterung angeschraubt werden.**

#### Direkte Montage des Verteilers am Schmierstoffgeber

- Bevor Sie den Verteiler und den Schmierstoffgeber miteinander verbinden, müssen die Schmierstellen vorgeschmiert und die gesamten Schmierstoffleitungen mit dem gleichen Schmierstoff, der sich in der PRO LC des Schmierstoffgebers befindet, vorgefüllt werden. Dazu kann Ihnen Klüber eine 400 g Schmierstoffkartusche für manuelle Fettpressen mit dem gewünschten Schmierstoff liefern.
- Schrauben Sie den Schmierstoffgeber fest in das Gewinde G3/8 des Verteilers ein.
- Positionieren Sie die Rückseiten des Verteilers und des Schmierstoffgebers auf einer Ebene.
- Befestigen Sie die mitgelieferte Halterung mit den beiliegenden Sechskantschrauben (M6 x 16) und den Unterlegscheiben an dem Verteiler und dem Schmierstoffgeber.
- Schrauben Sie die Halterung mit dem Schmiersystem an einem Träger Ihrer Anlage fest. Das Bohrungsbild der vier Befestigungsschrauben sehen Sie auf der unteren Skizze in Bild 6. Verwenden Sie hierzu vier Sechskantschrauben M6 x 25 z.B. bei metallischem Untergrund.
- Schließen Sie die Schmierstoffleitungen an den Anschlussteilen des Verteilers an und verlegen Sie diese ordnungsgemäß bis zur Schmierstelle. Die Schmierstoffleitungen dürfen dabei eine Länge je Auslass von fünf Metern nicht überschreiten.
- Bestücken Sie die Enden der Schmierstoffleitungen mit den gewünschten Schlauchanschlussteilen.
- Verbinden Sie bei ausgeschaltetem Schmiersystem den Schmierstoffgeber und den Verteiler mit dem Verbindungskabel.
- Das Schmiersystem ist nun betriebsbereit.

#### Achten Sie auf den richtigen und festen Zusammenbau der Anschlüsse und Schmierstoffleitungen, da es **sonst zu unerwünschten Leckagen kommen kann.**

![](_page_57_Figure_16.jpeg)

![](_page_57_Figure_17.jpeg)

Bild 6

### Getrennte Montage von Verteiler und Schmierstoffgeber

Der Verteiler und der Schmierstoffgeber können unter Umständen auch getrennt voneinander montiert werden. Dazu können Sie bei Klüber eine zusätzliche Halterung, die erforderlichen Schlauchanschlüsse und ein längeres Verbindungskabel (siehe "Zubehör und Ersatzteile") bestellen.

Befestigen Sie dazu den Schmierstoffgeber der Klübermatic PRO Serie wie in seiner Betriebsanleitung beschrieben an Ihrer Anlage und montieren Sie den Verteiler wie folgt:

- $-$  Befestigen Sie die Halterung mit den beiliegenden Sechskantschrauben (M6 x 16) und den Unterlegscheiben an dem Verteiler.
- Schrauben Sie die Halterung mit dem Verteiler an einem Träger Ihrer Anlage fest. Das Bohrungsbild der vier Befestigungsschrauben sehen Sie auf der unteren Skizze in Bild 7. Verwenden Sie hierzu vier Sechskantschrauben M6 x 25 z.B. bei metallischem Untergrund.
- Bevor Sie die Auslässe des Verteilers mit den Schmierstoffleitungen verbinden müssen die Schmierstellen vorgeschmiert und die gesamten Schmierstoffleitungen mit dem gleichen Schmierstoff, der sich in der PRO LC des Schmierstoffgebers befindet, vorgefüllt werden. Dazu kann Ihnen Klüber eine 400 g Schmierstoffkartusche für manuelle Fettpressen mit dem gewünschten Schmierstoff liefern.
- Schrauben Sie die Reduziermuffe G3/8i auf G1/8i für Schlauch aØ 8 mm (vernickelt) mit der Art. No. 101545 und den Schlauchanschluss G1/8a für Schlauch aØ 8 mm gerade (Messing vernickelt) mit der Art. No. 101570 fest in den Schmierstoffgeber ein.
- Schrauben Sie Schlauchanschluss G3/8a für Schlauch aØ 8 mm gerade (Messing vernickelt) mit der Art. No. 101498 fest in den Verteiler ein.
- Verbinden Sie den Verteiler und den Schmierstoffgeber der Klübermatic PRO Serie mit einer maximal zwei Meter langen Schmierstoffleitung ( $\varnothing$  8 x 1,5, Innen- $\varnothing$  5 mm).
- Schließen Sie die Schmierstoffleitungen an den Anschlussteilen des Verteilers an und verlegen Sie diese ordnungsgemäß bis zur Schmierstelle. Die gesamte Schmierstoffleitung vom Schmierstoffgeber über **den Verteiler zur Schmierstelle darf dabei eine Gesamtlänge von 5 m nicht überschreiten (Detailhin**weise bzgl. Temperatur und Schmierstoff in der Klübermatic PRO/PRO C-Betriebsanleitung Kap. 2, **Tabelle 1 beachten).**
- Bestücken Sie die Enden der Schmierstoffleitungen mit den gewünschten Schlauchanschlussteilen.
- Verbinden Sie bei ausgeschaltetem Schmiersystem den Schmierstoffgeber und den Verteiler mit dem Verbindungskabel (lang).
- Das Schmiersystem ist nun betriebsbereit.

Achten Sie auf den richtigen und festen Zusammenbau der Anschlüsse und Schmierstoffleitungen, da **es sonst zu unerwünschten Leckagen kommen kann.** 

![](_page_58_Figure_15.jpeg)

![](_page_58_Figure_16.jpeg)

# **4. Inbetriebnahme und Bedienung**

Beachten Sie, dass der Verteiler Klübermatic MP-6 nur mit einem Schmierstoffgeber der Klübermatic PRO Serie verbunden werden darf. Bei der Kombination des Verteilers mit einem Schmierstoffgeber der Klübermatic PRO Serie ist auch dessen Betriebsanleitung zu beachten.

#### **4.1 Vorbereitungen**

- Bevor das Schmiersystem bestehend aus Verteiler und Schmierstoffgeber installiert wird, müssen die Schmierstellen vorgeschmiert und die gesamten Zuleitungen ausreichend mit dem gleichen Schmierstoff, den die PRO LC des Schmierstoffgebers enthält, vorgefüllt werden. Dazu können Sie von Klüber eine 400 g Schmierstoffkartusche für Fettpressen mit dem entsprechenden Schmierstoff bestellen (siehe "Zubehör und Ersatzteile").
- Eine vollständige Befüllung des MP-6 und der Schlauchanschlüsse kann durch die Aktivierung der automatischen Vorbefüllung INIT FILL (siehe Kap. 4.11) erreicht werden.
- Beim Einbau des Schmiersystems sollte die mitgelieferte Halterung von Klüber verwendet werden. An dieser Halterung sollten Schmierstoffgeber und Verteiler gemeinsam befestigt werden (siehe Kap. 3.3).
- Die Schmierstoffleitungen müssen fachgerecht verlegt und montiert werden. Die Schmierstoffleitungen dürfen eine Länge von maximal fünf Metern je Auslass nicht überschreiten und müssen von Klüber stammen.

![](_page_59_Picture_8.jpeg)

**Bei Erstinbetriebnahme ist der Antrieb eines Schmiersystems der Klübermatic PRO Serie mit Hochleis**tungsfett aus dem Klüber Schmierstoffstandardprogramm vorbefüllt. Zum Austausch des Schmierstoffes **bei Verwendung des Verteilers PRO MP-6 aktivieren Sie die Funktion INIT FILL (Vorbefüllung / siehe Kap.**  4.11). Lösen Sie wiederholt Sonderspenden aus, bis der in der LC enthaltene Schmierstoff am Auslass des **Verteilers PRO MP-6 austritt (siehe Betriebsanleitung Klübermatic PRO / PRO C Kap. 5.8).**

#### **4.2 Vor der Inbetriebnahme**

- Überprüfen Sie alle Teile des Verteilers und des gesamten Schmiersystems auf äußere Schäden!
- $-$  Sind die Anschlussteile bzw. die Verschlussstopfen am Verteiler richtig und fest montiert?
- Sind die vom Verteiler abgehenden Schmierstoffleitungen richtig auf die Anschlussteile montiert?
- Ist das Antriebssystem des Schmierstoffgebers auf die gewünschte Spendezeit des Betreibers, in Abhängigkeit der gewünschten Spendemenge und der Anzahl der geöffneten Auslässe eingestellt?
- Sind alle Bauteile richtig und fest zusammengefügt und befestigt?

#### **4.3 Inbetriebnahme**

- Öffnen Sie die gewünschte Anzahl der Auslässe durch Montage der Anschlussteile und verschließen Sie die anderen Auslässe mit Verschlussstopfen (siehe Kap. 3.1).
- Verschrauben Sie den Verteiler direkt mit dem Schmierstoffgeber (siehe Kap. 3.3).
- Montieren Sie bei Bedarf den Verteiler zusammen mit dem Schmierstoffgeber an die Halterung und an einen Wandträger (siehe Kap. 3.3).
- Verbinden Sie den Verteiler und den Schmierstoffgeber mit dem Verbindungskabel, um den Signalaustausch zu ermöglichen (siehe Kap. 3.3).
- Ermitteln Sie die Spendezeit für die geöffneten Auslässe (siehe Kap. 4.7).
- Stellen Sie die Spendezeit über die Tasten des Schmierstoffgebers ein (siehe Kap. 4.8).
- Stellen Sie die Auslässe (siehe Kap. 4.9) und falls gewünscht die Vorbefüllung INIT FILL (siehe Kap. 4.11) über die Tasten des Schmierstoffgebers ein.
- Führen Sie nach Austausch des Verteilers eventuell eine manuelle Initialisierung durch (siehe Kap. 4.10).
- Ist der Verteiler beim Initialisierungslauf korrekt vom Schmierstoffgeber erkannt worden?
- Führen Sie eine Sonderspende durch (siehe Kap. 4.8).
- Durch Anlaufen des Antriebsmotors und das Leuchten der grünen LED am Schmierstoffgeber erkennen Sie, dass der Spendevorgang begonnen hat. Auf dem Display des Schmierstoffgebers erscheint die Anzeige des Restvolumens (% Vol.) der PRO LC.

![](_page_59_Picture_28.jpeg)

**Der Betreiber muss die von ihm gewünschten Einstellungen auf jeden Fall vor der Inbetriebnahme überprüfen und gegebenenfalls selbst einstellen! Zudem muss er die Betriebsanleitung des Schmier**stoffgebers beachten.

### **4.4 Während des Betriebes**

- Führen Sie während des Betriebes regelmäßig Kontrollen durch. Achten Sie dabei besonders auf Undichtigkeiten und den Zustand des Verteilers und des gesamten Schmiersystems!
- Kontrollieren Sie regelmäßig den Zustand der Schmierstoffleitungen und der Anschlüsse!
- Kontrollieren Sie regelmäßig den Füllstand in der transparenten PRO LC des Schmierstoffgebers!
- Wenn Sie eine oder mehrere Sonderspenden durchgeführt haben, müssen Sie die dadurch verkürzte Spendezeit errechnen und in Ihrem Schmier- und Wartungsplan berücksichtigen.
- Sollten Störungen auftreten und am Display des Schmierstoffgebers angezeigt werden, können Sie anhand der Fehlertabelle (siehe Tabelle 3, Kap. 5.2) die Ursache feststellen. Kann die Störung nicht behoben werden, wenden Sie sich bitte an den Klüber Kundendienst.

**Sonderspenden und längere Maschinenstillstände müssen auf jeden Fall bei der Restlaufzeit des Schmiersystems berücksichtigt werden.**

#### **4.5 Einschalten des gesamten Schmiersystems**

Zum Einschalten (siehe Bild 8) des Schmiersystems **Klübermatic PRO** müssen Sie die ON/OFF/SELECT-Taste des Schmierstoffgebers so lange gedrückt halten, bis die Anzeige "--" im Display erlischt und die Restvolumenanzeige erscheint.

Beim Schmiersystem **Klübermatic PRO C** müssen Sie die Versorgungsspannung anlegen, um den Schmierstoffgeber einzuschalten.

Der Schmierstoffgeber führt nach dem Einschalten automatisch einen Initialisierungslauf durch. Dabei registriert das System die Auslässe und im Display erscheint die jeweilige Position des Initialisierungslaufs durch Blinken der Auslässe. Nach Beendigung des Initialisierungslaufes blinkt die grüne LED und im Display des Schmierstoffgebers erscheinen die Outlets, die Restvolumenanzeige und die LC-Größe.

![](_page_60_Figure_12.jpeg)

![](_page_60_Picture_13.jpeg)

![](_page_60_Picture_14.jpeg)

![](_page_60_Picture_15.jpeg)

Schmiersystem ist ausgeschaltet **Initialisierung** Initialisierung Schmiersystem arbeitet

Bild 8

Beim ersten Einschalten des Schmiersystems führt der Schmierstoffgeber automatisch einen **Initialisierungslauf durch. Erst wenn die Initialisierung beendet ist, werden die Outlets, das Restvolumen und die LC-Größe angezeigt.**

#### **4.6 Ausschalten des gesamten Schmiersystems**

Zum Ausschalten (siehe Bild 9) des Schmiersystems **Klübermatic PRO** müssen Sie die ON/OFF/SELECT-Taste des Schmierstoffgebers so lange gedrückt halten, bis die Restvolumenanzeige im Display erlischt und durch die Anzeige "--" ersetzt wird.

Zum Ausschalten des Schmiersystem **Klübermatic PRO C** müssen Sie die Versorgungsspannung ausschalten. Beim Ausschalten des Schmiersystems bleiben alle Einstellungen gespeichert, so dass beim Wiedereinschalten das Programm an dem Punkt fortfährt, an dem es vorher gestoppt wurde.

![](_page_60_Figure_22.jpeg)

Bild 9

### **4.7 Ermittlung der Spendezeit**

Die einzustellende Spendezeit muss in der Betriebsanleitung des angeschlossenen Schmierstoffgebers ermittelt werden. Dabei ist zu berücksichtigen, dass Sie mit dem Verteiler Klübermatic MP-6 bis zu sechs Schmierstellen versorgen können, die alle die gleiche Menge Schmierstoff benötigen.

Bei der Ermittlung der Spendemenge müssen Sie die Anzahl der geöffneten Auslässe mit der benötigten Spendemenge je Auslass multiplizieren. Anhand dieses Ergebnisses können Sie dann in der Betriebsanleitung des angeschlossenen Schmierstoffgebers die Einstellgröße der Spendezeit ermitteln.

### **4.8 Einstellen der Spendezeit**

Die Einstellung der Spendezeit erfolgt über den Schmierstoffgeber und kann jederzeit vorgenommen werden, ohne den Betrieb zu unterbrechen. Dabei ist es unerheblich, ob das Schmiersystem ein- oder ausgeschaltet ist, denn das System schaltet nach den Änderungen wieder in den vorherigen Betriebszustand. Zum exakten Einstellen der Spendezeit beachten Sie bitte die Betriebsanleitung des angeschlossenen Schmierstoffgebers der Klübermatic PRO Serie.

#### **Sonderspende**

Um alle geöffneten Schmierstellen mit zusätzlichem Schmierstoff zu versorgen, besteht die Möglichkeit, eine Sonderspende durchzuführen. Dabei spendet jeder geöffnete Auslass 1,0 cm $^3$  Schmierstoff.

Die Sonderspende kann nur bei **eingeschaltetem** Schmiersystem durch gleichzeitiges langes Drücken beider Tasten des Schmierstoffgebers (siehe Bild 10) erfolgen.

Dabei wird die Sonderspende für alle geöffneten Auslässe im Abstand von ca. 30 Sekunden von Auslass zu Auslass durchgeführt. Das heißt, dass bei allen geöffneten Auslässen der Vorgang der Sonderspende max. 14 Minuten dauern wird.

![](_page_61_Figure_7.jpeg)

Bild 10 Zur Sonderspende beide Tasten des Schmierstoffgebers gleichzeitig gedrückt halten.

Die Sonderspende kann nur bei einer Temperatur von über 0 °C erfolgen und durchgeführt werden. Bei jeder Sonderspende verkürzt sich auf Grund der abgegebenen Menge Schmierstoff die Restlaufzeit. Dieses müssen Sie in Ihrem Schmier- und Wartungsplan berücksichtigen.

**Der Zeitraum zwischen zwei Sonderspenden beträgt wenigstens 30 Sekunden. Jedes zusätzliche lange Drücken beider Tasten (Bild 10) während dieser Zeit wird registriert und führt zu weiteren Sonderspenden aller Auslässe. Das System merkt sich maximal 5 Sonderspenden.**

# **Ermitteln der Restlaufzeit**

Beachten Sie, dass Sie nach der Durchführung einer oder mehrerer Sonderspenden die Restlaufzeit des Schmiersystems neu berechnen müssen. Dasselbe gilt für die Abschaltung des Schmiersystems bei längerem Maschinenstillstand (z.B. Wochenenden oder Werksferien).

Die Angaben zur Berechnung der Restlaufzeit finden Sie in der Betriebsanleitung des angeschlossenen Schmierstoffgebers der Klübermatic PRO Serie.

Vermerken Sie das Ergebnis der Restlaufzeitberechnung auch in Ihrem Schmier- und Wartungsplan.

# **4.9 Einstellen der Auslässe (Outlets)**

Betriebsanleitung (siehe Kap 5.8) des jeweils angeschlossenen Schmierstoffgebers beachten, da Tabelle 2 nur ein Auszug der gesamten Bedienübersicht darstellt.

#### **Die Auslässe sind in jedem Fall einzustellen, da im Lieferzustand alle Auslässe ausgeschaltet sind. Die**  Konfiguration muss im ausgeschalteten Zustand erfolgen.

Tabelle 2 zeigt ein Beispiel zur Konfiguration der Auslässe: Outlets

Alle Auslässe sind nicht aktiviert (Lieferzustand). Sie wollen mit den Auslässe 1, 3 und 5 schmieren. Die Auslässe 2, 4 und 6 wollen Sie verschließen.

![](_page_62_Picture_393.jpeg)

Tabelle 2

Legende:

![](_page_62_Picture_394.jpeg)

# **4.10 Initialisierungslauf des Verteilers**

# **Automatische Initialisierung des Verteilers**

Um alle geöffneten Auslässe mit Schmierstoff zu versorgen und um einen einwandfreien Betrieb des Klübermatic MP-6 zu gewährleisten, findet eine automatische Initialisierung des Schmiersystems nach dem erstmaligen Einschalten statt.

Dabei registriert das System die Auslässe und im Display wird die jeweilige Position des Initialisierungslaufs durch Ausfüllen der entsprechenden Outlet-Quadrate fortlaufend angezeigt.

Wenn der automatische Initialisierungslauf beendet ist, erscheint im Display des Schmierstoffgebers die Anzeige des Restvolumens und der konfigurierten Outlets, die grüne LED blinkt und das Schmiersystem **beginnt zu arbeiten.** 

# **Manuelle Initialisierung des Verteilers**

Wenn Sie am Schmiersystem bestehend aus Schmierstoffgeber der Klübermatic PRO Serie und dem Verteiler einen komplett neuen Verteiler montieren (Austausch des Gerätes), so müssen Sie eine manuelle Initialisierung des Klübermatic MP-6 vornehmen.

Dabei registriert das System die Auslässe und im Display wird die jeweilige Position des Initialisierungslaufs durch Ausfüllen der entsprechenden Outlet-Quadrate fortlaufend angezeigt.

Der manuelle Initialisierungslauf kann nur bei ausgeschaltetem Schmiersystem (Anzeige "--" für AUS) auf dem Display des Schmierstoffgebers) durch gleichzeitiges langes Drücken beider Tasten des Schmierstoffgebers (siehe Bild 11) ausgelöst werden.

Beim **Klübermatic PRO** beginnt der Initialisierungslauf sofort (siehe Bild 12).

Beim Klübermatic PRO C wird mit kurzem Aufblinken "*In*" im Display die ausgelöste Initialisierung angezeigt, aber der eigentliche Initialisierungslauf wird erst beim Einschalten des Systems durchgeführt (siehe Bild 12).

![](_page_63_Figure_13.jpeg)

![](_page_63_Figure_14.jpeg)

Bild 11 Zur manuellen Initialisierung beide Tasten des Schmierstoffgebers gleichzeitig gedrückt halten.

### **Schmierstoffgeber Klübermatic PRO**

Wenn der manuelle Initialisierungslauf beendet ist, erscheint im Display des Schmierstoffgebers **Klübermatic PRO die Anzeige " " für AUS und das Schmiersystem ist ausgeschaltet.** 

# **Schmierstoffgeber Klübermatic PRO C**

Wenn der manuelle Initialisierungslauf beendet ist, erscheint im Display des Schmierstoffgebers **Klübermatic PRO C das Restvolumen der PRO LC und das Schmiersystem ist eingeschaltet.** 

### **Ablauf der Initialisierung**

![](_page_63_Figure_21.jpeg)

# **4.11 Aktivierung der Vorbefüllung INIT FILL**

### Mit der Funktion IF (= INIT FILL) ist eine initiale, automatische Befüllung des Verteilers MP-6 und vorhandener Schlauchanschlüsse mit Schmierstoff möglich.

### **Vorgefüllte Schlauchleitungen dürfen erst nach Befüllung des Verteilers anschlossen werden.**

Die Aktivierung der Vorbefüllung erfolgt über den Schmierstoffgeber während der Konfiguration der Auslässe durch gleichzeitiges, langes Drücken (> 4 s) beider Tasten des Schmierstoffgebers (siehe Bild 13).

![](_page_64_Figure_6.jpeg)

Bild 13 **Beide Tasten des Schmierstoffgebers gleichzeitig > 4 s** gedrückt halten.

Im Display wird für 1 Sekunde "/F" zur Bestätigung der erfolgreichen IF-Aktivierung angezeigt. Die Aktivierung INIT FILL kann zu jedem Zeitpunkt während der Konfiguration der Auslässe erfolgen.

![](_page_64_Picture_10.jpeg)

Bild 14 Beispieldisplay der Bestätigung durch 1 s "IF"

#### **Starten der Vorbefüllung INIT FILL**

Die Vorbefüllung INIT FILL des Verteilers MP-6 startet beim **Klübermatic PRO MP-6** beim Einschalten und beim **Klübermatic PRO C MP-6** durch Anlegen der Spannung.

Im Display werden "/F" und die Auslässe (Outlets) angezeigt (aktivierte Auslässe sind schwarz gefüllt und der Auslass, auf dem gerade die Spende erfolgt, blinkt). Alle aktivierten Auslässe werden befüllt.

![](_page_64_Picture_16.jpeg)

Bild 15 Beispieldisplay während der Vorbefüllung (Auslass 3 blinkend)

### **Abfolge der Vorbefüllung INIT FILL**

Durch das nebenstehende Schema ist die Reihenfolge 3/6/2/5/1/4 dargestellt, nach der die Vorbefüllung zeitlich abläuft.

Der auf diesem Weg erste aktivierte Auslass wird mit 11 Pumpenhüben gefüllt. Damit wird dieser Auslass und der freie Raum im MP-6 gefüllt.

Jeder weitere folgende aktivierte Auslass wird mit jeweils 4 Pumpenhüben befüllt, bis alle aktivierten Auslässe abgearbeitet sind.

Der Vorgang dauert bei sechs aktivierten Auslässen ca. 4,5 Minuten (+ 1 Minute "In" Initialisierungslauf des Verteilers MP-6 bei Erstinbetriebnahme).

Sollten zusätzliche Anschlussteile verbaut sein, können diese mit Sonderspenden nach der Ausführung des INIT FILL gefüllt werden.<br>Ausführung des INIT FILL gefüllt werden.

![](_page_64_Figure_25.jpeg)

zeitlicher Ablauf 3/6/2/5/1/4

# **5. Fehlersuche und Störungsbeseitigung**

# 5.1 Fehlermeldungen des Verteilers im Display des Schmierstoffgebers

Die auftretenden Fehler des Verteilers und des kompletten Schmiersystems werden durch die elektronische Steuerung erkannt und auf dem Display des Schmierstoffgebers dargestellt. Bei einem Fehler z.B. F2 ist der benötigte Druck an der zweiten Schmierstelle über 25 bar.

Das bedeutet, dass diese Schmierstelle nicht mehr mit Schmierstoff versorgt wird. Der Verteiler versorgt aber alle anderen aktivierten Schmierstellen weiter mit Schmierstoff. Beheben Sie also den Fehler an der zweiten Schmierstelle (z.B. Leitung geknickt oder verstopft) und quittieren Sie diesen durch Drücken der Taste ON/OFF/SELECT des Schmierstoffgebers Klübermatic PRO oder der Taste SELECT des Schmierstoffgebers Klübermatic PRO C.

### **Alle Fehlermeldungen werden durch Drücken der Taste ON/OFF/SELECT bzw. SELECT quittiert und**  zurückgesetzt. Nur bei den Anzeigen "L<sup>r"</sup> und "Lo" erfolgen die Fehlerquittierungen automatisch durch **Beheben der Fehler (siehe Abhilfe).**

# **5.2 Fehler und Störungsbeseitigung**

Wenn beim Betrieb des Verteilers bzw. des Schmiersystems Störungen auftreten, überprüfen Sie bitte mögliche Fehlerursachen anhand der folgenden Tabelle (siehe Tabelle 3). Sollte ein Fehler auftreten, der nicht in der Tabelle aufgeführt ist, wenden Sie sich bitte an den Klüber Kundendienst.

#### Bei jeder Fehlermeldung, die im Display des Schmierstoffgebers angezeigt wird, blinkt auch die rote LED am Schmierstoffgeber.

![](_page_65_Picture_328.jpeg)

# **6. Entsorgung**

 $\begin{picture}(45,10) \put(0,0){\line(1,0){10}} \put(10,0){\line(1,0){10}} \put(10,0){\line(1,0){10}} \put(10,0){\line(1,0){10}} \put(10,0){\line(1,0){10}} \put(10,0){\line(1,0){10}} \put(10,0){\line(1,0){10}} \put(10,0){\line(1,0){10}} \put(10,0){\line(1,0){10}} \put(10,0){\line(1,0){10}} \put(10,0){\line(1,0){10}} \put(10,0){\line(1$ 

Tragen Sie zum Umweltschutz bei, indem Sie wertvolle Rohstoffe der Wiederverwertung zuführen und somit Ressourcen schonen (siehe Tabelle 4).

Im Übrigen verweisen wir auf die jeweiligen Entsorgungsrichtlinien der Länder.

![](_page_66_Picture_87.jpeg)

Tabelle 4

# Zubehör und Ersatzteile

Verwenden Sie auf Grund der hohen Drücke von bis zu 25 bar nur **Original**-Ersatzteile und Zubehör der Firma Klüber, um den sicheren Betrieb des Schmiersystems zu gewährleisten. Dies gilt im Besonderen für die Schmierstoffleitungen.

![](_page_67_Picture_2.jpeg)

**Ersatzteile und Zubehör müssen den technischen Anforderungen entsprechen! Dies ist bei Originalersatzteilen und Zubehör von Klüber immer gewährleistet.**

![](_page_67_Picture_105.jpeg)

![](_page_68_Picture_75.jpeg)

# Konformitätserklärung OGOO

![](_page_69_Picture_1.jpeg)

#### PRO / PRO LINE C E **UKCA Declaration of Dichiarazione di EC/EU Declaration of**  Conformity according to **EG/EU-Konformitäts-Déclaration CE/UE de Declaración CE/UE de conformità CE/UE Conformity conformidad según la** Supply of Machinery<br>**62008 Saftey) Regulations)**<br>and **erklärung nach conformité selon la secondo la directive 2006/42/CE according to Directive 2006/42/EC Richtlinie 2006/42/EG** directiva 2006/42/CE **direttiva 2006/42/CE und et and**  Electromagnetic **e direttiva 2014/30/UE Richtlinie 2014/30/EU directive 2014/30/UE directiva 2014/30/UE Directive 2014/30/EU**  $Compatibility$ **Regulations 2016 perma-tec GmbH & Co. KG Hammelburger Straße 21 97717 Euerdorf GERMANY** Der Hersteller Le fabricant déclare Por la presente el Il produttore con The manufacturer hereby declares that fabricante declara, erklärt hiermit, dass par la présente que la presente dichiara the product as described in the das bezeichnete Proque todas las given statement conforms to the le produit désigné che il prodotto designato nei modelli dukt in den gelieferten dans sa version versiones disponibles regulations appertaining to consegnati è conforme the directives referred to above, Ausführungen den livrée est conforme de este producto se Bestimmungen der aux dispositions des ajustan a las alle disposizioni including any amendments thereto oben gekennzeichdirectives citées directivas arriba delle norme sopra which are in force at the time of neten Richtlinien ci-dessus - ainsi indicadas, incluyendo riportate, incluse le the declaration. einschließlich derer qu'aux modifications los cambios que variazioni valide zum Zeitpunkt der en vigueur au moment se produzcan al al momento della Erklärung geltenden de la certification. tiempo de emitir dichiarazione. Änderungen esta declaración. entspricht. **Personne établie Persona con Person residing UK authorized In der Gemeinschaft Persona residente ansässige Person, within the Community dans la Communauté nella Comunità residencia en la representative: die bevollmächtigt ist, autorisée à établir le autorizzata a authorised to Comunidad que está autorizada a die relevanten techdossier technique raccogliere la compile the nischen Unterlagen pertinent: crear los pertinentes documentazione relevant technical zusammenzustellen: documentos técnicos: tecnica necessaria: documentation:** Daniel Gogola perma-tec GmbH & Co. KG 25 Barnfield, Hammelburger Straße 21 97717 Euerdorf East Allington, Totnes DEVON TQ9 7QR **GERMANY** UNITED KINGDOM **Produktbezeichnung:** Désignation: Tipo de producto: Descrizione del **Descrizione** del **Product description:** Automatisches Système de Sistema de Sistema di Automatic Schmiersystem lubrification automatique lubricación automático lubrificazione automatica lubrication system **Produktname: Nom du produit: Denominación Nome del prodotto: ending in the Product name: PRO / PRO LINE Typ: Type: Tipo: Tipo: Type: PRO 250 / 500 PRO LINE 250 / 500 Folgende harmoni-Les normes associées Se han aplicado las Sono state recepite le The following sierte Normen harmonised standards suivantes ont été siguientes normas de seguenti norme di utilisées: standardizzazione: wurden angewandt: armonización: were applied:** EN ISO 12100:2010 EN IEC 61000-6-2:2019, EN IEC 61000-6-4:2019

Euerdorf, 2 November 2022 Walter Graf, Managing Director Dr. Matthias Lenhart, Technical Director

![](_page_70_Figure_1.jpeg)

Euerdorf, 2 November 2022 Walter Graf, Managing Director Dr. Matthias Lenhart, Technical Director

65

![](_page_71_Picture_519.jpeg)

P

Euerdorf, 2 November 2022<br>
Walter Graf, Managing Director Dr. Matthias Lenhart, Technical Director<br>
Dr. Matthias Lenhart, Technical Director
Bohrschablone

## **Bohrschablone**  $\sum$  Klübermatic Verteiler PRO MP-6  $\frac{1}{2}$  15

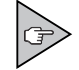

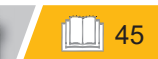

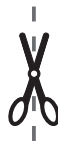

I Ī

 $\chi$ 

ı

ı

ı

ı

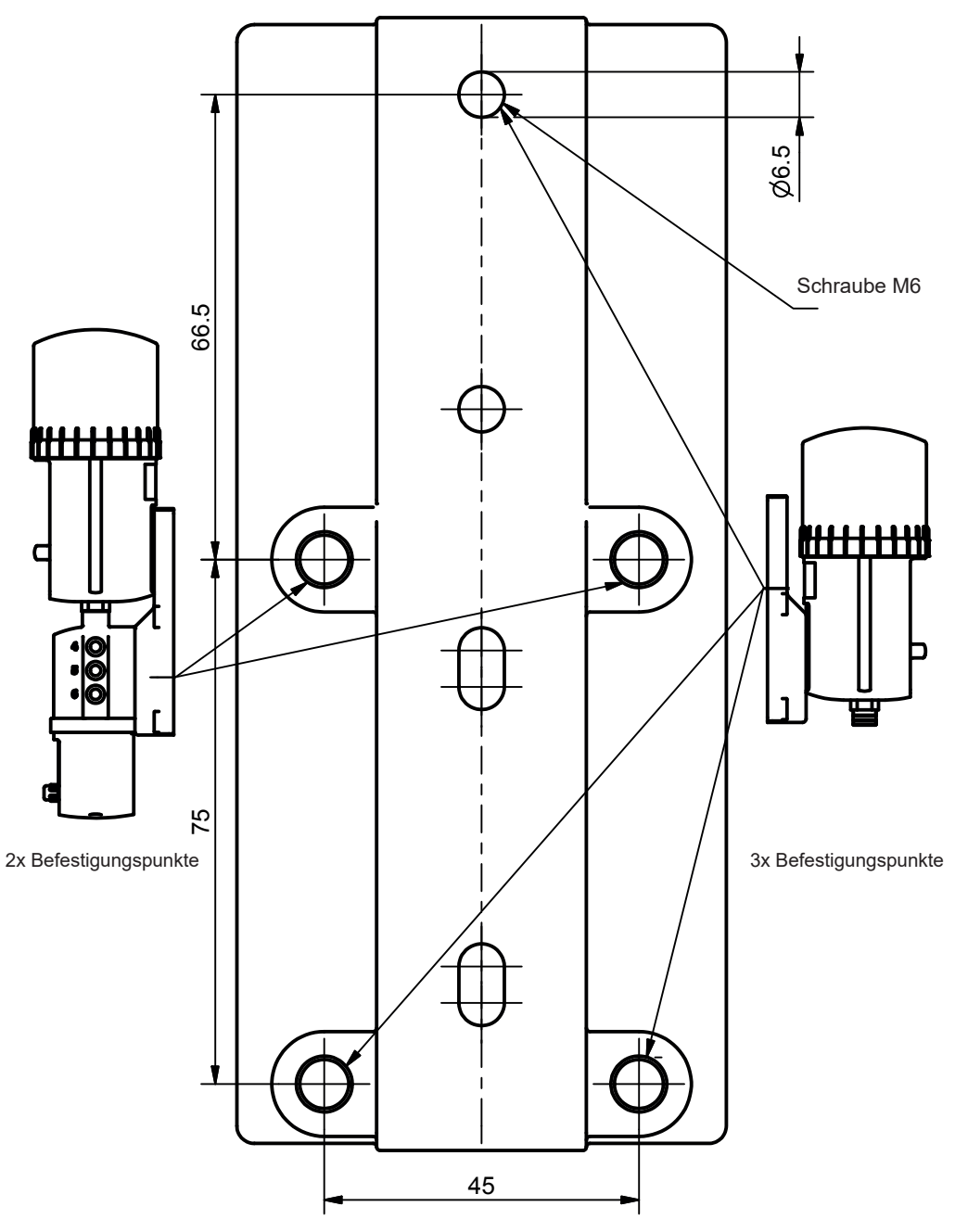

## **Bohrschablone**

22/11/2022 - A01 de - Art. No. 109500

## Klüber Lubrication - your global specialist

Unsere Leidenschaft sind innovative tribologische Lösungen. Durch persönliche Betreuung und Beratung helfen wir unseren Kunden, erfolgreich zu sein - weltweit, in allen Industrien, in allen Märkten. Mit anspruchsvollen ingenieurtechnischen Konzepten und erfahrenen, kompetenten Mitarbeiterinnen und Mitarbeitern meistern wir seit über 90 Jahren die wachsenden Anforderungen an leistungsfähige und wirtschaftliche Spezialschmierstoffe.

## www.klueber.com

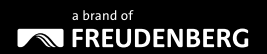